# **WTB**

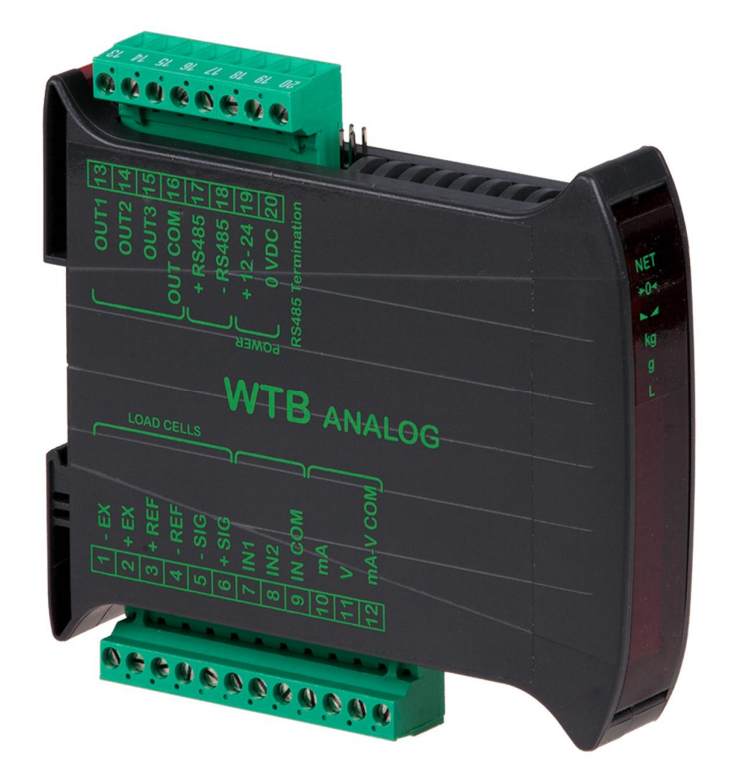

## **Datenübertragungsprotokolle**

*Status 1.16 Status: 31.08.2022*

**Version 1.16** 

**Vorwort** Diese Betriebsanleitung informiert Sie ausführlich über den Wägetransmitter WTB. Sie weist Sie in die Inbetriebnahme und den Betrieb ein.

> Diese Anleitung enthält Sicherheitshinweise, die einen gefahrlosen Einsatz gewährleisten.

Der Hersteller ist immer bestrebt, seine Produkte zu verbessern. Er behält sich das Recht vor, alle Änderungen und Verbesserungen vorzunehmen, die er für nötig erachtet. Eine Verpflichtung zum nachträglichen Umbau bereits gelieferter Anzeigen ist damit jedoch nicht verbunden.

Die folgenden Symbole finden Sie an allen wichtigen Stellen in dieser Anleitung. Beachten Sie diese Hinweise genau und verhalten Sie sich in diesen Fällen besonders vorsichtig.

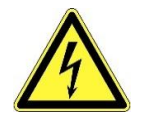

**Achtung! Stromschlaggefahr.**

#### **Gefahr**

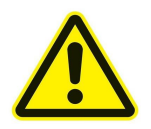

Dieser Hinweis signalisiert Verletzungs- und/oder Lebensgefahr, sofern bestimmte Verhaltensregeln missachtet werden. Wenn Sie dieses Zeichen in der Montage- und Betriebsanleitung sehen, treffen Sie bitte alle erforderlichen Sicherheitsvorkehrungen.

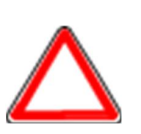

#### **Achtung**

Dieser Hinweis warnt Sie vor materiellen Schäden sowie vor finanziellen und strafrechtlichen Nachteilen (z. B. Verlust der Gewährleistungsrechte, Haftpflichtfälle usw.).

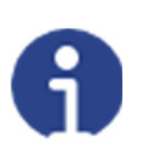

#### **Hinweis**

Hier finden Sie wichtige Hinweise und Informationen zum wirkungsvollen, wirtschaftlichen und umweltgerechten Umgang.

#### **Inhaltsverzeichnis**

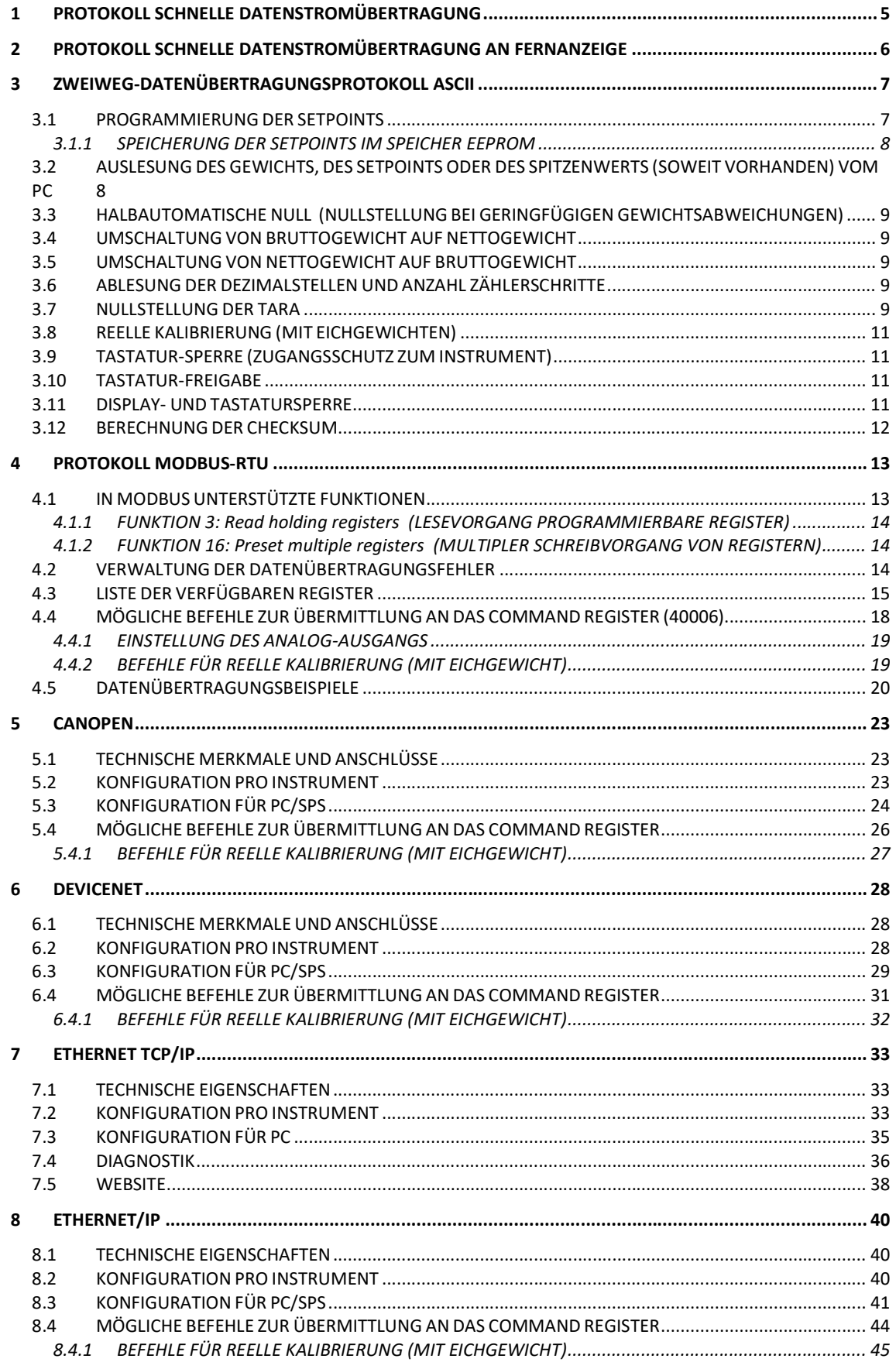

#### Datenübertragungsprotokolle WTB

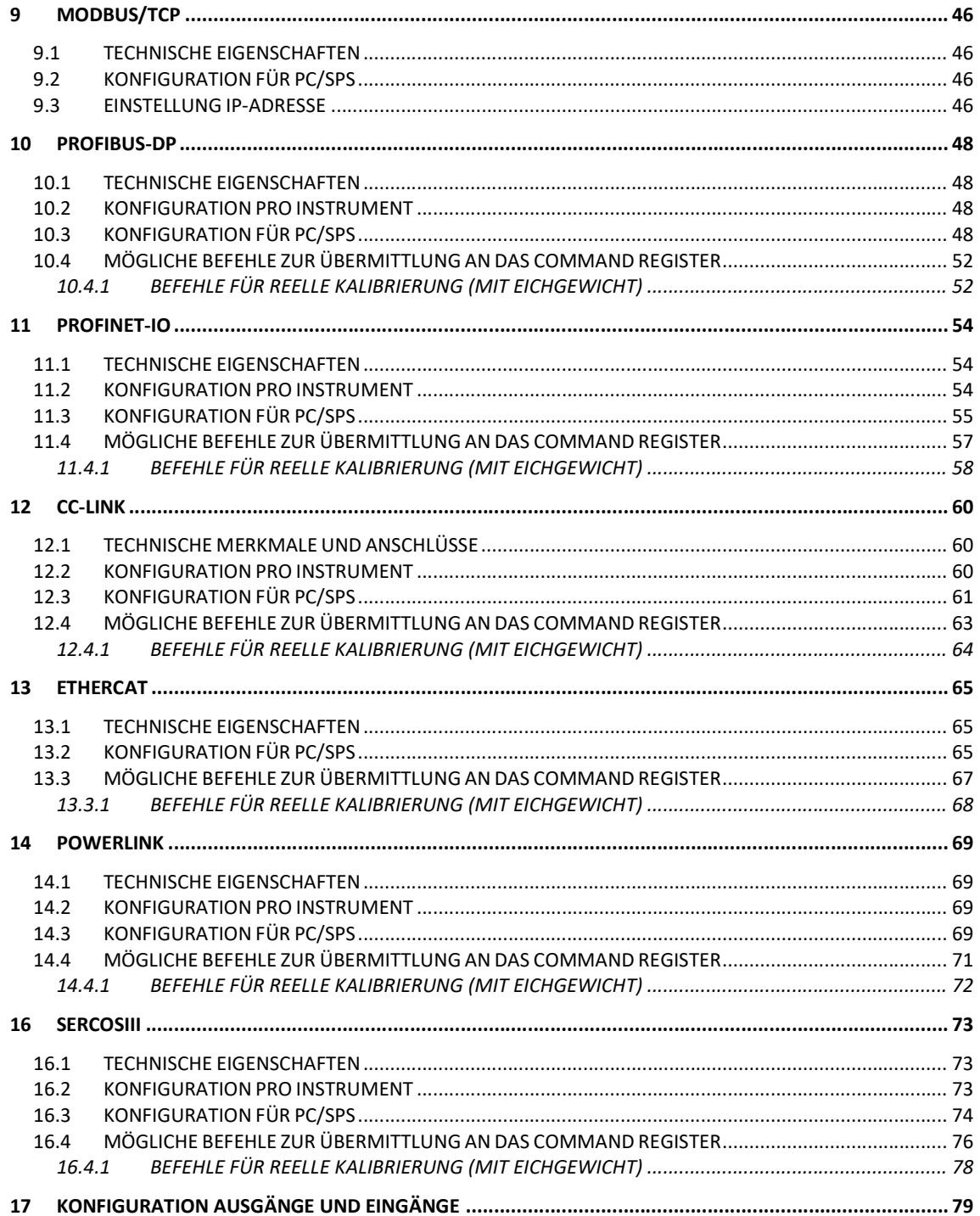

#### **1 PROTOKOLL SCHNELLE DATENSTROMÜBERTRAGUNG**

Mithilfe dieses Protokolls wird das Gewicht des Geräts bei häufiger Aktualisierung fortlaufend übertragen, man kann bis 300 Strings pro Sekunde bei einer Mindestdatenübertragungsgeschwindigkeit von 38400 Baud senden. Es sind folgende Datenübertragungsmodalitäten verfügbar (siehe Abschnitt **EINSTELLUNG SERIELLE DATENÜBERTRAGUNG** im Handbuch des Instruments):

- NDd E:Datenübertragung kompatibel mit Instrumenten TX RS485

- NDd Ed:Datenübertragung kompatibel mit Instrumenten TD RS485

Wenn MDd E eingestellt ist, überträgt das Instrument folgenden String an den PC/SPS: **xxxxxxCRLF**

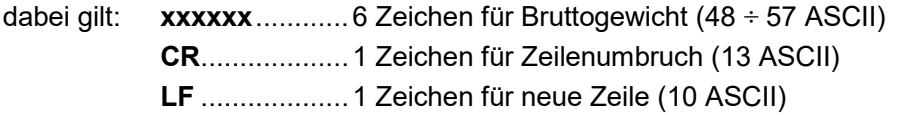

Bei einem negativen Gewicht nimmt das erste Zeichen von links der Gewicht-Zeichen den Wert "-" an (Minuszeichen - ASCII 45).

**Im Falle eines Fehlers oder Alarms werden die 6 Zeichen des Gewichts durch die in der Tabelle im Abschnitt ALARME ersetzt (siehe Handbuch des Instruments).**

WennMDd td eingestellt ist, überträgt das Instrument folgenden String an den PC/SPS: **&TzzzzzzPzzzzzz\ckckCR**

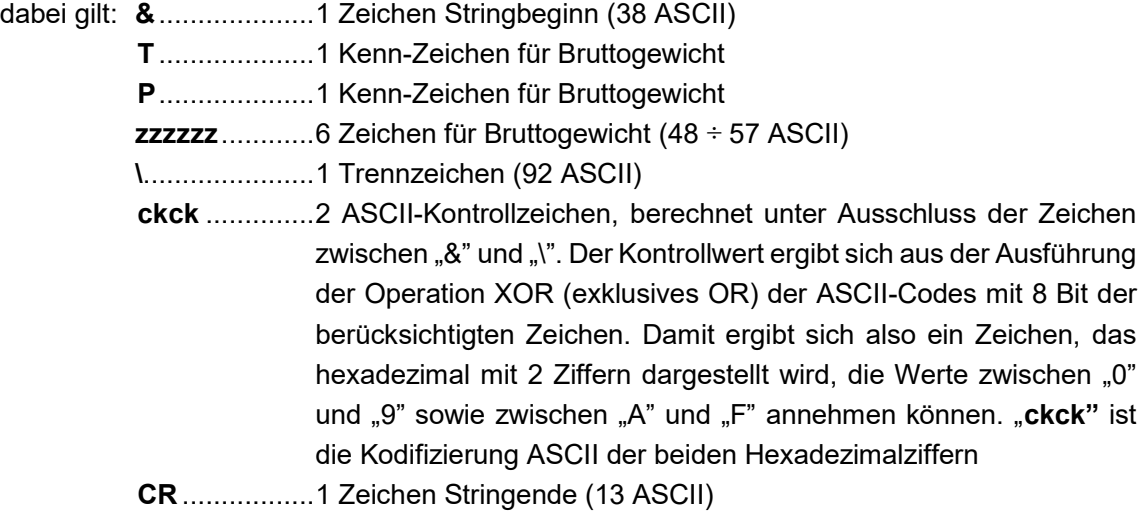

Bei einem negativen Gewicht nimmt das erste Zeichen von links der Gewicht-Zeichen den Wert "-" an (Minuszeichen - ASCII 45).

**Im Falle eines Fehlers oder Alarms werden die 6 Zeichen des Bruttogewichts durch die in der Tabelle im Abschnitt ALARME angeführten Meldungen ersetzt (siehe Handbuch des Instruments).**

**SCHNELLE DATENÜBERTRAGUNG ÜBER EXTERNEN KONTAKT**: Das Gewicht kann nur einmal übertragen werden, auch wenn der Eingang für höchstens eine Sekunde geschlossen wird (siehe Abschnitte **KONFIGURATION AUSGÄNGE UND EINGÄNGE** und **EINSTELLUNG SERIELLE DATENÜBERTRAGUNG** im Handbuch des Instruments).

#### **2 PROTOKOLL SCHNELLE DATENSTROMÜBERTRAGUNG AN FERNANZEIGE**

Über dieses Protokoll überträgt das Instrument das Gewicht in Datenstromübertragung an die Gewichts-Fernanzeigen; der Datenübertragungsstring wird 10-mal pro Sekunde übertragen.

Es sind folgende Datenübertragungsmodalitäten verfügbar (siehe Abschnitt **Einstellung Serielle Datenübertragung** im Handbuch des Instruments):

- $\blacksquare$  rl  $\blacksquare$ : Datenübertragung mit Fernanzeigen der Serie RIP5/20/60, RIP50SHA, RIPLED; auf der Fernanzeige wird je nach Einstellung der Fernanzeige das Netto- oder Bruttogewicht angezeigt
- HdrI P: Datenübertragung mit Fernanzeigen der Serie RIP6100, RIP675, RIP6125C; auf der Fernanzeige wird je nach Einstellung der Fernanzeige das Netto- oder Bruttogewicht angezeigt
- HdrIPn: Datenübertragung mit Fernanzeigen der Serie RIP6100, RIP675, RIP6125C

Das Instrument überträgt folgenden String an die Fernanzeige: **&NxxxxxxLyyyyyy\ckckCR**

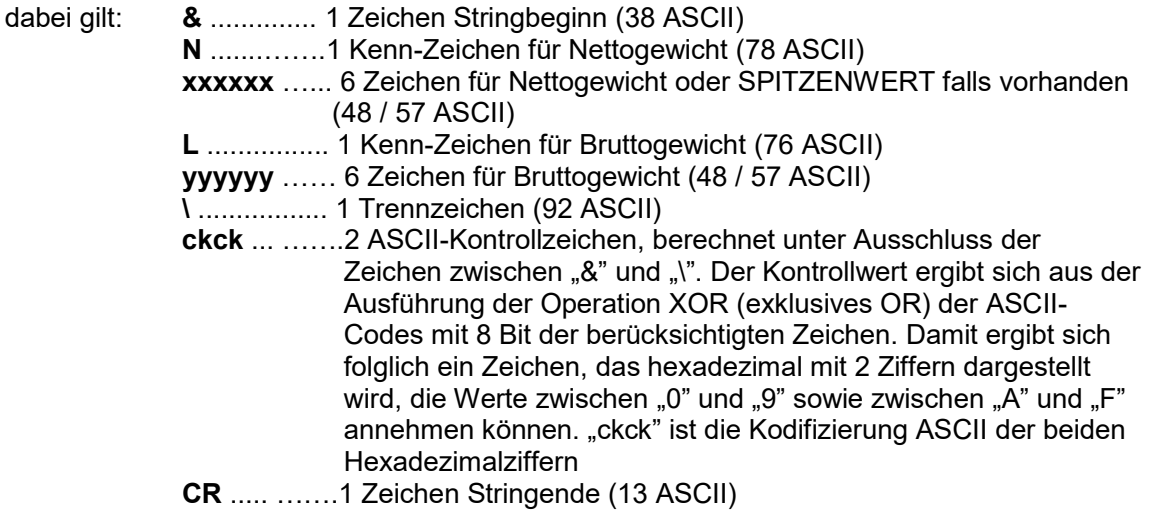

Bei einem negativen Gewicht nimmt das erste Zeichen von links der Gewicht-Zeichen den Wert "-" an (Minuszeichen - ASCII 45).

Ist  $H$ drIP eingestellt, kann auch der Dezimaltrennpunkt an die Position gesendet werden, an der dieser auf dem Display des Instruments erscheint; wenn der Wert in diesem Falle 5 Ziffern überschreitet, werden nur die höchstwertigen 5 Ziffern gesendet; ist der Wert negativ, werden maximal die 4 höchstwertigen Ziffern mit dem Vorzeichen "-" übertragen. In beiden Fällen verschiebt sich also der Dezimaltrennpunkt entsprechend dem anzuzeigenden Wert.

Wurde HdrI Pn eingestellt, überträgt das Instrument zusätzlich zu den Angaben für das

Protokoll  $Hdr$  P alle 4 Sekunden die Angabe  $nEt$  im Feld des Bruttogewichts, wenn auf dem Instrument ein Netto-Vorgang ausgeführt wurde (siehe Abschnitt **Halbautomatische Tara (Netto/Brutto)** im Handbuch des Instruments).

Im Falle eines Gewichts unter -99999 wird das Vorzeichen Minus "-" abwechselnd mit der höchstwertigen Ziffer übertragen.

**Im Falle eines Fehlers oder Alarms werden die 6 Zeichen des Brutto- und Nettogewichts durch die in der Tabelle im Abschnitt Alarme angeführten Meldungen ersetzt (siehe Handbuch des Instruments).**

#### **3 ZWEIWEG-DATENÜBERTRAGUNGSPROTOKOLL ASCII**

Das Instrument antwortet auf die von PC/SPS übertragenen Aufforderungen. Es besteht die Möglichkeit, die Verzögerungszeit einzustellen, die das Instrument abwartet,

bevor es die Antwort überträgt (siehe Parameter dELAy im Abschnitt **EINSTELLUNG SERIELLE DATENÜBERTRAGUNG** im Handbuch des Instruments). Es sind folgende Datenübertragungsmodalitäten verfügbar (siehe Abschnitt **EINSTELLUNG SERIELLE DATENÜBERTRAGUNG** im Handbuch des Instruments):

- MOdu60: Datenübertragung kompatibel mit Instrumenten
- $\Pi$ Dd  $Ed$ : Datenübertragung kompatibel mit Instrumenten TD RS485

#### **Einführende Legende:**

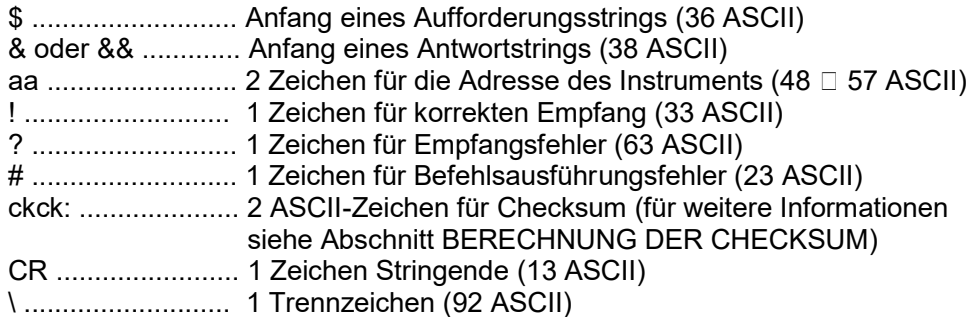

#### **3.1 PROGRAMMIERUNG DER SETPOINTS**

**Achtung:** die neuen Werte des Setpoint sind sofort aktiv.

Der PC überträgt den ASCII-String: **\$aaxxxxxxyckckCR**

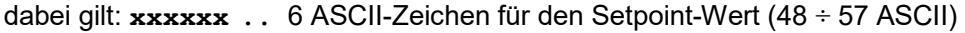

**y** = A..............Einstellung des Werts in Setpoint 1

**y** = B..............Einstellung des Werts in Setpoint 2

**y** = C .............Einstellung des Werts in Setpoint 3

Mögliche Antworten des Instruments:

- korrekter Empfang: **&&aa!\ckckCR**
- falscher Empfang: **&&aa?\ckckCR**

Beispiel: Für die Einstellung des Wertes 500 in Setpoint Nr.3 ist der zu übertragende Befehl: **\$01000500C47(Cr)**

#### **3.1.1 SPEICHERUNG DER SETPOINTS IM SPEICHER EEPROM**

Die Setpoints werden im Speicher RAM gespeichert und gehen bei Ausschaltung des Instruments verloren. Für die dauerhafte Speicherung im Speicher EEPROM muss ein entsprechender Befehl gegeben werden. Es ist zu berücksichtigen, dass die Anzahl der zulässigen Schreibvorgänge im Speicher EEPROM begrenzt ist (ca. 100000).

Der PC überträgt den ASCII-String: **\$aaMEMckckCR**

Mögliche Antworten des Instruments: korrekter Empfang: **&&aa!\ckckCR** falscher Empfang: **&&aa?\ckckCR**

#### **3.2 AUSLESUNG DES GEWICHTS, DES SETPOINTS ODER DES SPITZENWERTS (SOWEIT VORHANDEN) VOM PC**

Der PC überträgt den ASCII-String: **\$aajckckCR**

dabei gilt: **j** = a............für die Auslesung des Setpoints 1 **j** = b ..............für die Auslesung des Setpoints 2 **j** = c ..............für die Auslesung des Setpoints 3 **j** = t ...............für die Auslesung des Bruttogewichts **j** = n ..............für die Auslesung des Nettogewichts **j** = p ........für die Auslesung des Spitzenwerts des Bruttogewichts, wenn der Parameter **R5CII** auf **ROdU60** eingestellt ist; wenn der Parameter **R5CII** hingegen auf *RDd Ed* eingestellt ist, wird das Bruttogewicht ausgelesen. **Um die Punkte auszulesen, den Parameter** FS\_tEO

Mögliche Antworten des Instruments:

- korrekter Empfang: **&aaxxxxxxj\ckckCR**

**auf 50000 einstellen.**

- falscher Empfang: **&&aa?\ckckCR**
- ist der Spitzenwert nicht konfiguriert: **&aa#CR**

dabei gilt: **xxxxxx**.......6 Zeichen für den erforderlichen Gewichtswert

**Anmerkung:** Bei einem negativen Gewicht nimmt das erste Zeichen von links der Gewicht-Zeichen den Wert "-" an (Minuszeichen - ASCII 45). Im Falle eines Gewichts unter -99999 wird das Vorzeichen Minus "-" abwechselnd mit der höchstwertigen Ziffer übertragen.

#### **Fehlermeldungen:**

Sollte auf dem Instrument ein Alarm wegen Überschreitung von 110 % des Vollausschlags oder von 9 Zählerschritten über dem Wert des Parameters NR55 auftreten, überträgt das Instrument den String:

#### **&aassO-Lst\ckck**

Im Falle des falschen Anschlusses der Wägezellen oder eines anderen Alarms überträgt das Instrument: **&aassO-Fst\ckck**

dabei gilt: **s**..................1 Trennzeichen (32 ASCII - space)

Im Allgemeinen ist auf den Abschnitt **ALARME** Bezug zu nehmen (siehe Handbuch des Instruments).

#### **3.3 HALBAUTOMATISCHE NULL (NULLSTELLUNG BEI GERINGFÜGIGEN GEWICHTSABWEICHUNGEN)**

Der PC überträgt den ASCII-String: **\$aaZEROckckCR**

Mögliche Antworten des Instruments:

- korrekter Empfang: **&&aa!\ckckCR**
- falscher Empfang: **&&aa?\ckckCR**
- das aktuelle Gewicht überschreitet den maximal auf Null stellbaren Wert: **&aa#CR**

#### **3.4 UMSCHALTUNG VON BRUTTOGEWICHT AUF NETTOGEWICHT**

Der PC überträgt den ASCII-String: **\$aaNETckckCR**

Mögliche Antworten des Instruments:

- korrekter Empfang: **&&aa!\ckckCR**
- falscher Empfang: **&&aa?\ckckCR**

#### **3.5 UMSCHALTUNG VON NETTOGEWICHT AUF BRUTTOGEWICHT**

Der PC überträgt den ASCII-String: **\$aaGROSSckckCR**

Mögliche Antworten des Instruments:

- korrekter Empfang: **&&aa!\ckckCR**
- falscher Empfang: **&&aa?\ckckCR**

#### **3.6 ABLESUNG DER DEZIMALSTELLEN UND ANZAHL ZÄHLERSCHRITTE**

Der PC überträgt den ASCII-String: **\$aaDckckCR**

Mögliche Antworten des Instruments:

- korrekter Empfang: **&aaxy\ckckCR**
- falscher Empfang: **&&aa?\ckckCR**

dabei gilt: **x**...............Anzahl der Dezimalstellen

- **y** = 3.........für Zählerschritt-Wert = 1
- **y** = 4.........für Zählerschritt-Wert = 2
- **y** = 5.........für Zählerschritt-Wert = 5
- **y** = 6.........für Zählerschritt-Wert = 10
- **y** = 7.........für Zählerschritt-Wert = 20
- **y** = 8.........für Zählerschritt-Wert = 50
- **y** = 9.........für Zählerschritt-Wert = 100

#### **3.7 NULLSTELLUNG DER TARA**

Der PC überträgt den ASCII-String: **\$aazckckCR** dabei gilt: **z**..................... Befehl für Nullstellung des Gewichts (122 ASCII)

Mögliche Antworten des Instruments:

- korrekter Empfang: **&aaxxxxxxt\ckckCR**
- falscher Empfang: **&&aa?\ckckCR**
- Das Instrument befindet sich nicht in Status-Anzeige Bruttogewicht:**&aa#CR**

dabei gilt: **xxxxxx** .......... 6 Zeichen für den erforderlichen Gewichtswert **t**..................... Kenncode des Gewichts (116 ASCII)

#### **Beispiel**: Nullstellung des Gewichts des Instruments mit Adresse 2

Für die Kalibrierung muss sichergestellt werden, dass der Behälter leer ist oder dass das Instrument ein Signal misst, das den mV in derselben Situation entspricht.

Übertragung: **\$02z78(Cr)** Antwort: **&02000000t\76(Cr)**

Im Falle der korrekten Nullstellung muss der in der Antwort abgelesene Wert Null sein (bei Interpretation des Strings "000000").

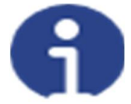

**Es ist zu beachten, dass die Nullwerte in einem Permanent-Speicher EEPROM gespeichert werden und dass die Anzahl der zulässigen Schreibvorgänge begrenzt ist (ca. 100000).**

#### **3.8 REELLE KALIBRIERUNG (MIT EICHGEWICHTEN)**

**Nach Ausführung der Nullstellung der Tara ermöglicht es diese Funktion, die Kalibrierung mit Eichgewichten, deren Gewicht bekannt ist, durchzuführen und eventuelle Abweichungen vom angegebenen Wert auf den korrekten Wert zu korrigieren.**

Ein Eichgewicht auf das System legen, das mindestens 50% des Vollausschlags beträgt oder sicherstellen, dass das Instrument ein entsprechendes Signal in mV misst.

Der PC überträgt den ASCII-String: **\$aaxxxxxxckckCR**

dabei gilt: **s**..................... Kalibrierungsbefehl (115 ASCII) **xxxxxx** .......... 6 Zeichen geben den Wert des Eichgewichts an (negative Werte sind nicht erlaubt).

Mögliche Antworten des Instruments:

- korrekter Empfang: **&aaxxxxxxt\ckckCR**
- falscher Empfang oder Vollausschlag gleich Null: **&&aa?\ckckCR**
- dabei gilt: **t**..................... Kennzeichen des Bruttogewichts (116 ASCII) **xxxxxx** .......... 6 Zeichen für den Wert des derzeitigen Gewichts

Im Falle der korrekten Kalibrierung muss der abgelesene Wert gleich dem Eichgewicht sein.

**Beispiel**: Kalibrierung des Instruments mit Adresse 1 mit Eichgewicht von 20000 kg: Übertragung: **\$01s02000070(Cr)** Antwort: **&01020000t\77(Cr)**

Im Falle der korrekten Kalibrierung muss der abgelesene Wert "020000" sein.

#### **3.9 TASTATUR-SPERRE (ZUGANGSSCHUTZ ZUM INSTRUMENT)**

Der PC überträgt den ASCII-String: **\$aaKEYckckCR**

Mögliche Antworten des Instruments:

- korrekter Empfang: **&aaxy\ckckCR**

- falscher Empfang: **&&aa?\ckckCR** 

#### **3.10 TASTATUR-FREIGABE**

Der PC überträgt den ASCII-String: **\$aaFREckckCR**

Mögliche Antworten des Instruments: - korrekter Empfang: **&aaxy\ckckCR** - falscher Empfang: **&&aa?\ckckCR** 

#### **3.11 DISPLAY- UND TASTATURSPERRE**

Der PC überträgt den ASCII-String: **\$aaKDISckckCR**

Mögliche Antworten des Instruments:

- korrekter Empfang: **&aaxy\ckckCR**
- falscher Empfang: **&&aa?\ckckCR**

#### **3.12 BERECHNUNG DER CHECKSUM**

Die zwei ASCII-Kontrollzeichen (**ckck**) sind die Darstellung einer hexadezimalen Ziffer in ASCII-Zeichen. Die Kontrollziffer ergibt sich aus der Ausführung der Operation XOR (exklusives OR) der ASCII-Codes mit 8 Bit nur des unterstrichenen Stringteils.

Das Verfahren zur Durchführung der Berechnung der Checksum ist das folgende:

- Berücksichtigung nur der Zeichen des Strings, die mit der Unterstreichung gekennzeichnet sind
- Berechnung des exklusiven OR (XOR) der ASCII-Codes mit 8 Bit der Zeichen

Beispiel:

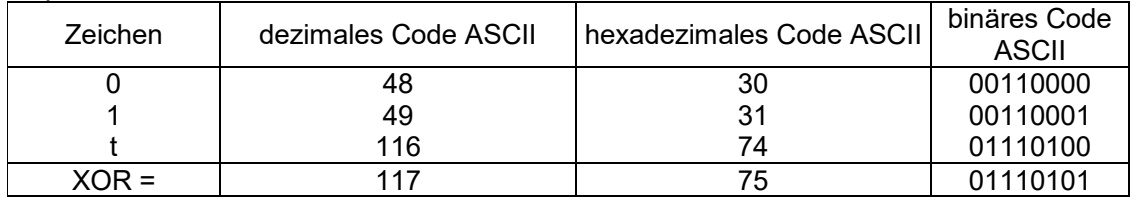

- Das Ergebnis der XOR-Bestimmung, angegeben in hexadezimaler Notation, besteht aus 2 hexadezimalen Ziffern (d.h. Zahlen von 0 bis 9 und/oder Buchstaben von A bis F). In diesem Fall beträgt der hexadezimale Code 0x75.
- Die Checksum, die in die übertragenen Strings eingegeben wurde, besteht aus 2 Zeichen, die das Ergebnis der XOR-Bestimmung in hexadezimaler Notation darstellen (in unserem Beispiel das Zeichen "7" und das Zeichen "5").

#### **4 PROTOKOLL MODBUS-RTU**

Das Protokoll MODBUS-RTU ermöglicht die Steuerung der Lese- und Schreibvorgänge der nachfolgend angegebenen Register gemäß den Spezifikationen, die im Bezugsdokument für diesen Standard aufgeführt werden, **Modicon PI-MBUS-300**.

Für die Wahl der Datenübertragung mit Protokoll MODBUS-RTU, Bezug auf den Abschnitt **EINSTELLUNG SERIELLE DATENÜBERTRAGUNG** im Handbuch des Instruments nehmen.

Prüfen, ob der genutzte *Master* MODBUS-RTU (oder das Entwicklungs-Tool) die Angabe der Register auf der Basis 40001 oder 0 anfordert. Im ersten Fall entspricht die Nummerierung der Register der aus der Tabelle; im zweiten Fall ist das Register als Tabellenwert minus 40001 anzugeben. Bsp.: Das Register 40028 wird als 27 (= 40028-40001) angegeben.

Soweit speziell angegeben, werden einige Daten direkt in den Speichern vom Typ EEPROM verzeichnet. Dieser Speicher bietet Platz für eine begrenzte Anzahl an Schreibvorgängen (100000), d.h. es sollte darauf geachtet werden, dass keine unnötigen Vorgänge auf diesen Speicherplätzen ausgeführt werden. Das Instrument kontrolliert in jedem Falle, dass kein Schreibvorgang ausgeführt wird, wenn der zu speichernde Wert dem Wert im Speicher entspricht.

Die nachfolgend aufgeführten numerischen Daten werden in Dezimalnotation angegeben; wird dagegen der Präfix 0x vorangestellt, so handelt es sich um die hexadezimale Notation.

#### **DATENFORMAT MODBUS-RTU**

Die mit dem Protokoll MODBUS-RTU empfangenen und übertragenen Daten verfügen über folgende Eigenschaften:

- 1 Start-Bit
- 8 Daten-Bit, *least significant bit* zuerst übertragen
- über das Instrument einstellbares Paritäts-Bit
- über das Instrument einstellbares Stoppbit

#### **4.1 IN MODBUS UNTERSTÜTZTE FUNKTIONEN**

Unter den im Protokoll MODBUS-RTU vorhandenen Befehlen werden lediglich die folgenden für die Steuerung der Datenübertragung mit den Instrumenten benutzt. Bei anderen Befehlen besteht die Möglichkeit, dass sie nicht korrekt interpretiert werden und Fehler oder Systemblockierungen erzeugen:

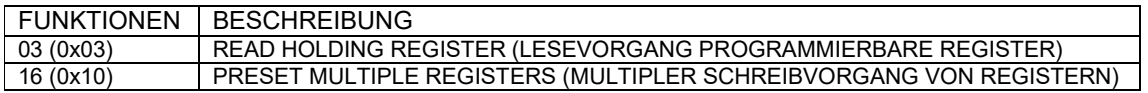

Die Abfragehäufigkeit ist von der eingestellten Übertragungsgeschwindigkeit abhängig (das Instrument wartet stets mindestens 3 Byte, bevor es beginnt, eine eventuelle Antwort auf die

Abfrage zu berechnen). Der Parameter dELAy aus dem Abschnitt **EINSTELLUNG SERIELLE DATENÜBERTRAGUNG** im Handbuch des Instruments, ermöglicht dem Instrument, mit einer weiteren Verzögerung zu antworten. Dadurch wird direkt die Anzahl der in der Zeiteinheit möglichen Abfragen beeinflusst.

**Für weitere Informationen zu diesem Protokoll ist auf die allgemeine technische Spezifikation PI\_MBUS\_300 Bezug zu nehmen.**

Im Allgemeinen setzen sich die Fragen und die Antworten in der Datenübertragung mit einem Instrument Slave folgendermaßen zusammen:

#### **4.1.1 FUNKTION 3: Read holding registers (LESEVORGANG PROGRAMMIERBARE REGISTER)**

#### FRAGE

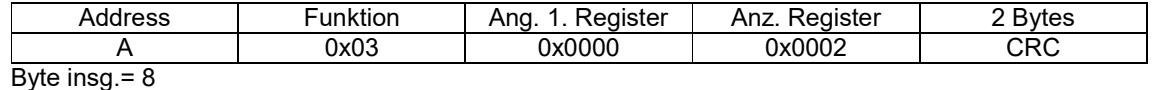

**ANTWOPT** 

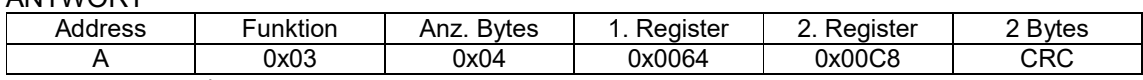

Byte insg. = 3+2\*Anzahl Register+2

dabei gilt:

Anz. Register.....Anzahl der zu lesenden Modbus-Register, ab der Adresse 1. Register Anz. Bytes .........Anz. der folgenden Datenbyte

#### **4.1.2 FUNKTION 16: Preset multiple registers (MULTIPLER SCHREIBVORGANG VON REGISTERN)**

FRAGE

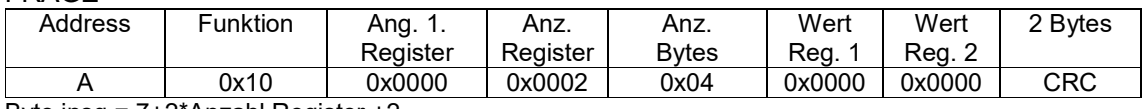

Byte insg.= 7+2\*Anzahl Register +2

#### ANTWORT

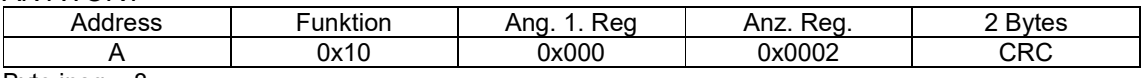

Byte insg.= 8

dabei gilt:

Anz. Register.....Anzahl der zu lesenden Modbus-Register, ab der Adresse 1. Register Anz. Bytes .........Anz. der folgenden Datenbyte

Wert Reg.1……. Inhalt der Einträge, ab dem ersten

Die Antwort enthält die Anzahl der geänderten Register, ab der Adresse 1° Register.

#### **4.2 VERWALTUNG DER DATENÜBERTRAGUNGSFEHLER**

Die Datenübertragungsstrings werden über CRC (Cyclical Redundancy Check) kontrolliert. Bei Auftreten eines Datenübertragungsfehlers antwortet der Slave nicht und überträgt keinen String.

Der Master muss für den Empfang der Antwort ein Timeout berücksichtigen. Erhält er keine Antwort, so geht er davon aus, dass ein Datenübertragungsfehler aufgetreten ist.

Wurde ein String zwar korrekt empfangen, kann aber nicht ausgeführt werden, so antwortet der Slave mit einer AUSNAHME-ANTWORT. Das Feld "Funktion" wird mit dem MSB auf 1 übertragen.

#### AUSNAHME-ANTWORT

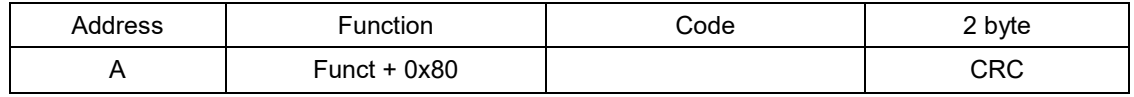

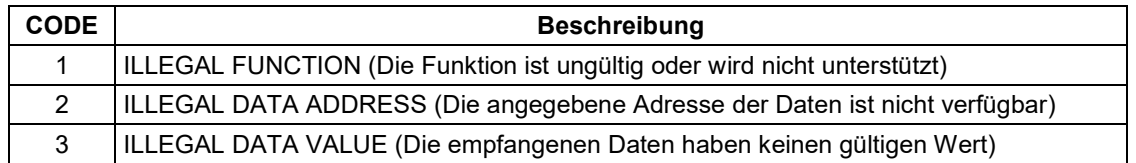

### **4.3 LISTE DER VERFÜGBAREN REGISTER**

**Das auf diesem Instrument implementierte Protokoll MODBUS-RTU kann eine maximale Anzahl von 32 gelesenen oder geschriebenen Register in einer einzigen Frage oder Antwort verarbeiten.**

**R**....................das Register kann nur gelesen werden **W**...................das Register kann nur geschrieben werden **R/W** ...............das Register kann gelesen und geschrieben werden **H**....................hoher Bereich des DOUBLE WORD, aus dem die Anzahl besteht **L**....................niedriger Bereich des DOUBLE WORD, aus dem die Anzahl besteht

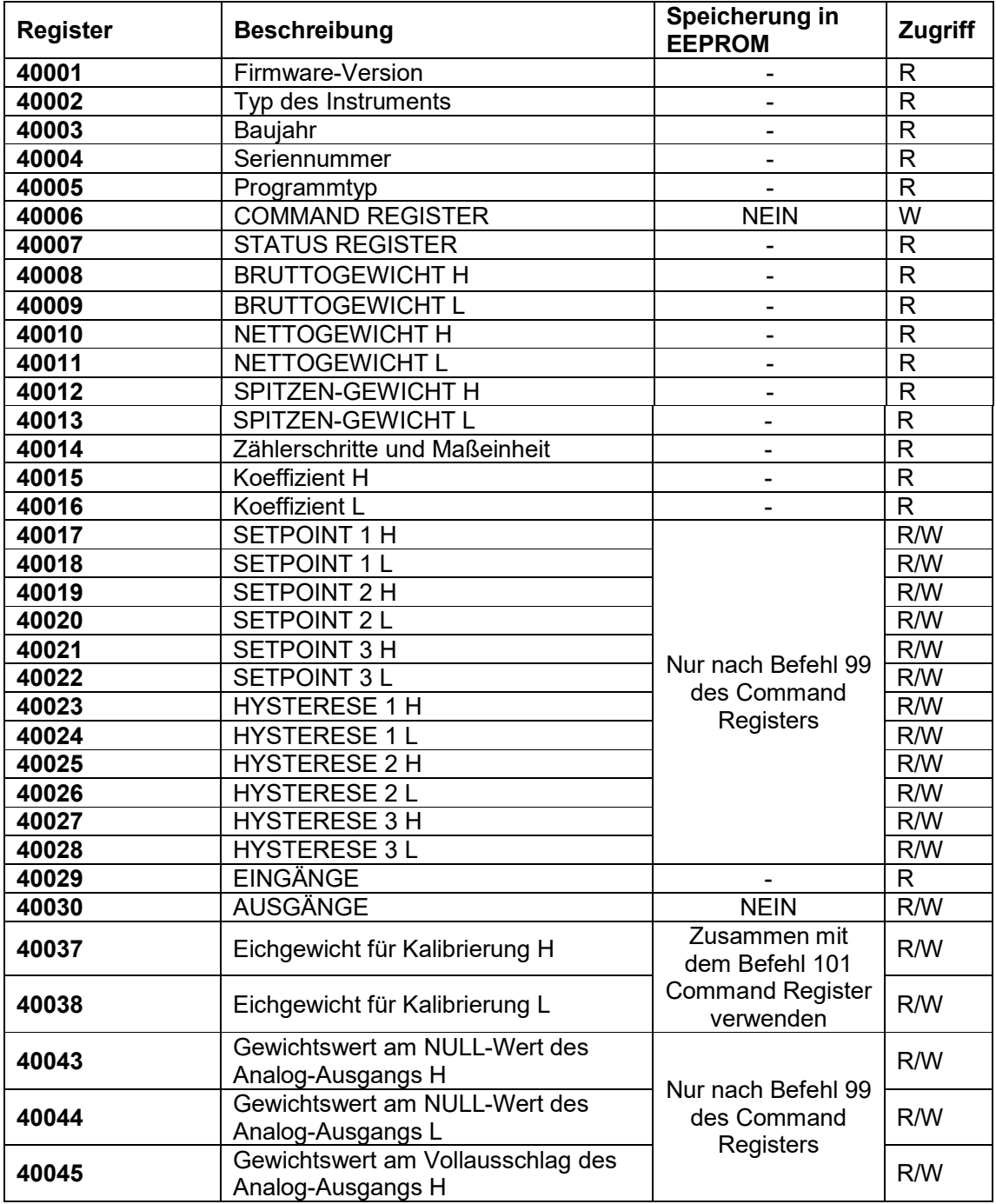

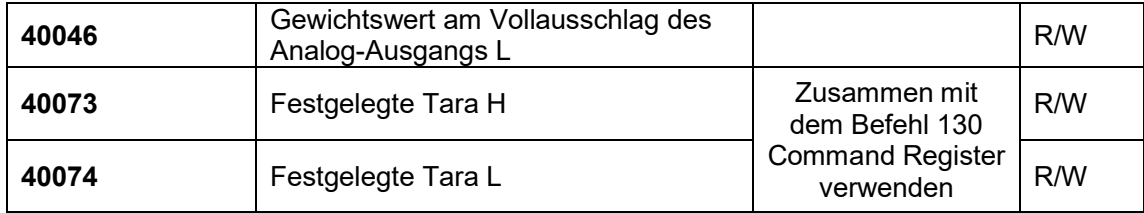

**ACHTUNG:** Beim Schreibvorgang werden die Setpoints, die Hysteresewerte, die Werte der analogen Null sowie des analogen Vollausschlages im RAM gespeichert (bei der Ausschaltung gehen sie verloren). Um diese Daten dauerhaft im EEPROM zu speichern, damit sie bei der erneuten Einschaltung noch vorhanden sind, muss der Befehl '99' des Command Register gegeben werden.

#### **STATUS REGISTER (40007)**

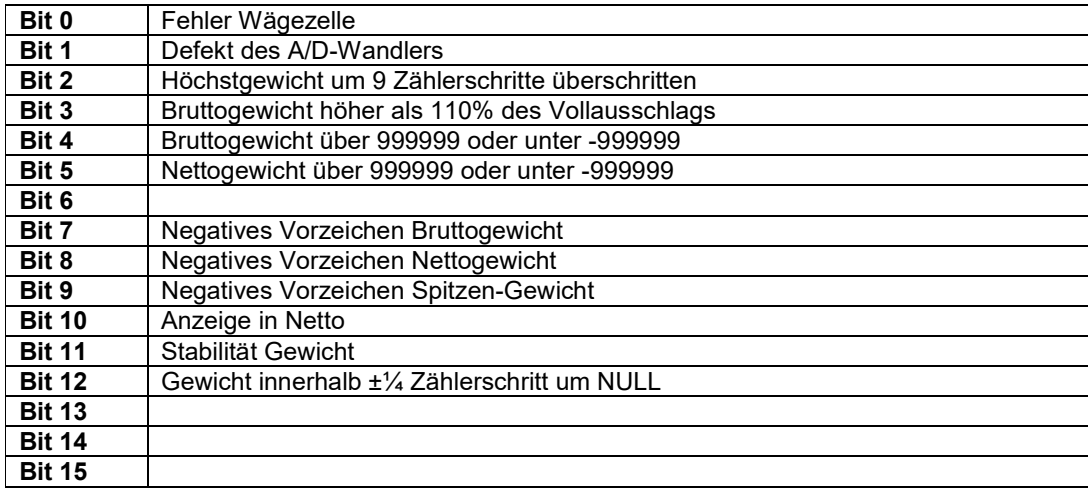

#### **REGISTER EINGÄNGE (40029) (nur Lesung)**

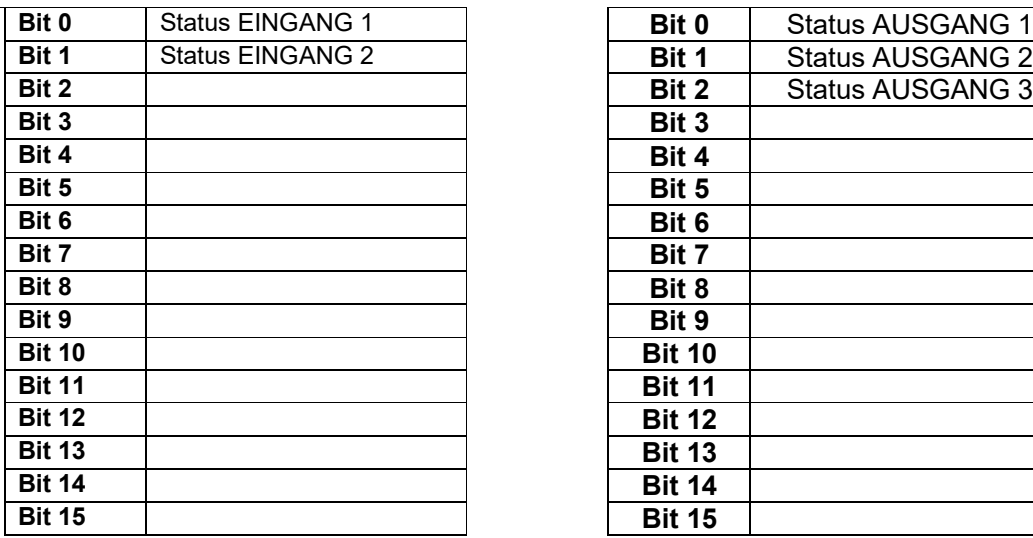

#### **REGISTER AUSGÄNGE (40030) (Lese- und Schreibvorgang)**

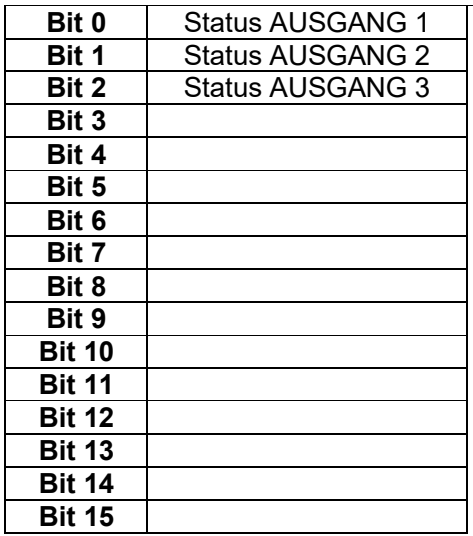

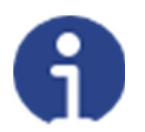

Der Status eines Ausgangs kann jederzeit ausgelesen werden, er kann jedoch nur dann eingestellt (geschrieben) werden, wenn dieser Ausgang als PLC eingestellt wurde (siehe Abschnitt **KONFIGURATION AUSGÄNGE UND EINGÄNGE**).

#### **REGISTER ZÄHLERSCHRITTE UND MASSEINHEIT (40014)**

Dieses Register enthält die derzeitige Einstellung der Zählerschritte (Parameter d UI 5) und der Maßeinheit (Parameter Unit).

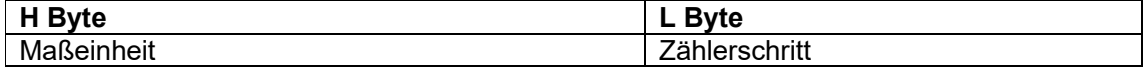

Dieses Register enthält die derzeitige Einstellung der Zählerschritte (Parameter d UI 5) und der Maßeinheit (Parameter Un it).

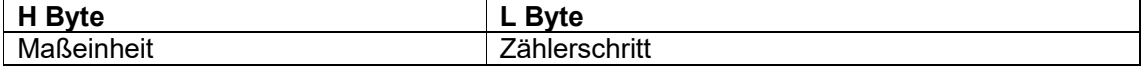

Dieses Register ist gemeinsam mit den Koeffizient-Registern zur Berechnung des vom Instrument angezeigten Werts zu benutzen.

**Niederwertigstes Byte (L Byte) Höchstwertiges Byte (H Byte)**

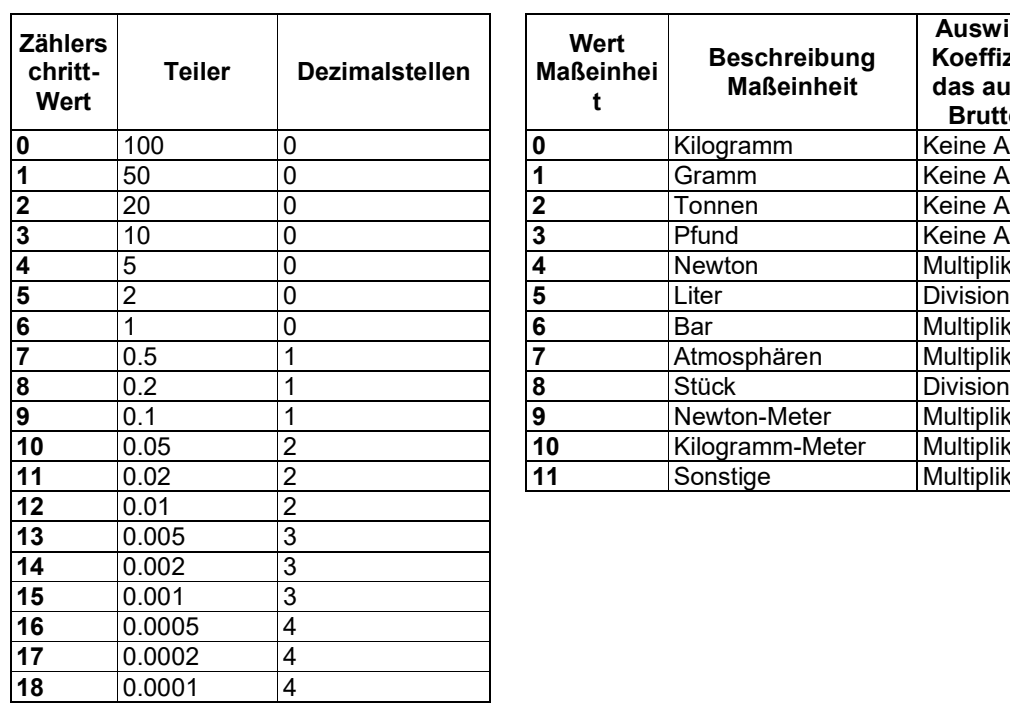

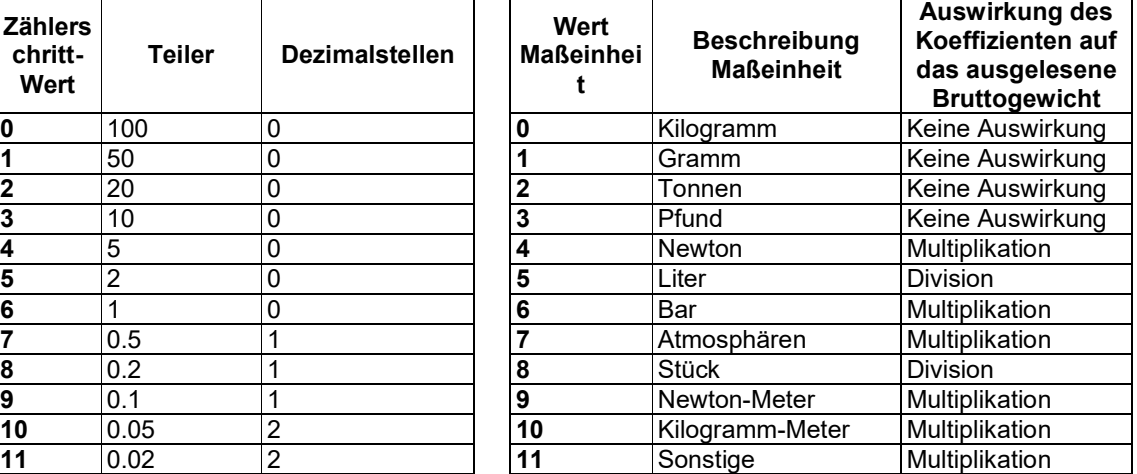

#### **4.4 MÖGLICHE BEFEHLE ZUR ÜBERMITTLUNG AN DAS COMMAND REGISTER (40006)**

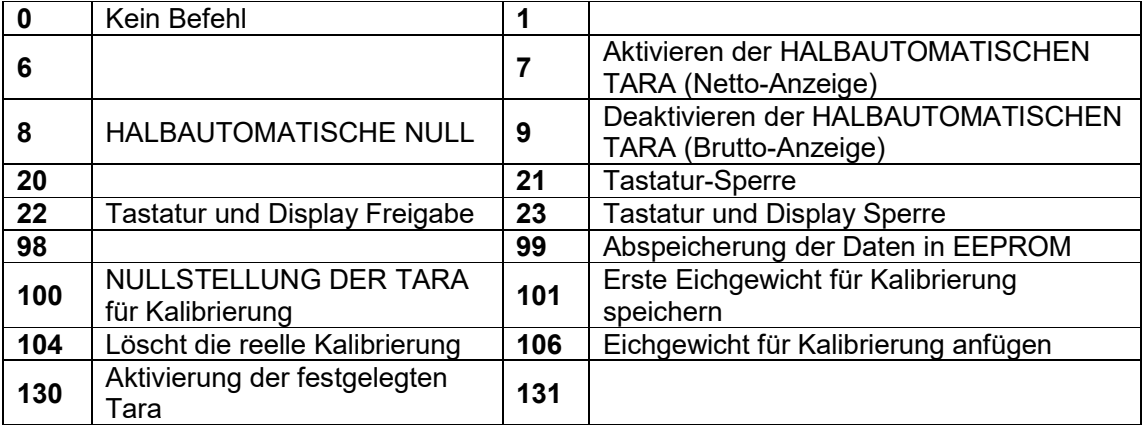

#### **4.4.1 EINSTELLUNG DES ANALOG-AUSGANGS**

Das Gewicht in die Register "Gewichtswert am Vollausschlag des Analog-Ausgangs H" (40045) und "Gewichtswert am Vollausschlag des Analog-Ausgangs L" (40046) verzeichnen oder das Gewicht in die Register "Gewichtswert am NULL-Wert des Analog-Ausgangs H" (40043) und "Gewichtswert am NULL-Wert des Analog-Ausgangs L" (40044) verzeichnen. Nachdem der Wert geschrieben wurden, den Befehl 99 vom Command Register senden, um ihn im Speicher EEPROM zu speichern.

#### **4.4.2 BEFEHLE FÜR REELLE KALIBRIERUNG (MIT EICHGEWICHT)**

- Das System entladen und den angezeigten Gewichtswert mit dem Befehl 100 "NULLSTELLUNG DER TARA für Kalibrierung" des Command Register auf Null stellen.
- Ein Eichgewicht auf das System laden und den Wert an die Register 40037-40038 senden.
- Um den Wert im Speicher zu sichern, den Befehl 101 "Eichgewicht für Kalibrierung speichern" an das Command Register übermitteln.
- Um einen Eichgewichtswert im Speicher anzufügen und die vorher gespeicherten Werte zu behalten, den Befehl 106 "Eichgewicht für Kalibrierung anfügen" an das Command Register übermitteln.
- Man kann bis 8 verschiedene Probengewichte speichern, um eine auf mehrere Punkte Linearisierung durchzuführen.
	- · Das gleiche Eichgewicht kann nur einmal pro Kalibrierung gespeichert werden.
	- Null-Eichgewichtswerte können nicht gespeichert werden.

Wird der Vorgang erfolgreich abgeschlossen, werden die beiden Register des Eichgewichts auf Null gestellt.

Um die reelle Kaliebrierung zu löschen und wieder zur teoretischen Kalibrierung zu kehren, senden der Befehl 104 zum Command Register. Die Nullstellung der Tara wird nicht gelöscht.

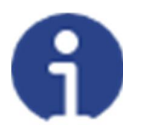

Der Wert des Zählerschritt-Registers ist für die sachgerechte Einstellung des Eichgewichts zu berücksichtigen (40014). Beispiel: Wenn man ein Eichgewicht von 100 kg und einem Zählerschritt von 0.001 einstellen möchte, beträgt der einzustellende Wert 100000 (100 / 0.001 = 100000).

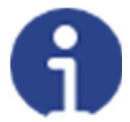

Um ein Eichgewicht mit negativen Wert korrekt einzustellen, muss man die Registerinhalt "Eichgewicht für Kalibrierung" (40037–40038) als eine 32-Bit-Zahl mit Zeichen erachten. Wenn das Entwicklungssystem keine Zahlen mit Zeichen betreibt, die Werte in Zweierkomplement einfügen.

Zum Beispiel: um das Eichgewicht um -56 kg einzustellen, die Werte der Tabelle in die Register "Eichgewicht für Kalibrierung" einfügen.

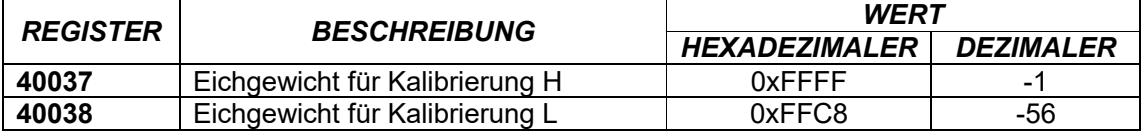

#### **4.5 DATENÜBERTRAGUNGSBEISPIELE**

Die nachfolgend aufgeführten numerischen Daten werden in hexadezimaler Notation mit dem Präfix h angegeben.

#### **BEISPIEL 1**

Befehl multipler Schreibvorgang der Register (Befehl 16, h10 hexadezimal). Angenommen, im Register 40017 soll der Wert 0 und im Register 40018 der Wert 2000 geschrieben werden. Der zu erzeugende String muss folgendermaßen aussehen:

#### **h01 h10 h00 h10 h00 h02 h04 h00 h00 h07 hD0 hF1 h0F**

Das Instrument antwortet mit folgendem String:

#### **h01 h10 h00 h10 h00 h02 h40 h0D**

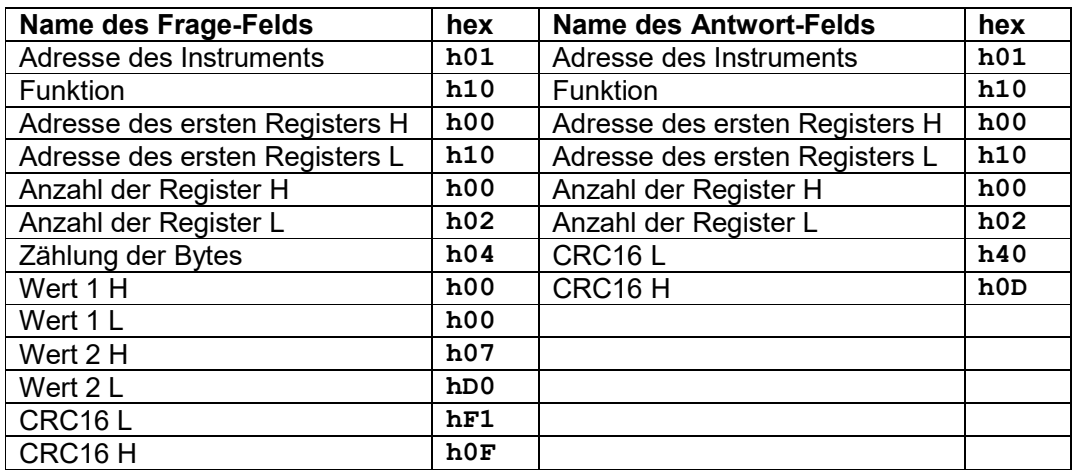

#### **BEISPIEL 2**

Befehl multipler Schreibvorgang der Register (Befehl 16, h10 hexadezimal). Angenommen, auf dem Instrument sollen die beiden Setpoint-Werte jeweils auf 2000 geschrieben werden (Setpoint 1: 40017-40018) und 3000 (Setpoint 2: 40019-40020), muss der String übermittelt werden:

#### **h01 h10 h00 h10 h00 h04 h08 h00 h00 h07 hD0 h00 h00 h0B hB8 hB0 hA2**

Das Instrument antwortet mit folgendem String:

#### **h01 h10 h00 h10 h00 h04 hC0 h0F**

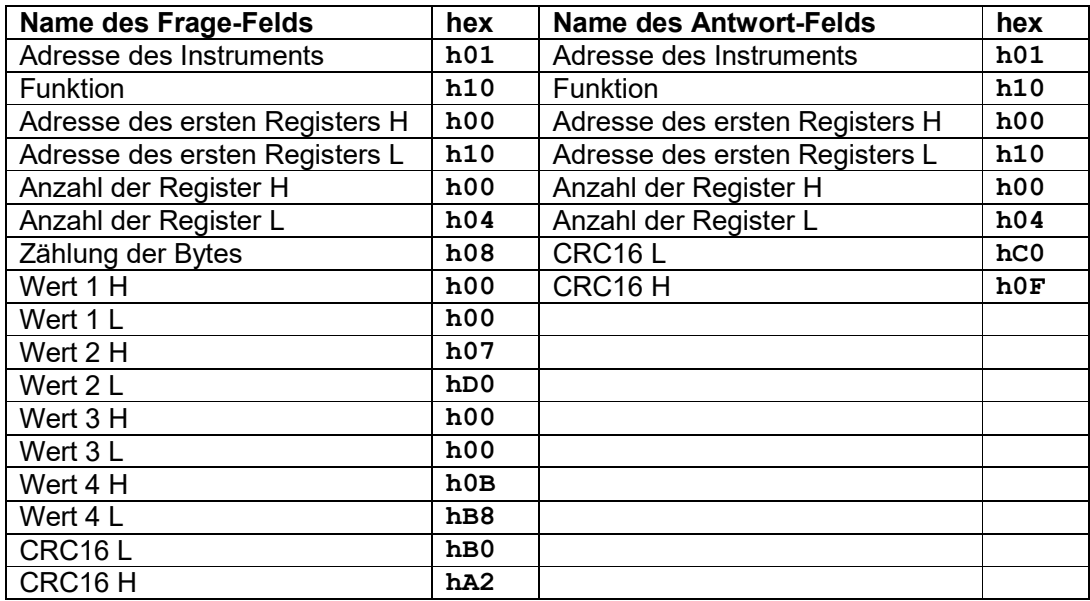

#### **BEISPIEL 3**

Befehl multipler Lesevorgang der Register (Befehl 3, h03 hexadezimal).

Angenommen, die beiden Werte des Bruttogewichts (im Beispiel 4000) und des Nettogewichts (im Beispiel 3000) sollen gelesen werden. Dazu ist der Lesevorgang von Adresse 40008 bis Adresse 40011 erforderlich, indem folgender String übertragen wird:

#### **h01 h03 h00 h07 h00 h04 hF5 hC8**

Das Instrument antwortet mit folgendem String:

#### **h01 h03 h08 h00 h00 h0F hA0 h00 h00 h0B hB8 hB3 h30**

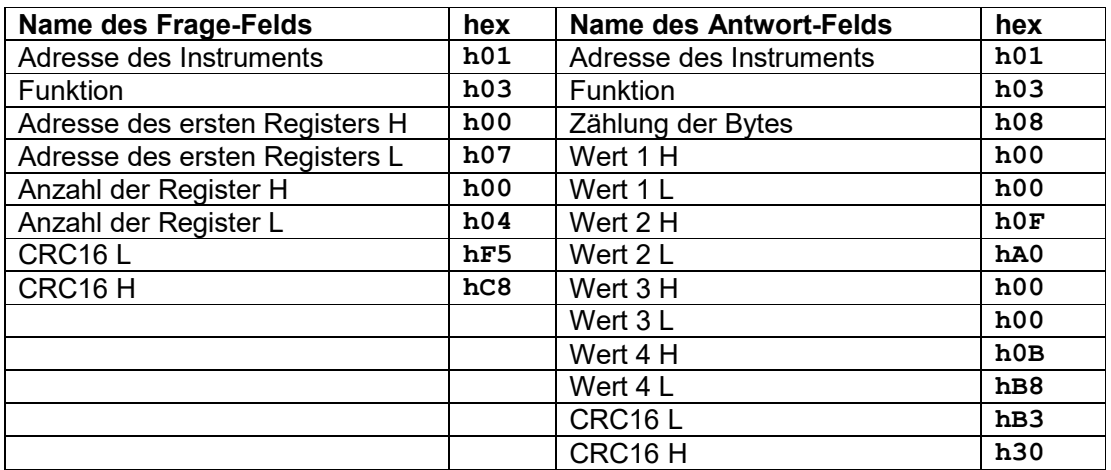

Für weitere Beispiele und die Erzeugung korrekter Kontrollzeichen (CRC16) wird auf das Handbuch **Modicon PI-MBUS-300** verwiesen.

#### **5 CANOPEN**

#### **5.1 TECHNISCHE MERKMALE UND ANSCHLÜSSE**

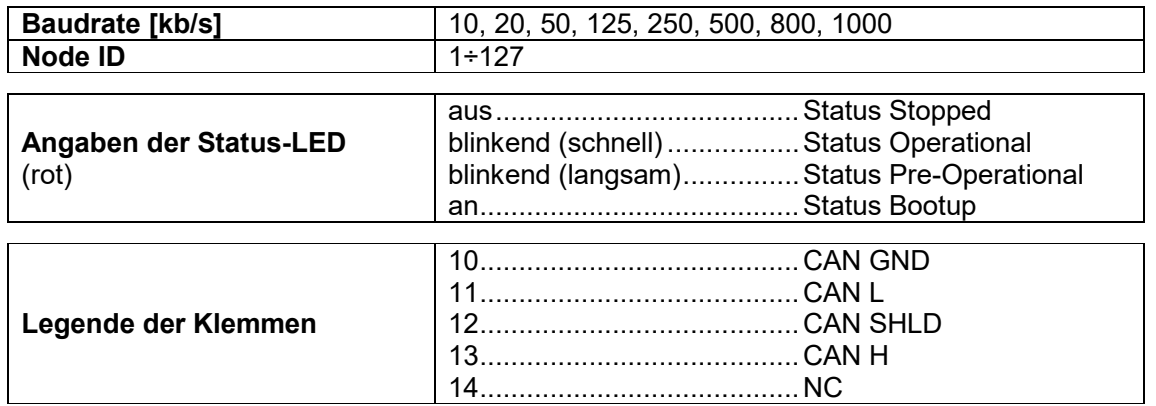

Das Instrument ist mit einem CANopen-Port ausgestattet, mit dem das Gewicht und die wichtigsten Parameter mit einem CANopen *Master* ausgetauscht werden können.

#### **5.2 KONFIGURATION PRO INSTRUMENT**

## $\left|\blacklozenge\right| + \left|\bigtimes\right| \to \text{LHnUPn}$

- Rddr (Default: 1): die Adresse des Instrumentes auf dem CANopen-Netzwerk einstellen
- bRUd (Default: 10 kb/s): die Baudrate des Instruments auf dem CANopen-Netzwerk einstellen
- SURP(Default:nD): ermöglicht die Anwahl des Lese-/Schreibvorgangs der Bytes im Modus LITTLE-ENDIAN oder BIG-ENDIAN
	- **YES: BIG ENDIAN**
	- nD: LITTLE ENDIAN

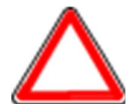

Um die Änderungen wirksam zu machen,  $\boxtimes$  drücken bis das Display EAnDPn anzeigt.

#### **5.3 KONFIGURATION FÜR PC/SPS**

Das Instrument arbeitet als *slave* in einem synchronen CANopen Netzwerk (das SYNC-Objekt auf dem Master Netzwerk muss aktiviert sein).

Die Datei eds im Anhang an das Instrument in das Entwicklungssystem des CANopen *Master* laden.

Im Falle einer Konfiguration des Guart Time und des Lifetime Factor des CANopen die Werte 100 ms und 4 einstellen.

Ausgetauschte Daten des Instruments sind:

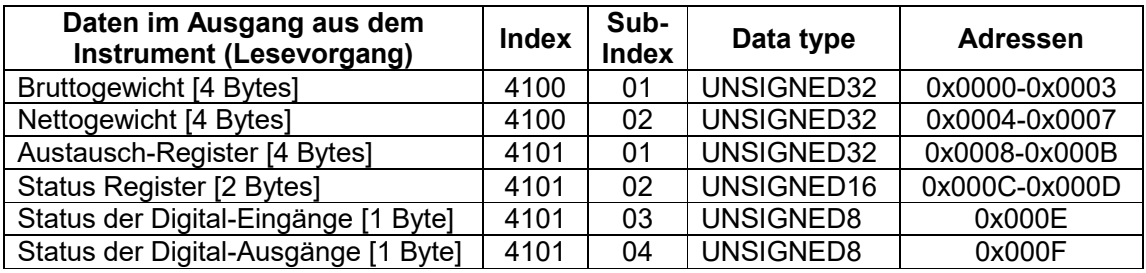

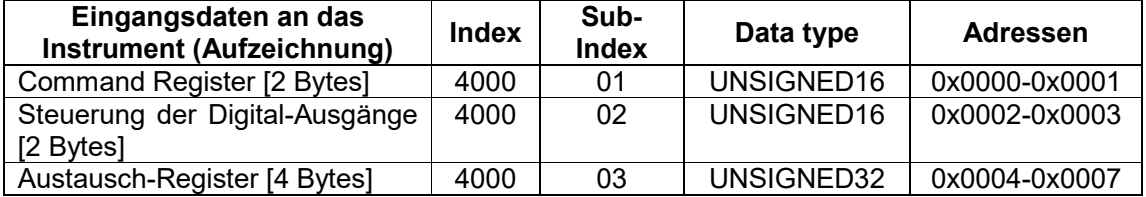

**BRUTTOGEWICHT, NETTOGEWICHT:** Die Gewichtswerte werden mit positiven ganzen Zahlen einschließlich der Dezimalstellen, jedoch ohne Dezimaltrennpunkt angegeben. Dem "Status Register" können sowohl Informationen zum Vorzeichen wie eventuelle Gewichtsfehler entnommen werden.

#### **STATUS DIGITAL-EINGÄNGE STATUS DIGITAL-AUSGÄNGE**

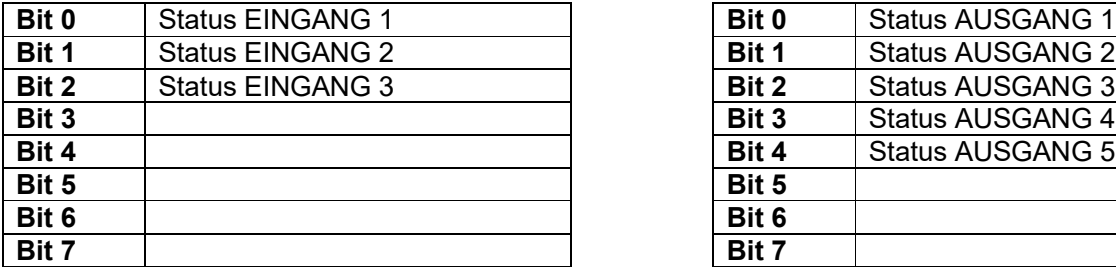

Bit = 1: Eingang hoch; Bit = 0: Eingang niedrig

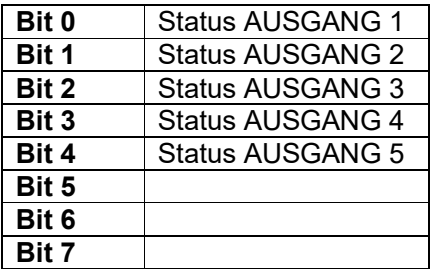

#### **STEUERUNG DER DIGITAL-AUSGÄNGE**

Für die Steuerung der im Modus eingestellten Ausgänge PLC (siehe Abschnitt **KONFIGURATION AUSGÄNGE UND EINGÄNGE**)

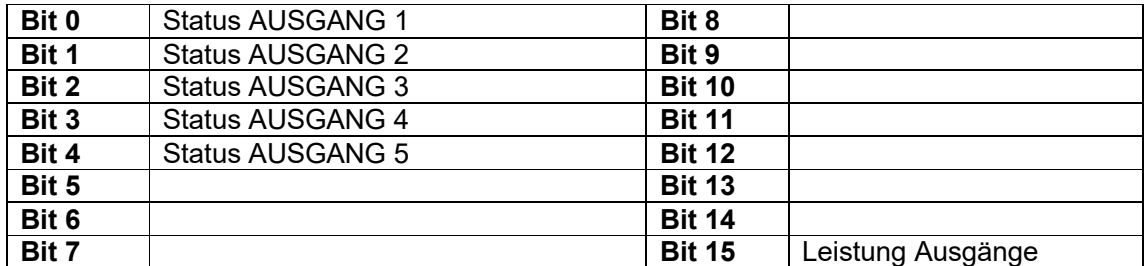

Bit = 1: Ausgang geschlossen; Bit = 0: Ausgang offen

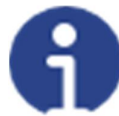

Wird das Bit 15 über die SPS auf 1 eingestellt, übernimmt der Master die Steuerung aller Ausgänge, gleichgültig auf welchen Modus diese eingestellt sind.

#### **STATUS REGISTER**

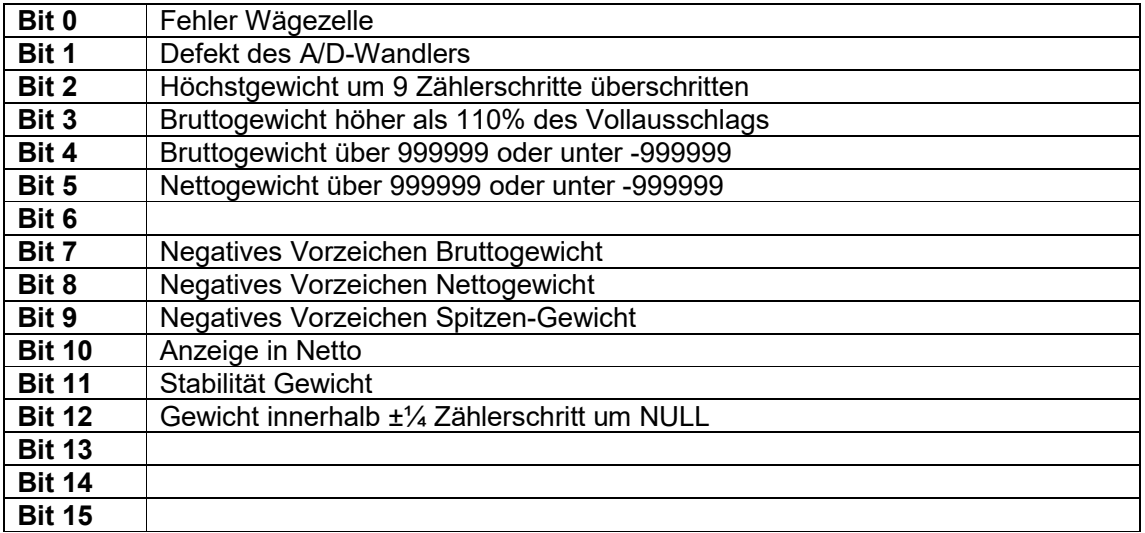

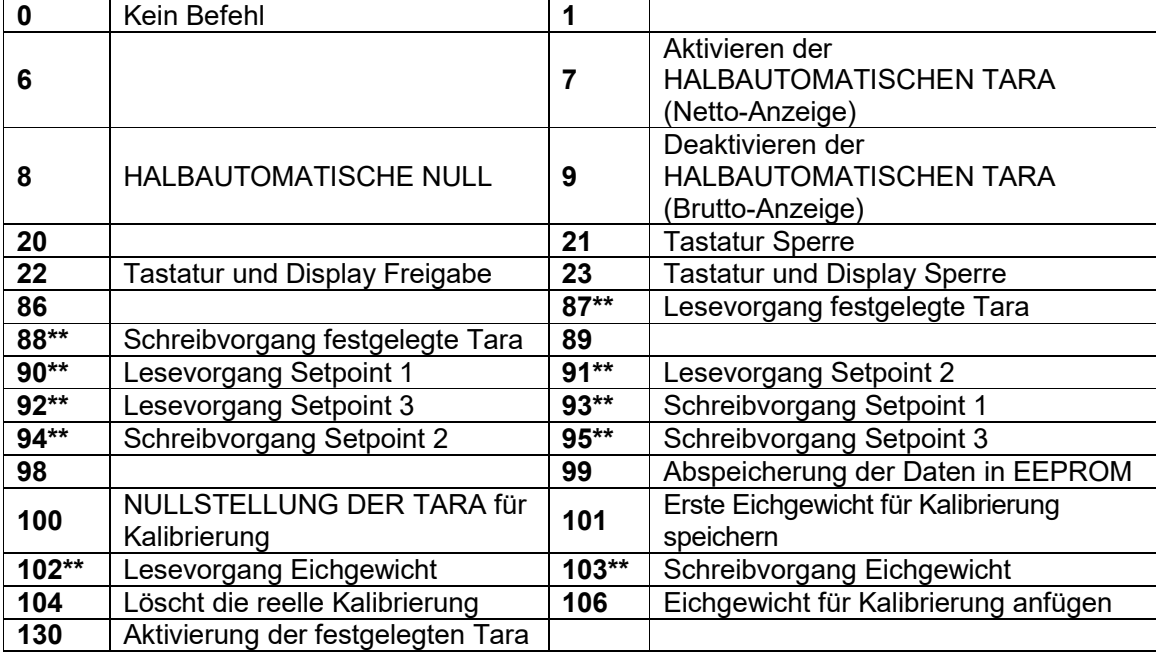

#### **5.4 MÖGLICHE BEFEHLE ZUR ÜBERMITTLUNG AN DAS COMMAND REGISTER**

**\*\*)** Das Gerät verfügt über zwei Austauschregister (eines zum Lesen und eines zum Schreiben), die zusammen mit dem Command Register für den Zugriff auf diese Werte genutzt werden. Dabei ist folgendermaßen vorzugehen:

- AUSLESUNG: an das Command Register den Auslesebefehl der gewünschten Daten übermitteln (Bsp.: 90 für "Lesevorgang Setpoint1") und Inhalt des Austauschregisters auslesen.
- AUFZEICHNUNG: den Wert, der im "Austauschregister" eingestellt werden soll, schreiben und den Schreibbefehl im gewünschten Wert an das Command Register übertragen (Bsp.: 93: für "Schreibvorgang setpoint 1").

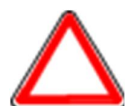

Sollte es erforderlich sein, den gleichen Befehl zwei Mal hintereinander auszuführen, wird der Befehl 0 zwischen dem ersten und dem zweiten Befehl eingegeben.

#### **Lesevorgang/Aufzeichnung der Setpoints**

Setpoints sind Gewichtswerte, die als positive ganze Zahlen, einschließlich Dezimalstellen, jedoch ohne Dezimaltrennpunkt angegeben werden.

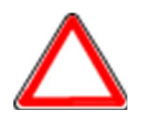

Die Setpoints werden im RAM-Speicher gespeichert und gehen bei der Ausschaltung des Instrumentes verloren; für die dauerhafte Speicherung im EEPROM und damit für die Erhaltung bei Neueinschaltung, muss der Befehl 99 "Daten in EEPROM speichern" an das Command Register übermittelt werden.

#### **5.4.1 BEFEHLE FÜR REELLE KALIBRIERUNG (MIT EICHGEWICHT)**

- Das System entladen und den angezeigten Gewichtswert mit dem Befehl 100 "NULLSTELLUNG DER TARA für Kalibrierung" des Command Register auf Null stellen.
- Ein Eichgewicht auf das System laden, dessen Wert in das Austauschregister schreiben und den Befehl 103 "Schreibvorgang Eichgewicht" an das Command Register übermittelt wird;
- Um den Wert im Speicher zu sichern, den Befehl 101 "Eichgewicht für Kalibrierung speichern" an das Command Register übermitteln.
- Um einen Eichgewichtswert im Speicher anzufügen und die vorher gespeicherten Werte zu behalten, den Befehl 106 "Eichgewicht für Kalibrierung anfügen" an das Command Register übermitteln.
- Man kann bis 8 verschiedene Probengewichte speichern, um eine auf mehrere Punkte Linearisierung durchzuführen.
	- □ Das gleiche Eichgewicht kann nur einmal pro Kalibrierung gespeichert werden.
	- Null-Eichgewichtswerte können nicht gespeichert werden.

Wird der Vorgang erfolgreich abgeschlossen, gibt der Befehl 102 "Lesevorgang Eichgewicht" einen Wert von Null an.

Um die reelle Kaliebrierung zu löschen und wieder zur teoretischen Kalibrierung zu kehren, senden der Befehl 104 zum Command Register. Die Nullstellung der Tara wird nicht gelöscht.

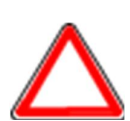

Um ein Eichgewicht mit negativen Wert korrekt einzustellen, muss man der Inhalt des Austauschregisters als eine 32-Bit-Zahl mit Zeichen erachten. Wenn das Entwicklungssystem keine Zahlen mit Zeichen betreibt, die Werte in Zweierkomplement einfügen.

Zum Beispiel: um das Eichgewicht um -56 kg einzustellen, die Werte der Tabelle in das Austauschregister einfügen.

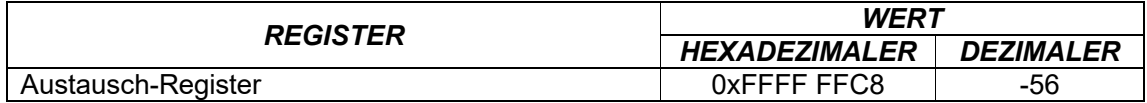

#### **6 DEVICENET**

#### **6.1 TECHNISCHE MERKMALE UND ANSCHLÜSSE**

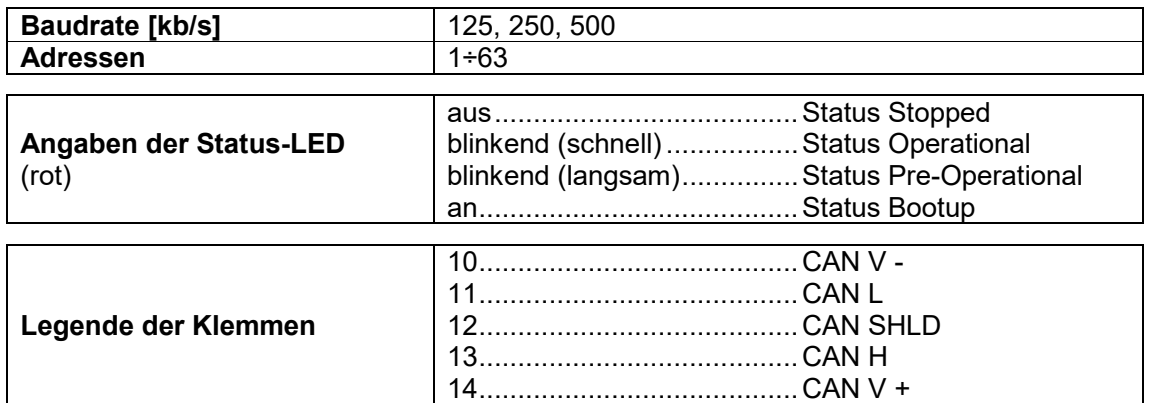

Es ist notwendig, an den beiden Geräten die Abschlusswiderstände an den Enden des Netzwerks durch schließen des Jumpers zu aktivieren.

Das Instrument ist mit einem DeviceNet-Port ausgestattet, mit dem das Gewicht und die wichtigsten Parameter mit einem *Master* DeviceNet ausgetauscht werden können.

#### **6.2 KONFIGURATION PRO INSTRUMENT**

## $\blacktriangleleft$  +  $\blacktriangleright$   $\blacktriangleright$  dEUnEE

- Addr (Default: 1): die Adresse des Instrumentes auf dem DeviceNet Netzwerk einstellen
- bRUd (Default: 125 kb/s): die Baudrate des Instruments auf dem DeviceNet Netzwerk einstellen
- SURP(Default:nD): ermöglicht die Anwahl des Lese-/Schreibvorgangs der Bytes im Modus LITTLE-ENDIAN oder BIG-ENDIAN
	- **YES: BIG ENDIAN**
	- $-I$   $nD$ : LITTLE ENDIAN

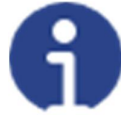

Um die Änderungen wirksam zu machen, **X** drücken bis das Display dEUnEE anzeigt.

#### **6.3 KONFIGURATION FÜR PC/SPS**

Das Instrument arbeitet als *Slave* in einem DeviceNet Netzwerk. Die Datei eds im Anhang an das Instrument in das Entwicklungssystem des DeviceNet *Master* laden. Ausgetauschte Daten des Instruments sind:

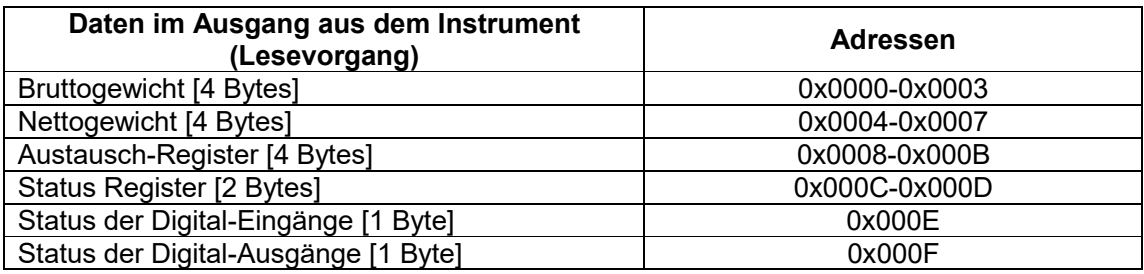

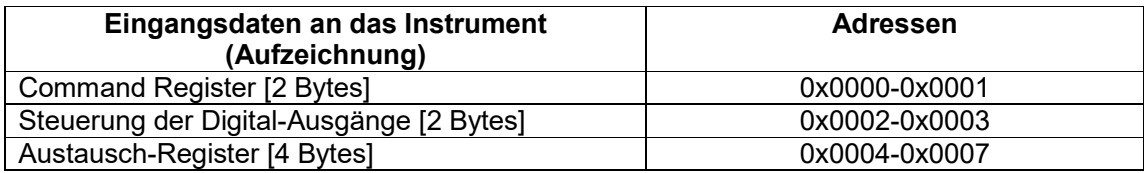

**BRUTTOGEWICHT, NETTOGEWICHT:** Die Gewichtswerte werden mit positiven ganzen Zahlen einschließlich der Dezimalstellen, jedoch ohne Dezimaltrennpunkt angegeben. Dem "Status Register" können sowohl Informationen zum Vorzeichen wie eventuelle Gewichtsfehler entnommen werden.

#### **STATUS DIGITAL-EINGÄNGE STATUS DIGITAL-AUSGÄNGE**

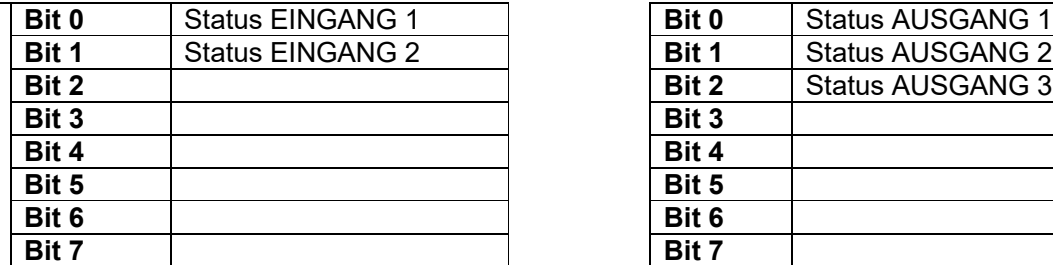

Bit = 1: Eingang hoch; Bit = 0: Eingang niedrig

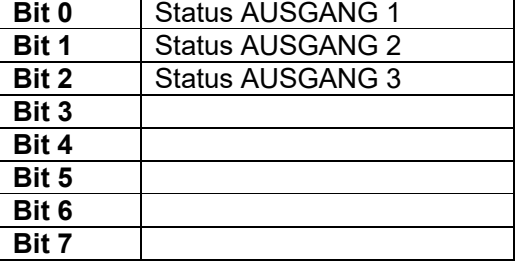

#### **STEUERUNG DER DIGITAL-AUSGÄNGE**

Für die Steuerung der im Modus eingestellten Ausgänge PLC (siehe Abschnitt **KONFIGURATION AUSGÄNGE UND EINGÄNGE**)

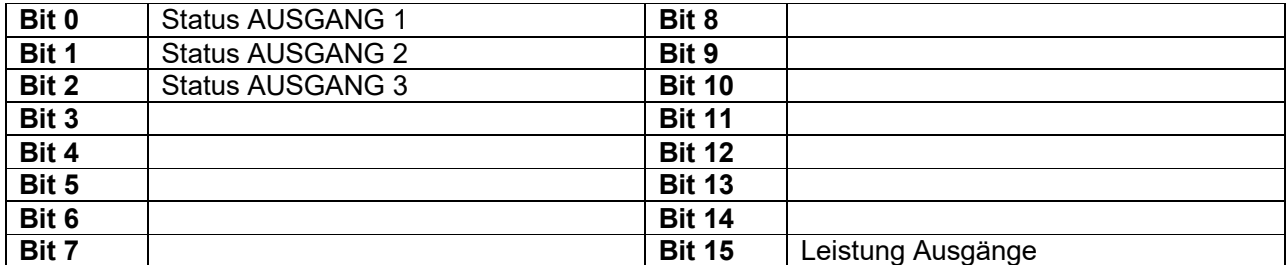

Bit = 1: Ausgang geschlossen; Bit = 0: Ausgang offen

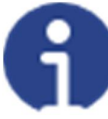

Wird das Bit 15 über die SPS auf 1 eingestellt, übernimmt der Master die Steuerung aller Ausgänge, gleichgültig auf welchen Modus diese eingestellt sind.

#### **STATUS REGISTER**

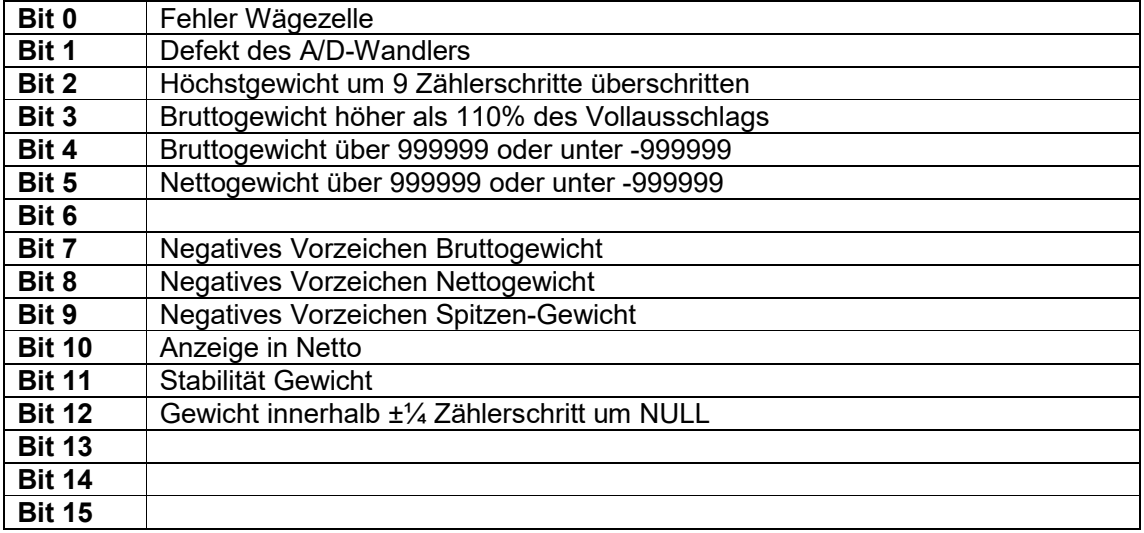

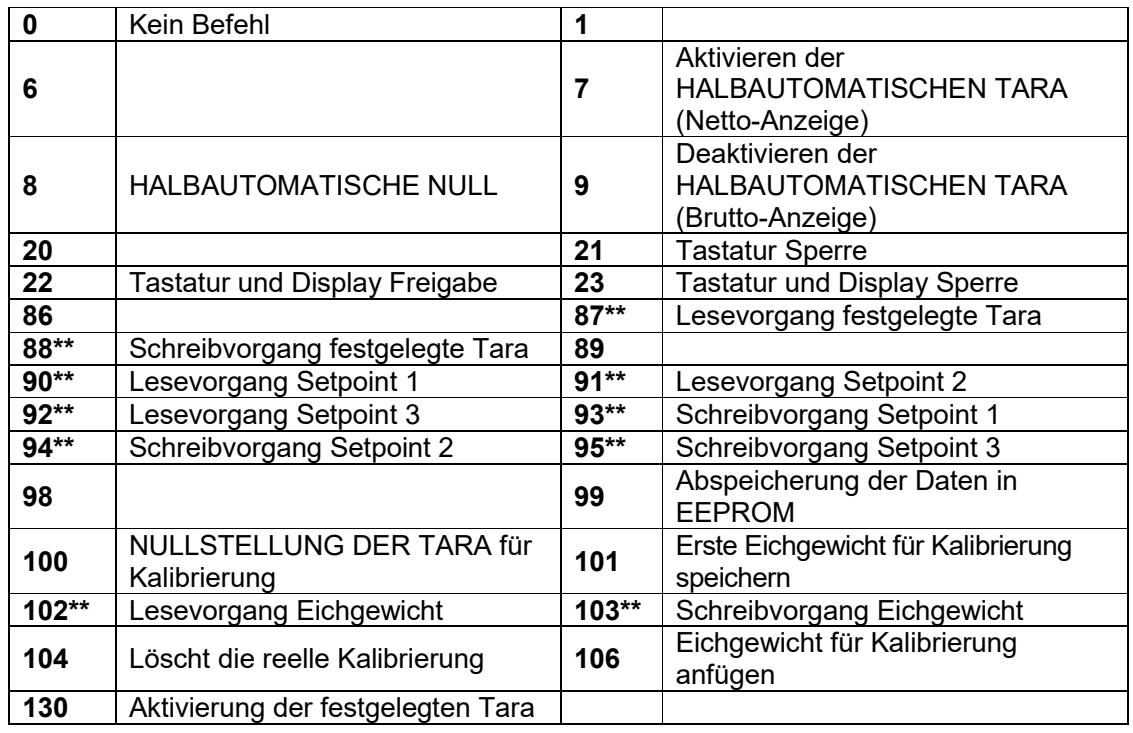

#### **6.4 MÖGLICHE BEFEHLE ZUR ÜBERMITTLUNG AN DAS COMMAND REGISTER**

- **\*\*)** Das Gerät verfügt über zwei Austauschregister (eines zum Lesen und eines zum Schreiben), die zusammen mit dem Command Register für den Zugriff auf diese Werte genutzt werden. Dabei ist folgendermaßen vorzugehen:
	- AUSLESUNG: an das Command Register den Auslesebefehl der gewünschten Daten übermitteln (Bsp.: 90 für "Lesevorgang Setpoint1") und Inhalt des Austauschregisters auslesen.
	- AUFZEICHNUNG: den Wert, der im "Austauschregister" eingestellt werden soll, schreiben und den Schreibbefehl im gewünschten Wert an das Command Register übertragen (Bsp.: 93 für "Schreibvorgang Setpoint 1").

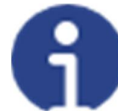

Sollte es erforderlich sein, den gleichen Befehl zwei Mal hintereinander auszuführen, wird der Befehl 0 zwischen dem ersten und dem zweiten Befehl eingegeben.

#### **Lesevorgang/Aufzeichnung der Setpoints**

Setpoints sind Gewichtswerte, die als positive ganze Zahlen, einschließlich Dezimalstellen, jedoch ohne Dezimaltrennpunkt angegeben werden.

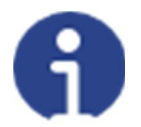

Die Setpoints werden im RAM-Speicher gespeichert und gehen bei der Ausschaltung des Instrumentes verloren; für die dauerhafte Speicherung im EEPROM und damit für die Erhaltung bei Neueinschaltung, muss der Befehl 99 "Daten in EEPROM speichern" an das Command Register übermittelt werden.

#### **6.4.1 BEFEHLE FÜR REELLE KALIBRIERUNG (MIT EICHGEWICHT)**

- Das System entladen und den angezeigten Gewichtswert mit dem Befehl 100 "NULLSTELLUNG DER TARA für Kalibrierung" des Command Register auf Null stellen.
- Ein Eichgewicht auf das System laden, dessen Wert in das Austauschregister schreiben und den Befehl 103 "Schreibvorgang Eichgewicht" an das Command Register übermittelt wird;
- Um den Wert im Speicher zu sichern, den Befehl 101 "Eichgewicht für Kalibrierung speichern" an das Command Register übermitteln.
- Um einen Eichgewichtswert im Speicher anzufügen und die vorher gespeicherten Werte zu behalten, den Befehl 106 "Eichgewicht für Kalibrierung anfügen" an das Command Register übermitteln.
- Man kann bis 8 verschiedene Probengewichte speichern, um eine auf mehrere Punkte Linearisierung durchzuführen.
	- □ Das gleiche Eichgewicht kann nur einmal pro Kalibrierung gespeichert werden.
	- Null-Eichgewichtswerte können nicht gespeichert werden.

Wird der Vorgang erfolgreich abgeschlossen, gibt der Befehl 102 "Lesevorgang Eichgewicht" einen Wert von Null an.

Um die reelle Kaliebrierung zu löschen und wieder zur teoretischen Kalibrierung zu kehren, senden der Befehl 104 zum Command Register. Die Nullstellung der Tara wird nicht gelöscht.

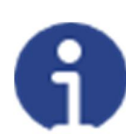

Um ein Eichgewicht mit negativen Wert korrekt einzustellen, muss man der Inhalt des Austauschregisters als eine 32-Bit-Zahl mit Zeichen erachten. Wenn das Entwicklungssystem keine Zahlen mit Zeichen betreibt, die Werte in Zweierkomplement einfügen.

Zum Beispiel: um das Eichgewicht um -56 kg einzustellen, die Werte der Tabelle in das Austauschregister einfügen.

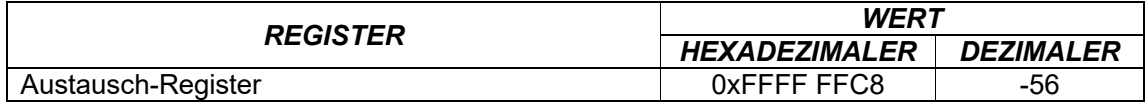

#### **7 ETHERNET TCP/IP**

#### **7.1 TECHNISCHE EIGENSCHAFTEN**

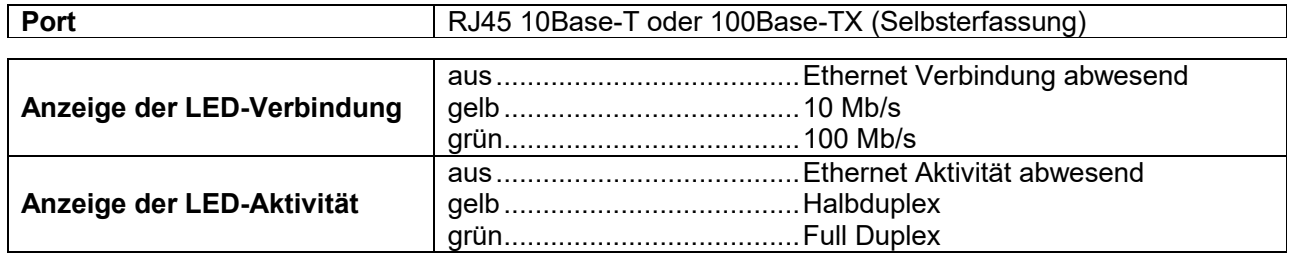

Das Instrument ist mit einem Ethernet-TCP/IP-Port ausgestattet, mit dem das Gewicht und die wichtigsten Parameter in einem Ethernet-Netzwerk, z.B. mit einem PC, ausgetauscht werden können.

#### **7.2 KONFIGURATION PRO INSTRUMENT**

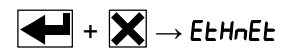

- I PRddr (Default: 10.2.0.170): Einstellung der IP-Adresse des Instruments
- **5UbnEt** (Default: 255.255.255.0): Einstellung der Subnet Mask des Instruments
- **GREURY (Default: 0.0.0.0): Einstellung der Gateway-Adresse des Ethernet-Netzwerks**

Bei der Ausschaltung und dem Wiederzünden des Instrumentes werden die Änderungen wirksam.

- MDdE: Auswahl des Datenübertragungsprotokolls
	- $-I$   $nDnE$ : Ausschaltung aller Übertragungsarten
	- **Nodbus:** Protokoll MODBUS-RTU; Adresse: 1 (Default)
	- **R5CII: Zweiwege-Protokoll ASCII; Adresse: 1** 
		- MODU60
			- MOD td
	- LOntin: Protokoll der Datenstromübertragung des Gewichts mit einstellbarer  $Ü$ bertragungsfrequenzHE $r$ EZ (von 10 bis 300).
		- $-$  MOd  $E$
		- NOd td
	- RIP: Protokoll der Datenstromübertragung des Gewichts mit Fernanzeigen der Serie RIP5/20/60, RIP50SHA, RIPLED. Auf der Fernanzeige wird das Netto- oder Brutto-Gewicht je nach Einstellung angezeigt
	- Hdri P: Protokoll der Datenstromübertragung des Gewichts mit Fernanzeigen der Serie RIP6100, RIP675, RIP6125C. Auf der Fernanzeige wird das Netto- oder Brutto-Gewicht je nach Einstellung angezeigt
- $HdrI Pr$ : Protokoll Datenstromübertragung des Gewichts an Fernanzeigen der Serie RIP6100, RIP675, RIP6125C, wenn die Fernanzeige auf Bruttogewicht eingestellt ist:
	- Zeigt das Instrument das Bruttogewicht an, erscheint auf der Fernanzeige das **Bruttogewicht**
	- zeigt das Instrument das Nettogewicht an, erscheinen auf der Fernanzeige abwechselnd das Nettogewicht und die Angabe nEE
- UEBSRV: siehe Abschnitt **WEBSITE**
	- HErEZ: Maximale Sendefrequenz  $(10 20 30 40 50 60 70 80 100 -$ 200 - 300; Default: 10); diese ist einzustellen, wenn das Übertragungsprotokoll ausgewählt wird CDnEI n

Maximal einstellbare Frequenz (HErLZ):

- 20 Hz mit Mindest-Baudrate 2400 Baud
- 40 Hz mit Mindest-Baudrate 4800 Baud
- 80 Hz mit Mindest-Baudrate 9600 Baud
- 100 Hz mit Mindest-Baudrate 19200 Baud
- 200 Hz mit Mindest-Baudrate 38400 Baud
- 300 Hz mit Mindest-Baudrate 38400 Baud
- dELRY: Verzögerungswert in Millisekunden, die das Instrument vor der Übertragung der Antwort verstreichen lässt (von 0 bis 200 ms; Default: 0)

#### **7.3 KONFIGURATION FÜR PC**

Ein PC kann über einen virtuellen seriellen Port und Ethernet TCP/IP mit dem Instrument verbunden werden.

Um den virtuellen Port COM zu installieren, den mitgelieferten CPR Manager verwenden: Die Datei *CPR.exe* auf der CD öffnen, einen seriellen Port hinzufügen, die IP-Adresse (host) und den Port TCP (10001) einstellen und speichern.

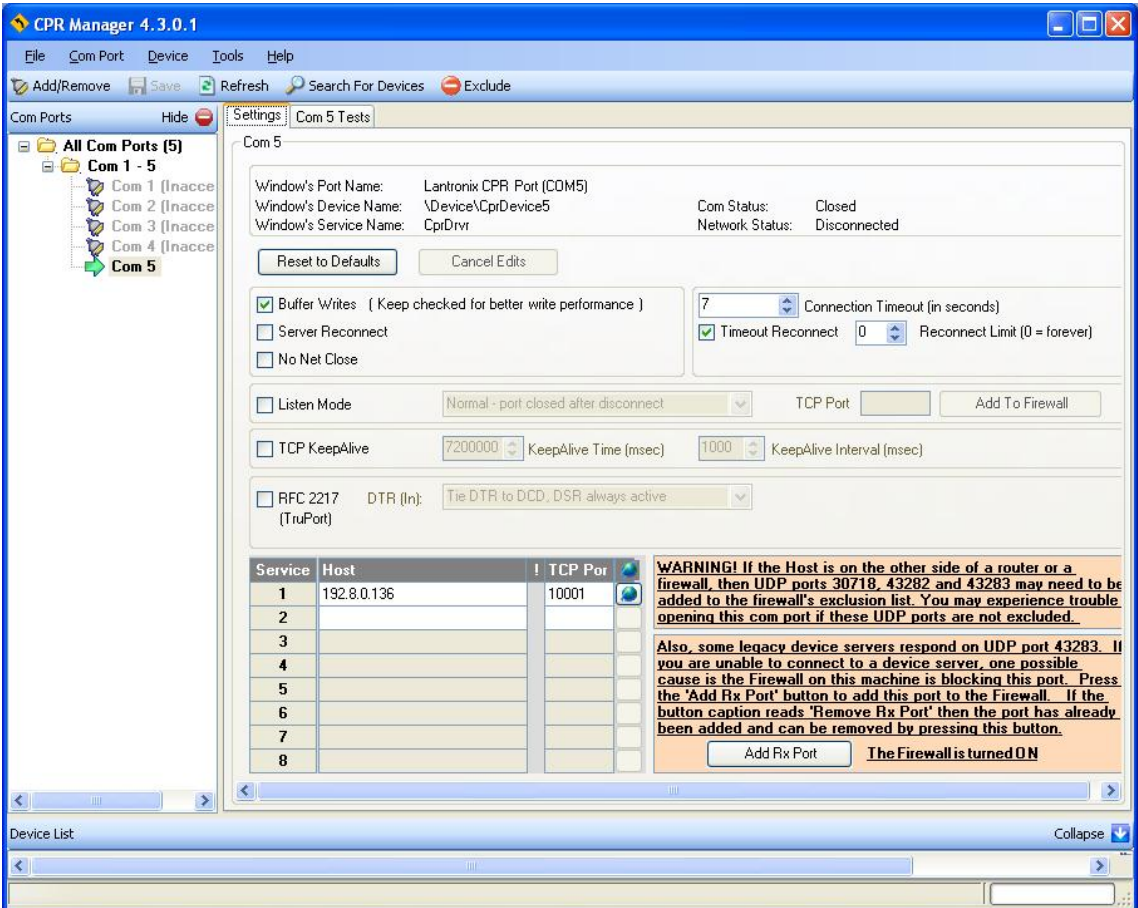

Den gerade erstellten, virtuellen Port COM verwenden, um mit dem Instrument über das dafür gewählte Protokoll zu kommunizieren.

Alternativ dazu kann man sich mittels eines Socket mit dem Instrument (Bsp.: Winsock) am Port 10001 verbinden.

#### **7.4 DIAGNOSTIK**

Um die Ethernet-Konfiguration des Instruments zu prüfen, kann die Software Lantronix DeviceInstaller auf einen PC mit Betriebssystem Microsoft Windows installiert werden (die Datei *DEVINST.exe* aus der CD öffnen). Den PC über LAN mit dem Instrument verbinden (Punkt-zu-Punkt oder über einen Hub/Switch), die Anwendungssoftware ausführen und auf Search klicken:

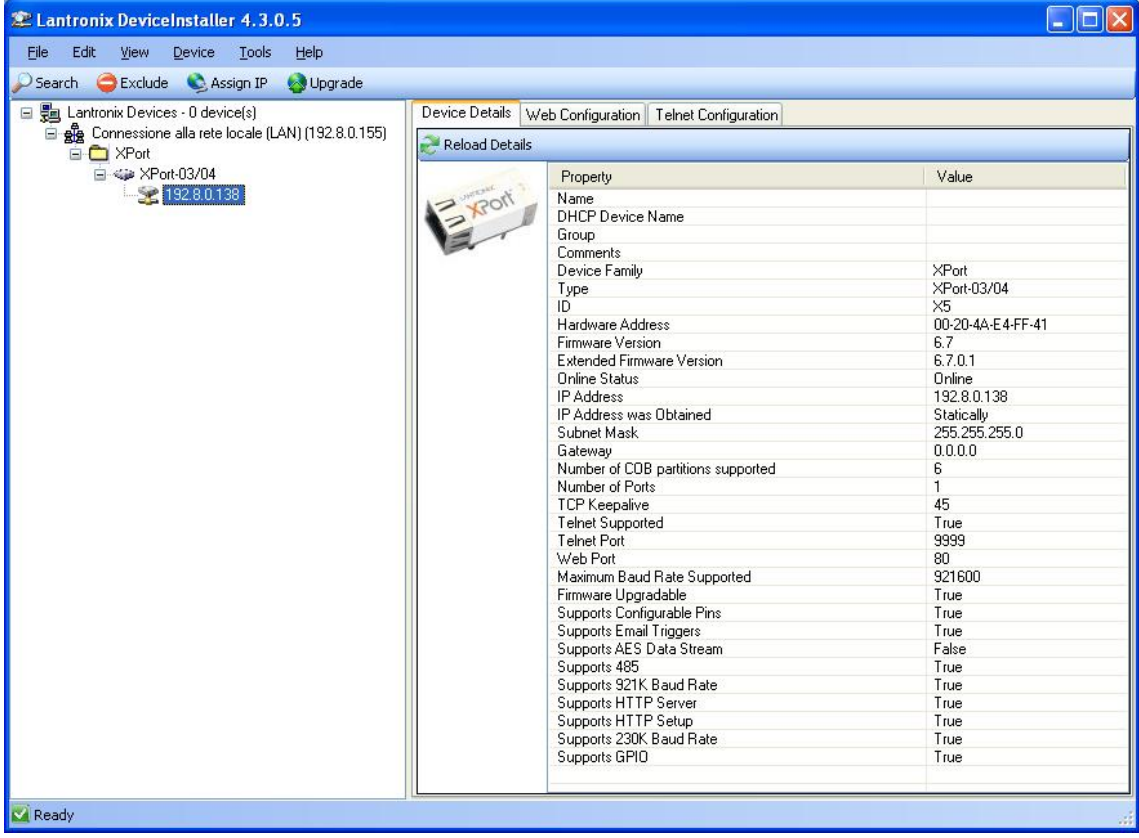
Das gefundene Gerät wählen und auf Tab Telnet Configuration klicken, auf Connect klicken und auf der Tastatur Enter drücken.

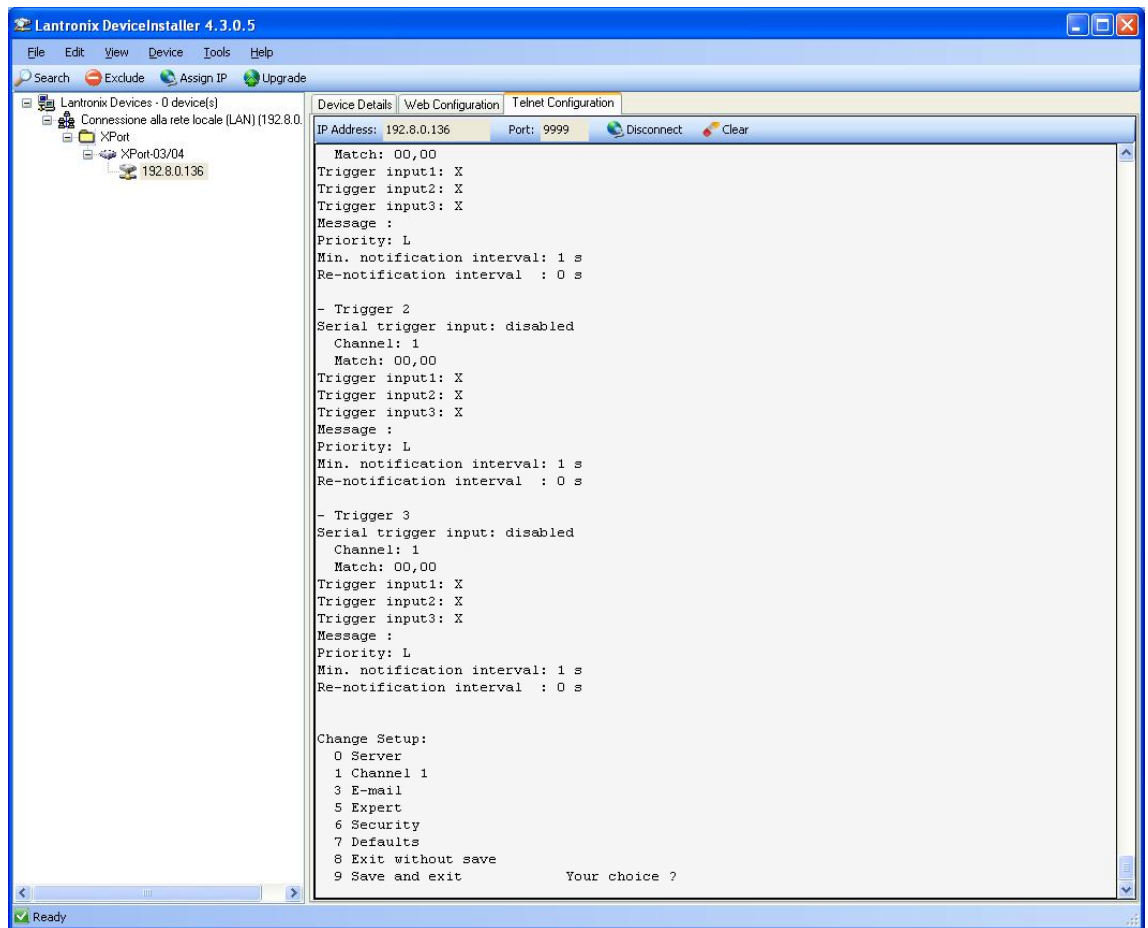

Auf 0 drücken, um die Einstellungen des Servers zu ändern: Nur die 4 Felder der IP-Adresse ändern und die anderen Parameter mit Enter bestätigen. Eine dauerhafte IP-Adresse einstellen.

#### **7.5 WEBSITE**

Die Funktionsweise UEb5ru (vom Menü ELHnEL) einstellen und das Instrument neu starten, damit die Änderungen effektiv werden. Den Webbrowser öffnen und die Adresse des zu überwachenden Instruments markieren, es öffnet sich folgende Seite:

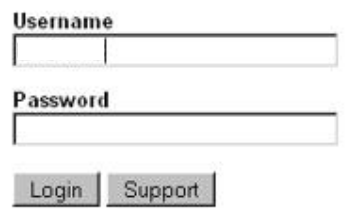

Den Benutzernamen "XXXXXX" und das mit dem Instrument gelieferte Passwort in die entsprechenden Felder eingeben, dann auf Login drücken, um die Statusseite zu öffnen:

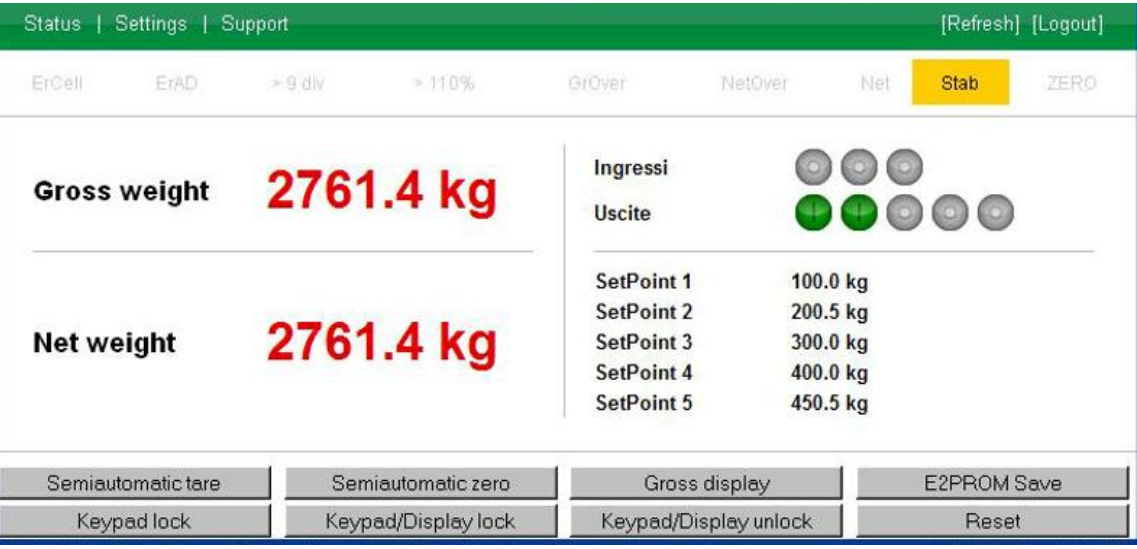

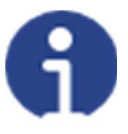

Bei falscher Einstellung der Parameter erscheint die Meldung "INSTRUMENT DATA READING ERROR".

Die Statusseite des Instruments zeigt das erfasste Brutto- und Nettogewicht, die eingestellten Setpoint-Werte und ermöglicht das Erteilen der wichtigsten Befehle (Tara, Nullstellung, Speicherung in E2PROM, usw.); außerdem wird der Status des Instruments einschließlich möglicher Abweichungen angezeigt:

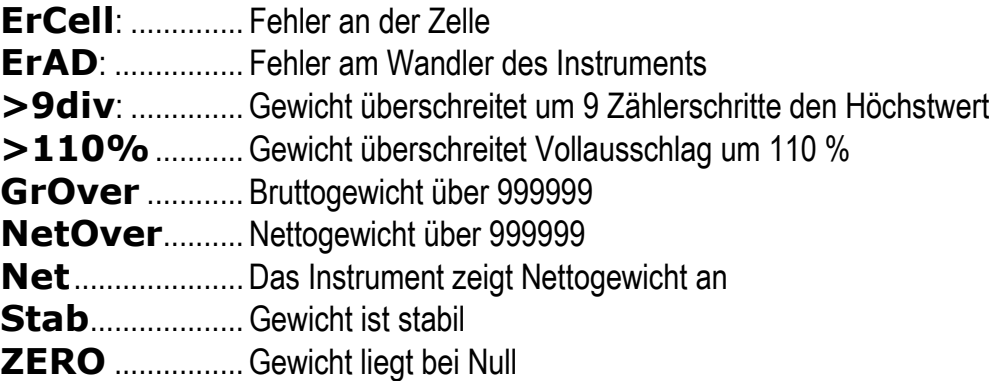

Das Instrument liest die Dezimalzahlen und die Maßeinheit; wenn die Ausgänge im SPS-Modus eingerichtet sind, auf die jeweiligen Symbole klicken, um den Status von Remote aus zu kontrollieren.

Auf Einstellungen klicken, um die Konfigurationsseite des Instruments zu öffnen:

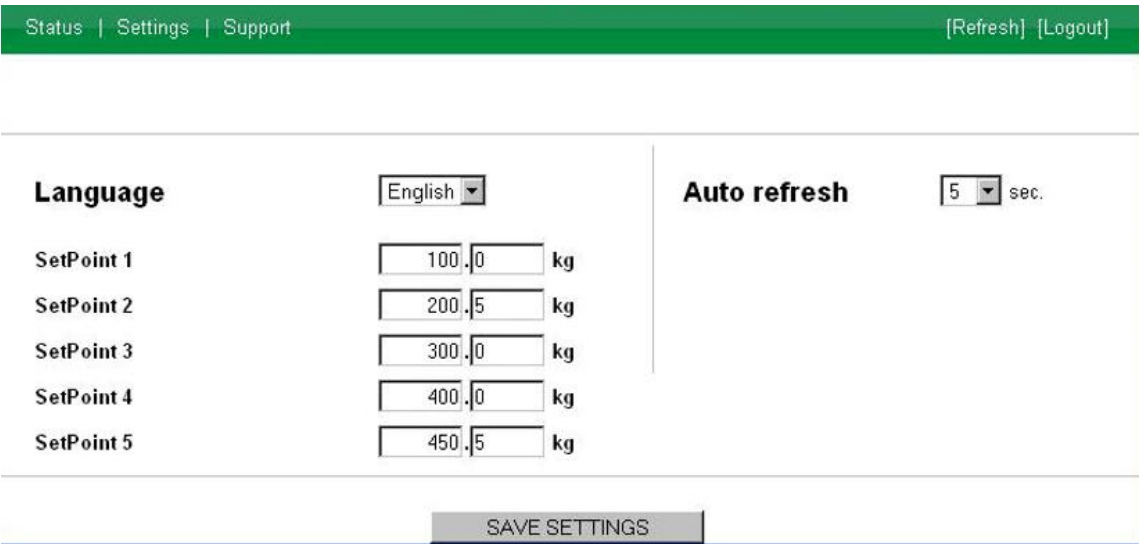

Auf der Konfigurationsseite ist Folgendes möglich:

die Sprache und die Dauer der Aktualisierung der Seite kann festgelegt werden: mit EINSTELLUNGEN SPEICHERN werden die Daten im Instrument gespeichert und werden für spätere Zugriffe genutzt;

· Setpoint einstellen: mit EINSTELLUNG SPEICHERN werden die neuen Werte an das Instrument übermittelt und aktiviert, jedoch gehen diese bei einem Neustart oder bei Ausschaltung des Instruments verloren; um die Werte des Setpoints dauerhaft zu speichern Speicherung in E2PROMauf der Statusseite drücken.

#### **8 ETHERNET/IP**

#### **8.1 TECHNISCHE EIGENSCHAFTEN**

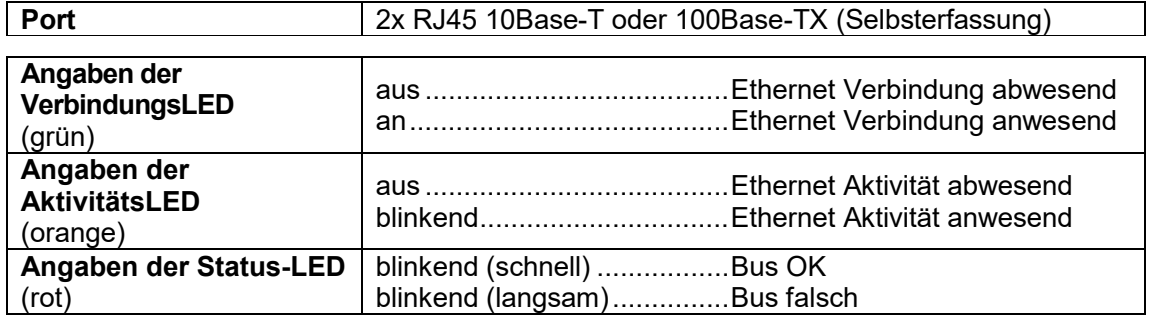

Das Instrument ist mit einem doppelten Ethernet/IP-Port ausgestattet, mit dem das Gewicht und die wichtigsten Parameter mit einem Ethernet/IP *Scanner* ausgetauscht werden können.

# **8.2 KONFIGURATION PRO INSTRUMENT**

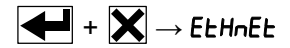

- SURP(Default:nD): ermöglicht die Anwahl des Lese-/Schreibvorgangs der Bytes im Modus LITTLE-ENDIAN oder BIG-ENDIAN
	- **YES: BIG ENDIAN**
	- nD: LITTLE ENDIAN
- I PRddr (Default: 10.2.0.170): Einstellung der IP-Adresse des Instruments
- 5UbnEt (Default: 255.255.255.0): Einstellung der Subnet Mask des Instruments
- GREURY (Default: 0.0.0.0): Einstellung der Gateway-Adresse des Ethernet-Netzwerks

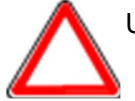

Um die Änderungen wirksam zu machen,  $\mathbf{\triangledown}$  drücken bis das Display EtHnEt anzeigt.

# **8.3 KONFIGURATION FÜR PC/SPS**

Das Instrument arbeitet wie ein *Adapter* in einem Ethernet/IP Netzwerk. Eine der folgenden Arten von Kommunikation benutzen.

KLASSE-1 VERBINDUNG (implizite Nachrichten)

Um die Kommunikation mit dem Instrument zu konfigurieren, folgen eine der folgenden Vorgehensweise:

- das dem Instrument beigefügte EDS File in dem Entwicklungssystem des Scanners Ethernet/IP laden (siehe Tabelle "32-BIT RUN/IDLE HEADER", um die Outputdaten des Instrumentes anzuschließen);
- Ein generisches Ethernet/IP Modul verwenden: konfigurieren es durch die Parameter der Tabelle "Parameter für die Kommunikation der Klasse 1" und wählen das in Echtzeit Übernahmeformat vom Instrument bis zum Scanner (Target to Originator – T2O) zwischen "32-BIT RUN/IDLE HEADER" und "PURE DATA" (siehe die entsprechenden Tabellen, um die Outputdaten des Instrumentes anzuschließen).

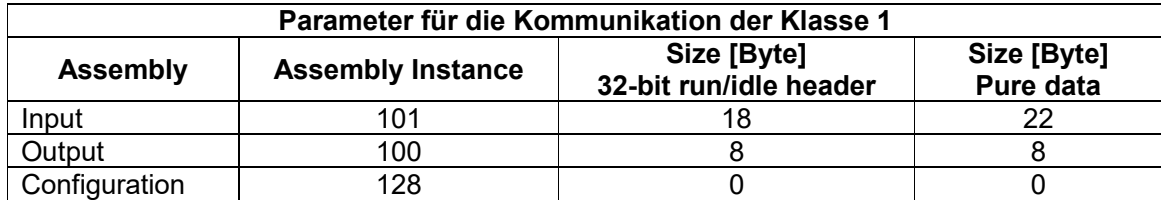

KLASSE-3 VERBINDUNG (explizite Nachrichten)

Die zu SPS zu sendenden Systemanforderung manuell bilden bei Verwendung der Parameter der Tabelle "Manuelle Einstellungen für die Kommunikation" (siehe Tabelle "PURE DATA", um die Outputdaten des Instrumentes anzuschließen).

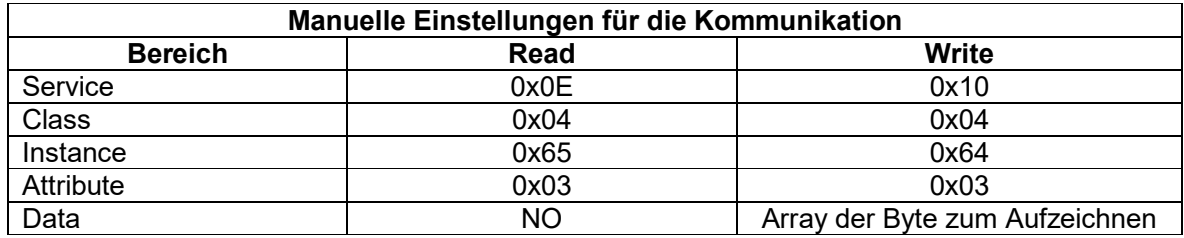

Ausgetauschte Daten des Instruments sind:

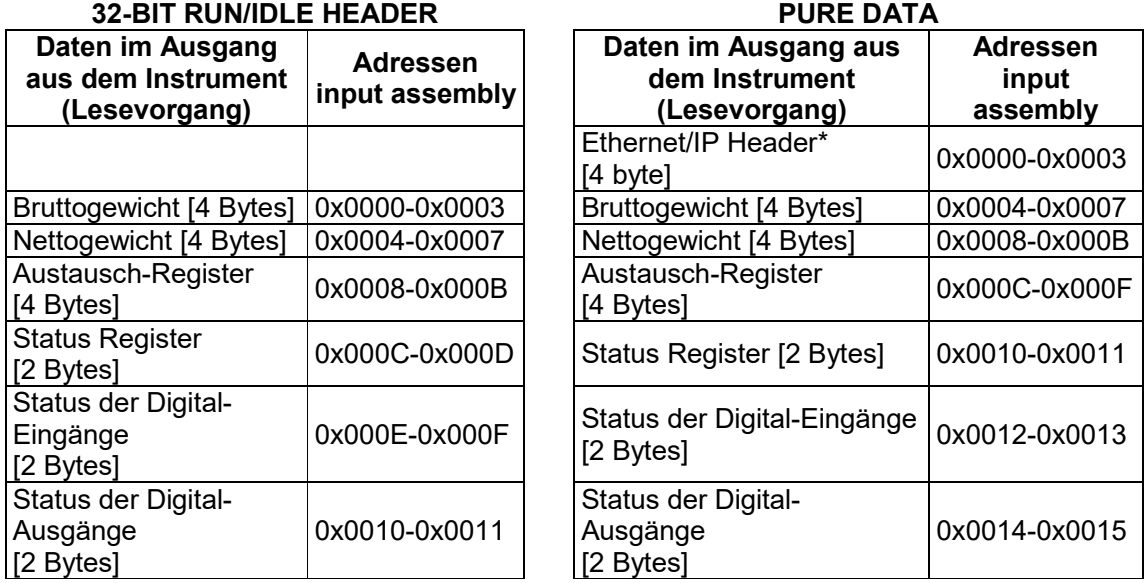

\* Register die vom *Scanner* ETHERNET/IP für die Verwaltung der Kommunikation verwendet werden.

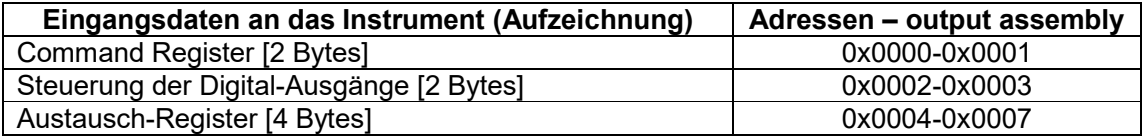

**BRUTTOGEWICHT, NETTOGEWICHT:** Die Gewichtswerte werden mit positiven ganzen Zahlen einschließlich der Dezimalstellen, jedoch ohne Dezimaltrennpunkt angegeben. Dem "Status Register" können sowohl Informationen zum Vorzeichen wie eventuelle Gewichtsfehler entnommen werden.

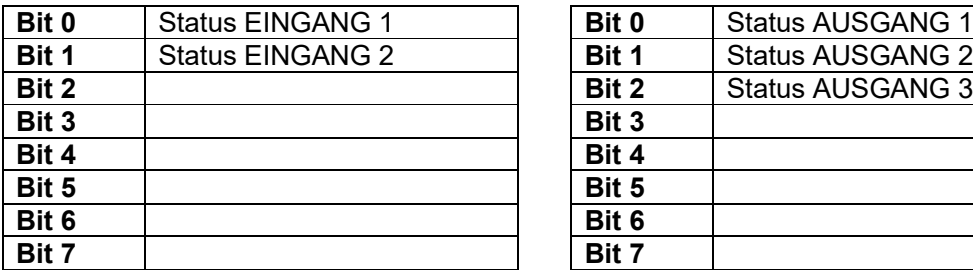

# **STATUS DIGITAL-EINGÄNGE STATUS DIGITAL-AUSGÄNGE**

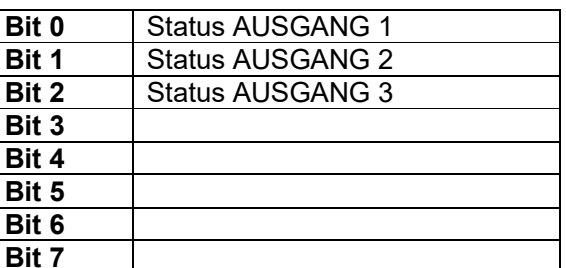

Bit = 1: Eingang hoch; Bit = 0: Eingang niedrig

# **STEUERUNG DER DIGITAL-AUSGÄNGE**

Für die Steuerung der im Modus eingestellten Ausgänge PLC (siehe Abschnitt **KONFIGURATION AUSGÄNGE UND EINGÄNGE**)

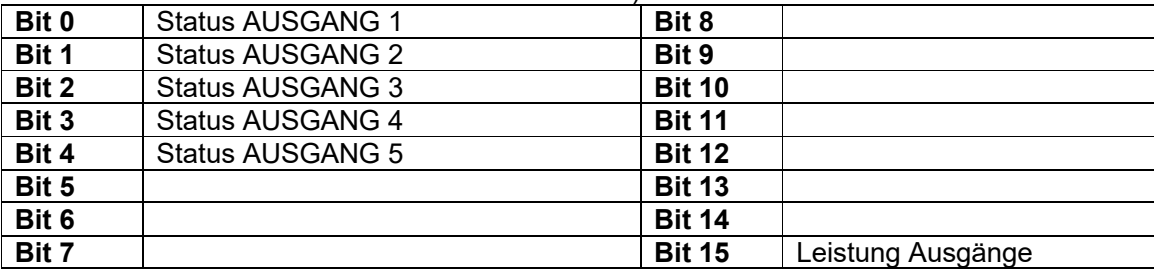

Bit = 1: Ausgang geschlossen; Bit = 0: Ausgang offen

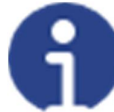

Wird das Bit 15 über die SPS auf 1 eingestellt, übernimmt der Ethernet/IP *Scanner* die Steuerung aller Ausgänge, gleichgültig auf welchen Modus diese eingestellt sind.

# **STATUS REGISTER**

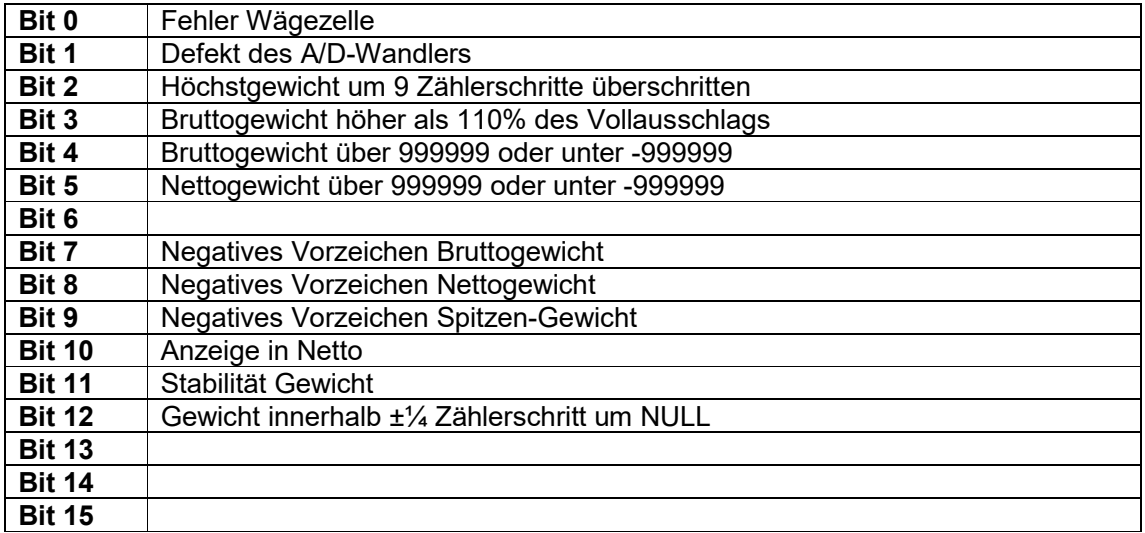

### **8.4 MÖGLICHE BEFEHLE ZUR ÜBERMITTLUNG AN DAS COMMAND REGISTER**

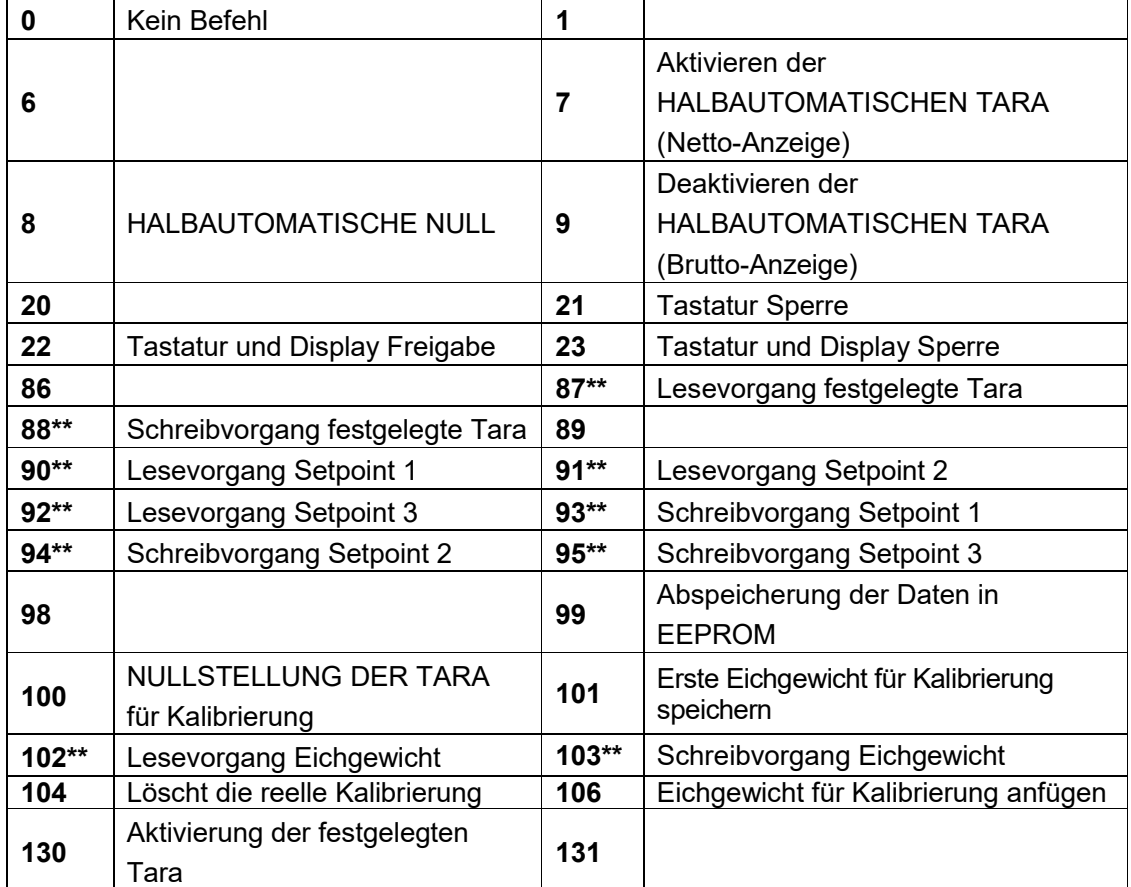

**\*\*)** Das Gerät verfügt über zwei Austauschregister (eines zum Lesen und eines zum Schreiben), die zusammen mit dem Command Register für den Zugriff auf diese Werte genutzt werden. Dabei ist folgendermaßen vorzugehen:

- AUSLESUNG: an das Command Register den Auslesebefehl der gewünschten Daten übermitteln (Bsp.: 90 für "Lesevorgang Setpoint1") und Inhalt des Austauschregisters auslesen.
- AUFZEICHNUNG: den Wert, der im "Austauschregister" eingestellt werden soll, schreiben und den Schreibbefehl im gewünschten Wert an das Command Register übertragen (Bsp.: 93 für "Schreibvorgang Setpoint 1").

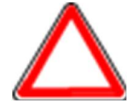

Sollte es erforderlich sein, den gleichen Befehl zwei Mal hintereinander auszuführen, wird der Befehl 0 zwischen dem ersten und dem zweiten Befehl eingegeben.

### **Lesevorgang/Aufzeichnung der Setpoints**

Setpoints sind Gewichtswerte, die als positive ganze Zahlen, einschließlich Dezimalstellen, jedoch ohne Dezimaltrennpunkt angegeben werden.

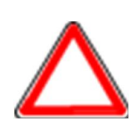

Die Setpoints werden im RAM-Speicher gespeichert und gehen bei der Ausschaltung des Instrumentes verloren; für die dauerhafte Speicherung im EEPROM und damit für die Erhaltung bei Neueinschaltung, muss der Befehl 99 "Daten in EEPROM speichern" an das Command Register übermittelt werden.

#### **Festgelegte Tara**

Über den Befehl 88 "Schreibvorgang festgelegte Tara" den Wert der festgelegten Tara schreiben.

Den Befehl 130 "Aktivieren festgelegte Tara" übermitteln, um die festgelegte Tara zu aktivieren.

#### **8.4.1 BEFEHLE FÜR REELLE KALIBRIERUNG (MIT EICHGEWICHT)**

- Das System entladen und den angezeigten Gewichtswert mit dem Befehl 100 "NULLSTELLUNG DER TARA für Kalibrierung" des Command Register auf Null stellen.
- Ein Eichgewicht auf das System laden, dessen Wert in das Austauschregister schreiben und den Befehl 103 "Schreibvorgang Eichgewicht" an das Command Register übermittelt wird;
- Um den Wert im Speicher zu sichern, den Befehl 101 "Eichgewicht für Kalibrierung speichern" an das Command Register übermitteln.
- Um einen Eichgewichtswert im Speicher anzufügen und die vorher gespeicherten Werte zu behalten, den Befehl 106 "Eichgewicht für Kalibrierung anfügen" an das Command Register übermitteln.
- Man kann bis 8 verschiedene Probengewichte speichern, um eine auf mehrere Punkte Linearisierung durchzuführen.
	- □ Das gleiche Eichgewicht kann nur einmal pro Kalibrierung gespeichert werden.
	- Null-Eichgewichtswerte können nicht gespeichert werden.

Wird der Vorgang erfolgreich abgeschlossen, gibt der Befehl 102 "Lesevorgang Eichgewicht" einen Wert von Null an.

Um die reelle Kaliebrierung zu löschen und wieder zur teoretischen Kalibrierung zu kehren, senden der Befehl 104 zum Command Register. Die Nullstellung der Tara wird nicht gelöscht.

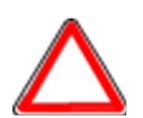

Um ein Eichgewicht mit negativen Wert korrekt einzustellen, muss man der Inhalt des Austauschregisters als eine 32-Bit-Zahl mit Zeichen erachten. Wenn das Entwicklungssystem keine Zahlen mit Zeichen betreibt, die Werte in Zweierkomplement einfügen.

Zum Beispiel: um das Eichgewicht um -56 kg einzustellen, die Werte der Tabelle in das Austauschregister einfügen.

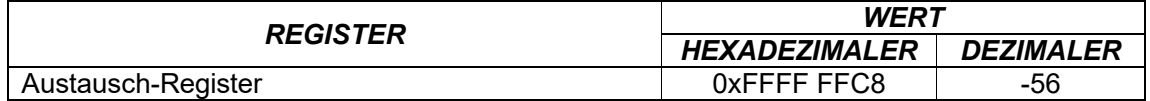

#### **9 MODBUS/TCP**

#### **9.1 TECHNISCHE EIGENSCHAFTEN**

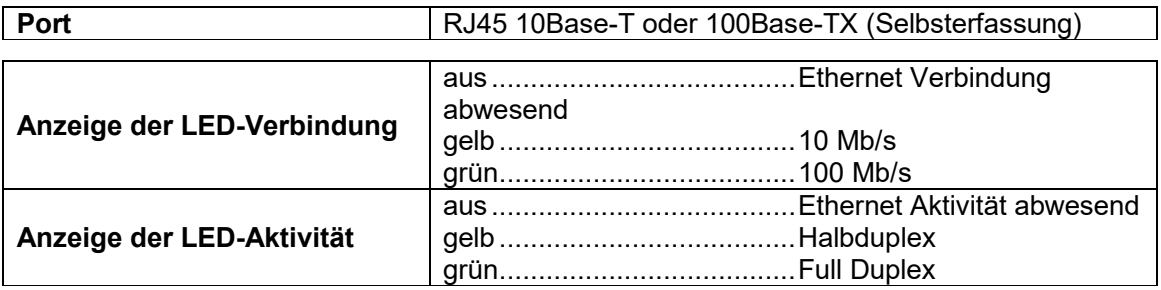

Das Instrument ist mit einem Modbus/TCP-Port ausgestattet, mit dem das Gewicht und die wichtigsten Parameter mit einem Modbus/TCP *Master* ausgetauscht werden können.

# **9.2 KONFIGURATION FÜR PC/SPS**

Das Instrument arbeitet als *Slave* in einem Modbus/TCP Netzwerk.

### **9.3 EINSTELLUNG IP-ADRESSE**

Die Software Lantronix DeviceInstaller auf einen PC mit Betriebssystem Microsoft Windows installieren (die Datei *DEVINST.exe* aus der CD öffnen). Den PC über LAN mit dem Instrument verbinden (Punkt-zu-Punkt oder über einen Hub/Switch), die Anwendungssoftware ausführen und auf Search klicken:

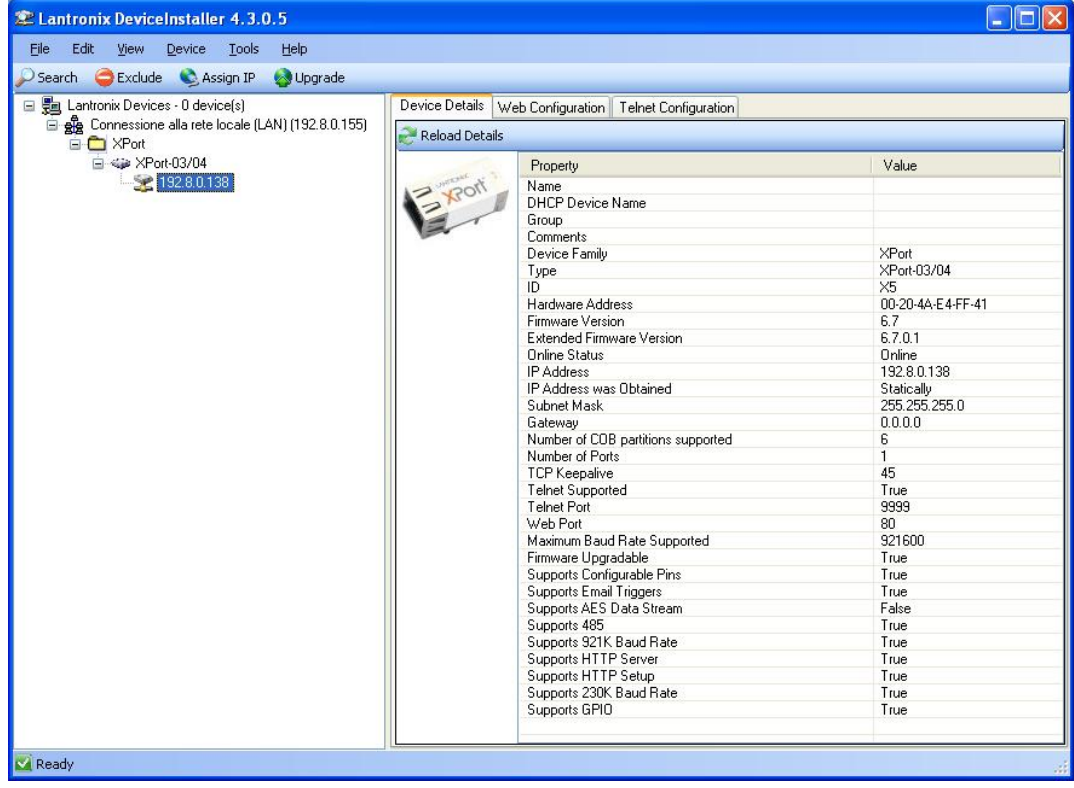

Das gefundene Gerät wählen und auf Assign IP klicken.

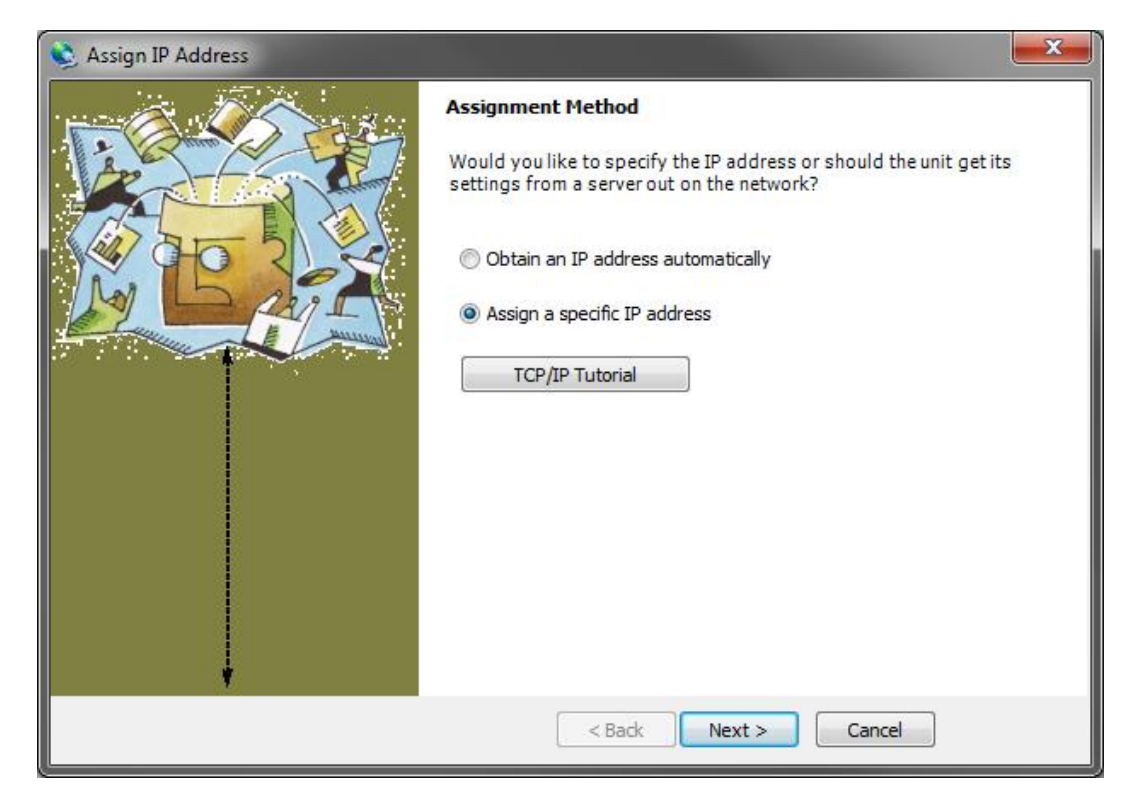

Assign a specific IP address auswählen, die gewünschten Werte eingeben und Assign klicken; das Ende des Verfahrens abwarten (ein Neustart des Instruments ist nicht nötig).

Die Befehle und die Register des Modbus/TCP sind die gleichen wie die des Modbus-RTU Protokolls: für weitere Details siehe Abschnitt **PROTOKOLL Modbus-RTU**.

#### **10 PROFIBUS-DP**

#### **10.1 TECHNISCHE EIGENSCHAFTEN**

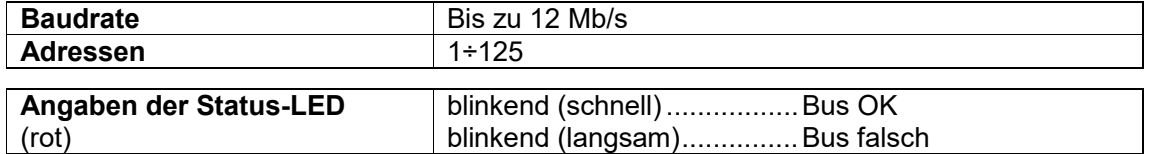

Es ist notwendig, an den beiden Geräten die Abschlusswiderstände an den Enden des Netzwerks zu aktivieren.

Das Instrument verfügt über einen Profibus-DP-Port, mit dem das Gewicht und die wichtigsten Parameter mit einem Profibus-DP *Master* ausgetauscht werden kann.

### **10.2 KONFIGURATION PRO INSTRUMENT**

$$
\begin{array}{|c|c|c|c|}\hline \raisebox{-1em}{\textbf{H}} & + & \raisebox{-1em}{\textbf{M}} & \rightarrow & \mathsf{Pr}\:\mathsf{D}\mathsf{F}\mathsf{I} \\\hline \end{array}
$$

- Addr (Default: 1): die Adresse des Instrumentes auf dem Profibus-Netzwerk einstellen

### **10.3 KONFIGURATION FÜR PC/SPS**

Das Instrument arbeitet als *Slave* in einem Profibus-DP Netzwerk. Die Datei gsd im Anhang an das Instrument in das Entwicklungssystem des Profibus-DP laden. Den WTB-PROFIBUS in ein vorhandenes Projekt einfügen und konfigurieren. Die verwendbaren Software Module sind:

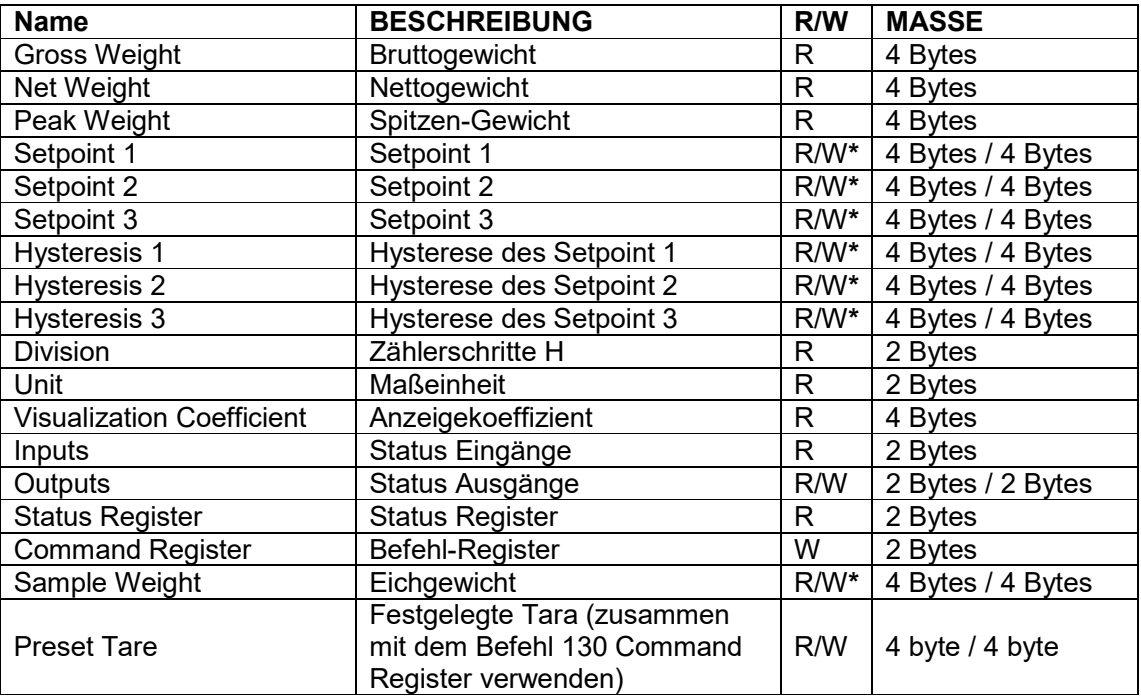

**\*)** Der Wert 0x00000000 im Schreibvorgang wird ignoriert. Um den Wert zurückzusetzen, den Wert 0x80000000 im Ausgang eingeben.

**BRUTTOGEWICHT, NETTOGEWICHT, SPITZENGEWICHT:** Die Gewichtswerte werden mit

positiven ganzen Zahlen einschließlich der Dezimalstellen, jedoch ohne Dezimaltrennpunkt angegeben. Dem "Status Register" können sowohl Informationen zum Vorzeichen wie eventuelle Gewichtsfehler entnommen werden.

Für die Folgerung der Dezimalstellen wird der Wert des Moduls Zählerschritt verwendet. Bsp.: wenn das abgelesene Nettogewicht 100000 beträgt und der Prüfzählerschritt der Skala 0.001 (e) beträgt, liegt der tatsächliche Wert des Gewichtes bei 100.000 kg.

**SETPOINT, HYSTERESE:** Die Gewichtswerte werden mit positiven ganzen Zahlen einschließlich der Dezimalstellen, jedoch ohne Dezimaltrennpunkt angegeben.

- für die Einstellung von 0 wird im Register der konventionelle Hexadezimalwert hex 80000000 geschrieben (das höchstwertige Bit auf 1 und der Rest auf 0)
- für die korrekte Einstellung ist der Wert des Moduls Zählerschritt zu berücksichtigen. Bsp.: soll ein Setpoint auf 100 kg eingestellt werden, und der Wert des Überprüfungszählerschritts der Skala (e) ist 0.001, so muss im Wert des Setpoint 100000 eingestellt werden (Gewichtswert mit drei Dezimalstellen, aber ohne Dezimalpunkt).
- Wird über die SPS ein Wert außerhalb des zulässigen Intervalls eingestellt (von 0 bis Vollausschlag), so wird der Wert nicht geschrieben und das Bit 13 "Fehler Schreibvorgang" wird im Status Register angehoben.

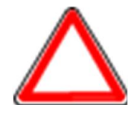

Die Setpoints werden im RAM-Speicher gespeichert und gehen bei der Ausschaltung des Instrumentes verloren; für die dauerhafte Speicherung im EEPROM und damit für die Erhaltung bei Neueinschaltung, muss der Befehl 99 "Daten in EEPROM speichern" an das Command Register übermittelt werden.

### **FESTGELEGTE TARA**

- Den gewünschten Wert im Modul "Preset Tare" einstellen.
- Den Befehl 130 "Aktivierung der festgelegten Tara" an das Command Register übermitteln.

# **ZÄHLERSCHRITT**

Der Wert des von Profibus gelesenen Registers entspricht dem Zählerschritt des Instruments (Parameter dl UI 5).

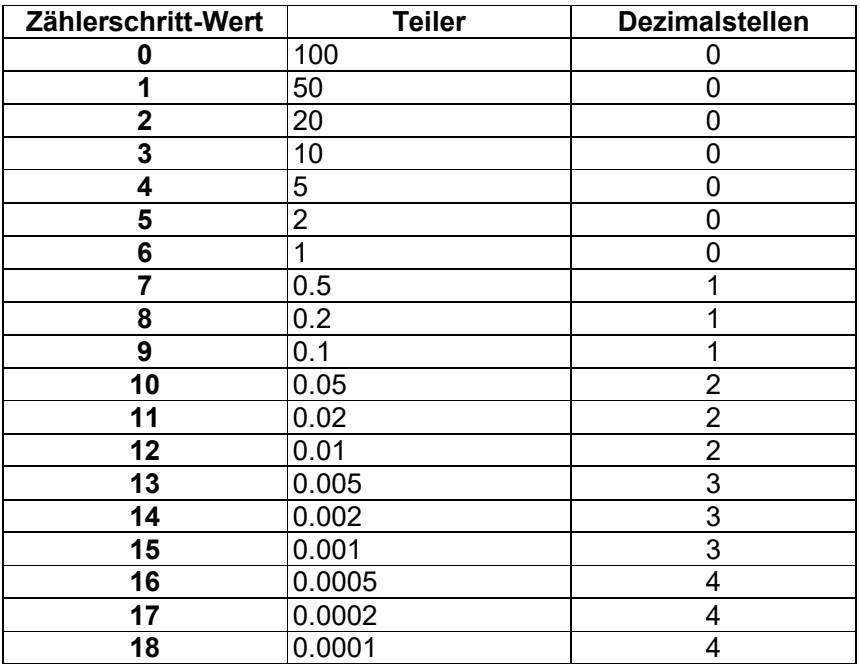

# **MASSEINHEIT**

Der Wert des von Profibus gelesenen Registers entspricht dem Zählerschritt des Instruments (Parameter Un it).

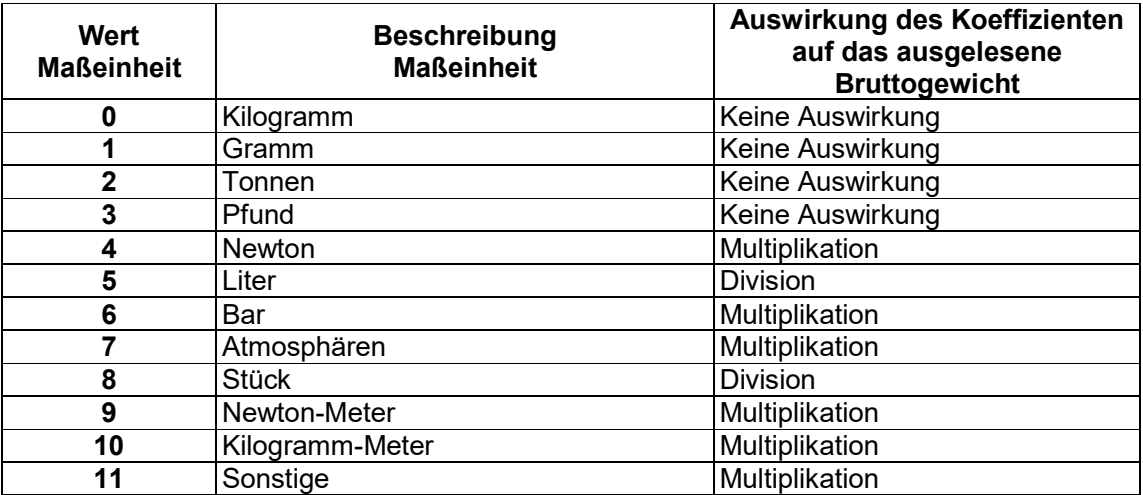

**ANZEIGEKOEFFIZIENT:** enthält den Wert des Parameters COEFF ausgedrückt als positive ganze Zahl, einschließlich 4 Dezimalstellen, aber ohne Dezimalpunkt. Beispiel: wenn das Modul 12000 enthält, ist der Wert des Parameters COEFF 1.2000.

# **STATUS DIGITAL-EINGÄNGE STATUS DIGITAL-AUSGÄNGE**

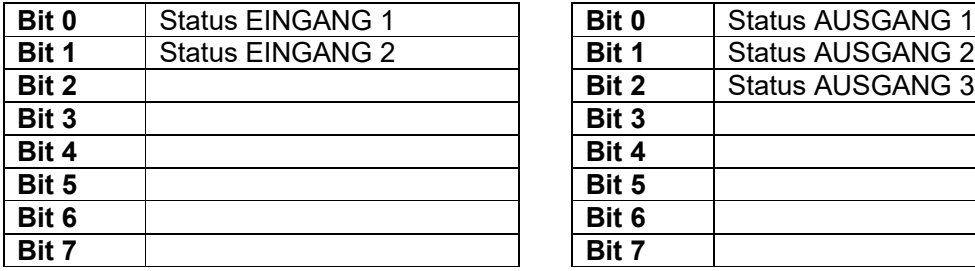

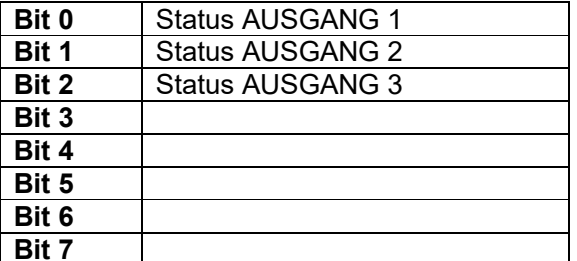

Bit = 1: Eingang hoch; Bit = 0: Eingang niedrig

# **STEUERUNG DER DIGITAL-AUSGÄNGE**

Für die Steuerung der im Modus eingestellten Ausgänge PLC (siehe Abschnitt **KONFIGURATION AUSGÄNGE UND EINGÄNGE**)

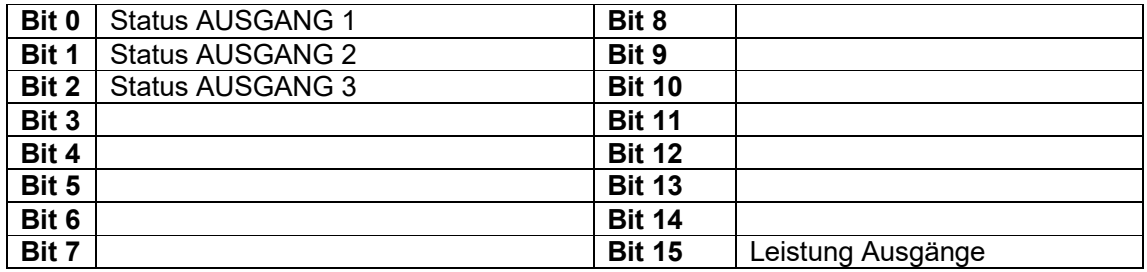

Bit = 1: Ausgang geschlossen; Bit = 0: Ausgang offen

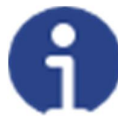

Wird das Bit 15 über die SPS auf 1 eingestellt, übernimmt der Master die Steuerung aller Ausgänge, gleichgültig auf welchen Modus diese eingestellt sind.

# **STATUS REGISTER**

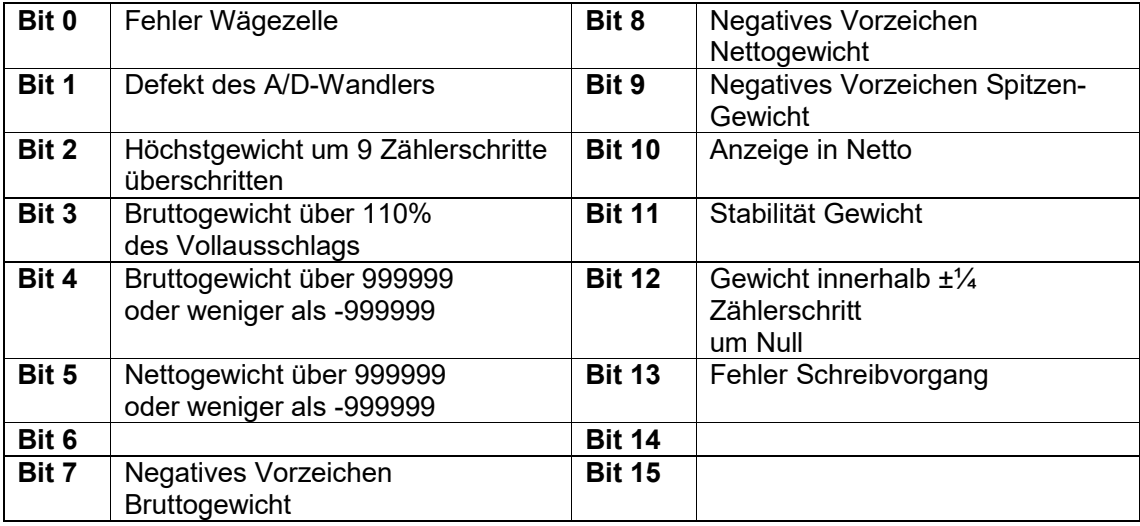

# **10.4 MÖGLICHE BEFEHLE ZUR ÜBERMITTLUNG AN DAS COMMAND REGISTER**

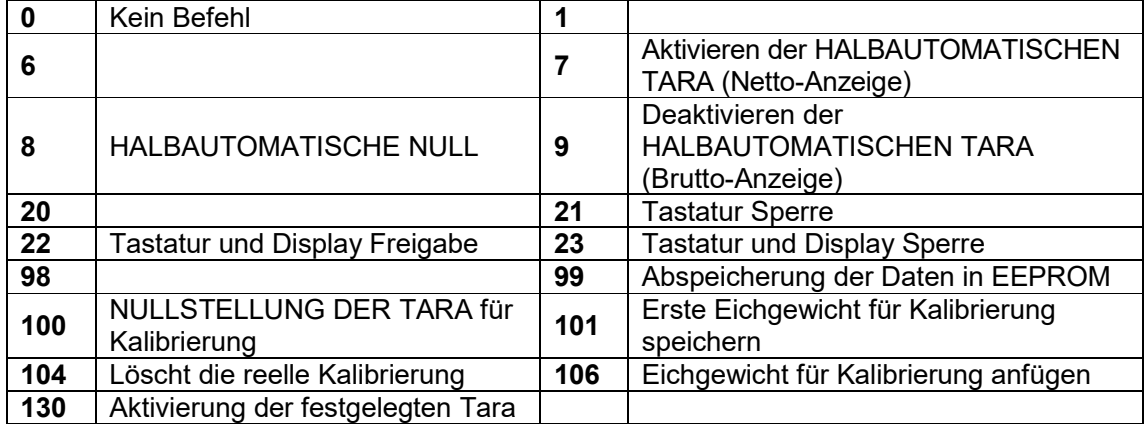

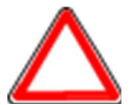

Sollte es erforderlich sein, den gleichen Befehl zwei Mal hintereinander auszuführen, wird der Befehl 0 zwischen dem ersten und dem zweiten Befehl eingegeben.

### **10.4.1 BEFEHLE FÜR REELLE KALIBRIERUNG (MIT EICHGEWICHT)**

- Das System entladen und den angezeigten Gewichtswert mit dem Befehl 100 "NULLSTELLUNG DER TARA für Kalibrierung" des Command Register auf Null stellen.
- Ein Eichgewicht auf das System laden und den Wert an das Modul "Eichgewicht" senden.
- Null an das Modul "Eichgewicht" senden.
- Um den Wert im Speicher zu sichern, den Befehl 101 "Eichgewicht für Kalibrierung speichern" an das Command Register übermitteln.
- Um einen Eichgewichtswert im Speicher anzufügen und die vorher gespeicherten Werte zu behalten, den Befehl 106 "Eichgewicht für Kalibrierung anfügen" an das Command Register übermitteln.
- Man kann bis 8 verschiedene Probengewichte speichern, um eine auf mehrere Punkte Linearisierung durchzuführen.
	- □ Das gleiche Eichgewicht kann nur einmal pro Kalibrierung gespeichert werden.
	- Null-Eichgewichtswerte können nicht gespeichert werden.

Wenn der Vorgang erfolgreich ist, wird das abgelesene Eichgewicht auf Null zurückgesetzt.

Um die reelle Kaliebrierung zu löschen und wieder zur teoretischen Kalibrierung zu kehren, senden der Befehl 104 zum Command Register. Die Nullstellung der Tara wird nicht gelöscht.

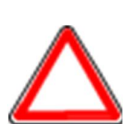

Um ein Eichgewicht mit negativen Wert korrekt einzustellen, muss man der Inhalt des Moduls "Eichgewicht" als eine 32-Bit-Zahl mit Zeichen erachten. Wenn das Entwicklungssystem keine Zahlen mit Zeichen betreibt, die Werte in Zweierkomplement einfügen.

Zum Beispiel: um das Eichgewicht um -56 kg einzustellen, der Wert der Tabelle in das Modul "Eichgewicht" einfügen.

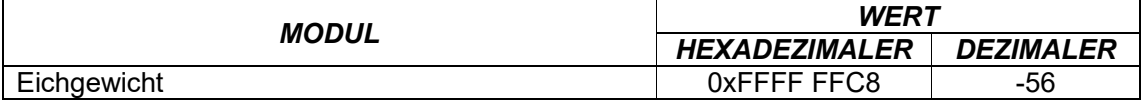

### **11 PROFINET-IO**

# **11.1 TECHNISCHE EIGENSCHAFTEN**

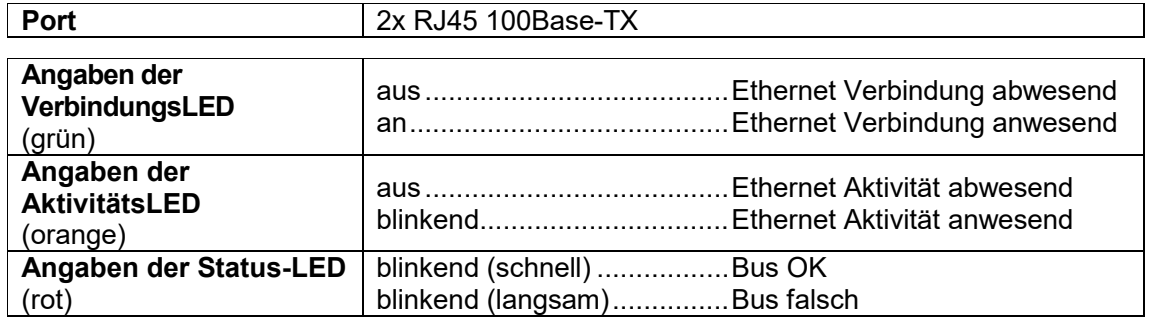

Verfügt über einen doppelten Profinet-IO-Port, mit dem das Gewicht und die wichtigsten Parameter des Instrumentes mit einem Profinet-IO *Controller* ausgetauscht werden können.

# **11.2 KONFIGURATION PRO INSTRUMENT**

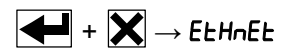

- SURP(Default:nD): ermöglicht die Anwahl des Lese-/Schreibvorgangs der Bytes im Modus LITTLE-ENDIAN oder BIG-ENDIAN
	- **YES: LITTLE ENDIAN**
	- $-I$   $nD$ : BIG ENDIAN

# **11.3 KONFIGURATION FÜR PC/SPS**

Das Instrument arbeitet als *Device* im einen PROFINET-IO Netzwerk und unterstützt die MRP Client-Funktionalität.

Die Datei gsdml im Anhang des Instruments in das Entwicklungssystem des Profinet-IO *Controllers* laden.

Den WTB- PROFINET-IO in ein vorhandenes Projekt einfügen und konfigurieren.

Der Vorrichtung eine Bezeichnung geben (Funktion *Assign Device Name*) mit folgenden Zeichen: Kleinbuchstaben (a-z), Zahlen (0-9), Minuszeichen (-).

Einen Wert von mindestens 8 ms als Zeit für das I/O Refresh des Profinet einstellen.

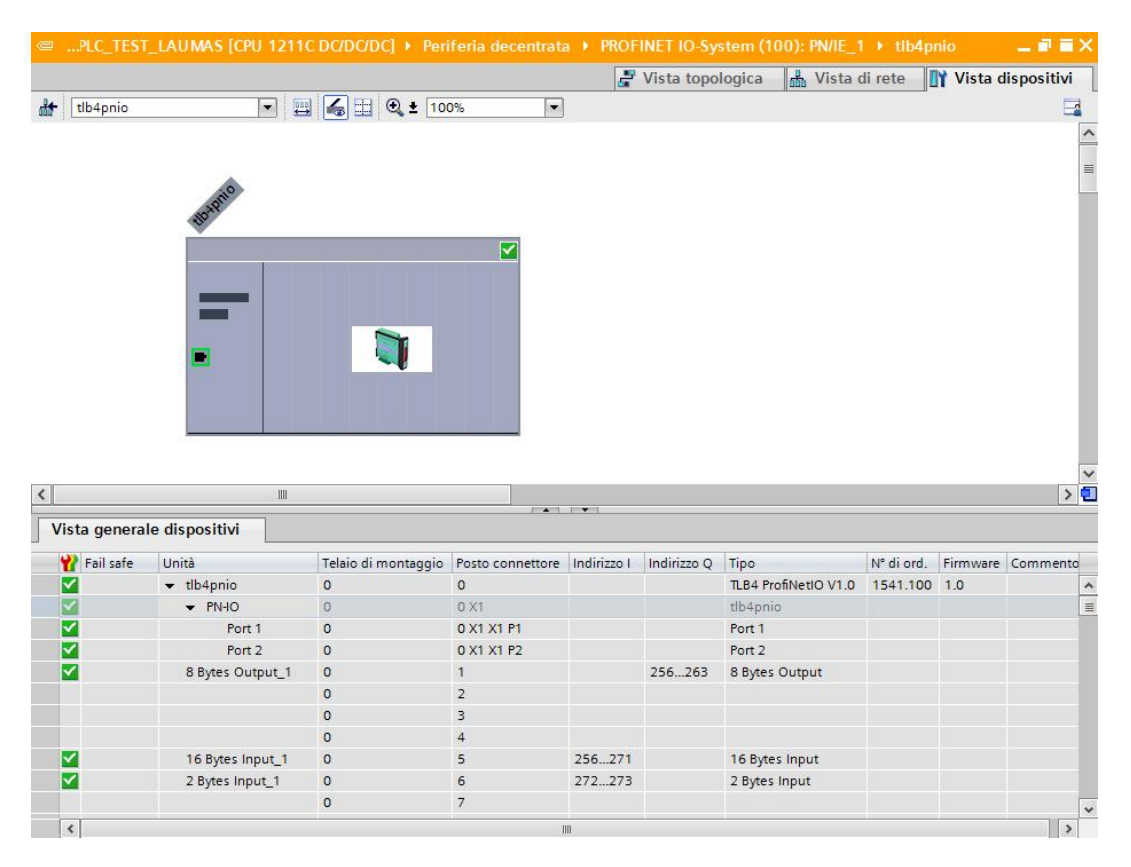

Ausgetauschte Daten des Instruments sind:

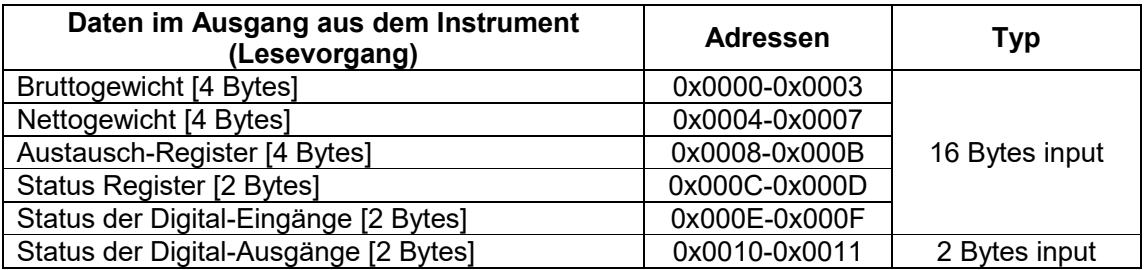

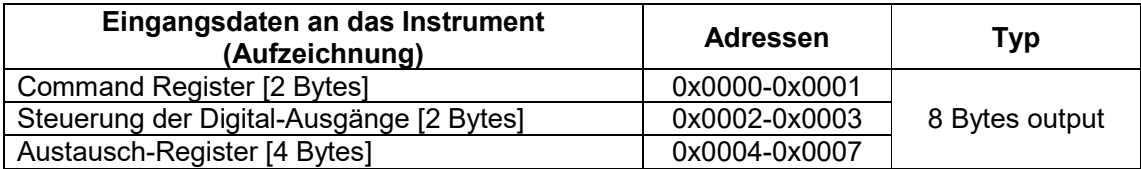

**BRUTTOGEWICHT, NETTOGEWICHT:** Die Gewichtswerte werden mit positiven ganzen Zahlen einschließlich der Dezimalstellen, jedoch ohne Dezimaltrennpunkt angegeben. Dem "Status Register" können sowohl Informationen zum Vorzeichen wie eventuelle Gewichtsfehler entnommen werden.

#### **STATUS DIGITAL-EINGÄNGE STATUS DIGITAL-AUSGÄNGE**

**Bit 0** Status AUSGANG 1 **Bit 1** Status AUSGANG 2 **Bit 2** Status AUSGANG 3

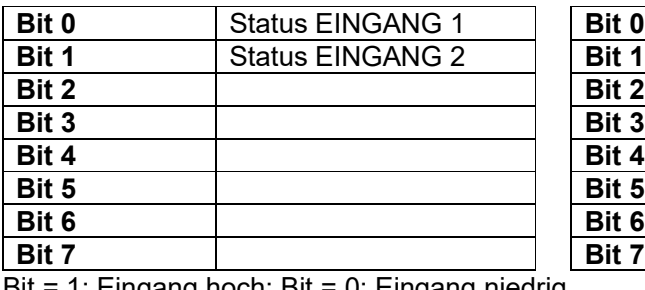

Bit = 1: Eingang hoch; Bit = 0: Eingang niedrig

### **STEUERUNG DER DIGITAL-AUSGÄNGE**

Für die Steuerung der im Modus eingestellten Ausgänge PLC (siehe Abschnitt **KONFIGURATION AUSGÄNGE UND EINGÄNGE**)

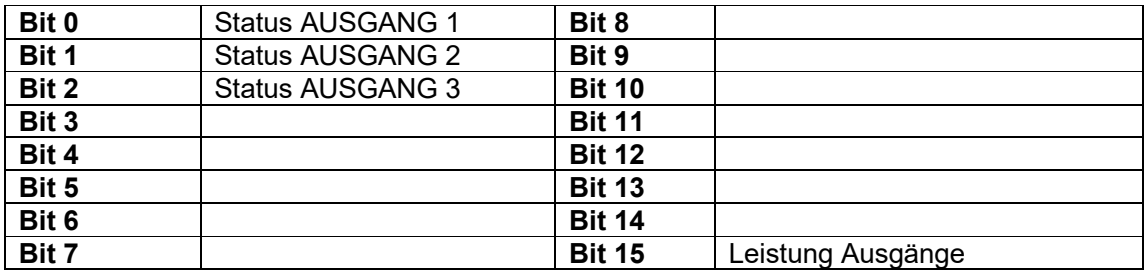

Bit = 1: Ausgang geschlossen; Bit = 0: Ausgang offen

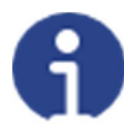

Wird das Bit 15 über die SPS auf 1 eingestellt, übernimmt der Master die Steuerung aller Ausgänge, gleichgültig auf welchen Modus diese eingestellt sind.

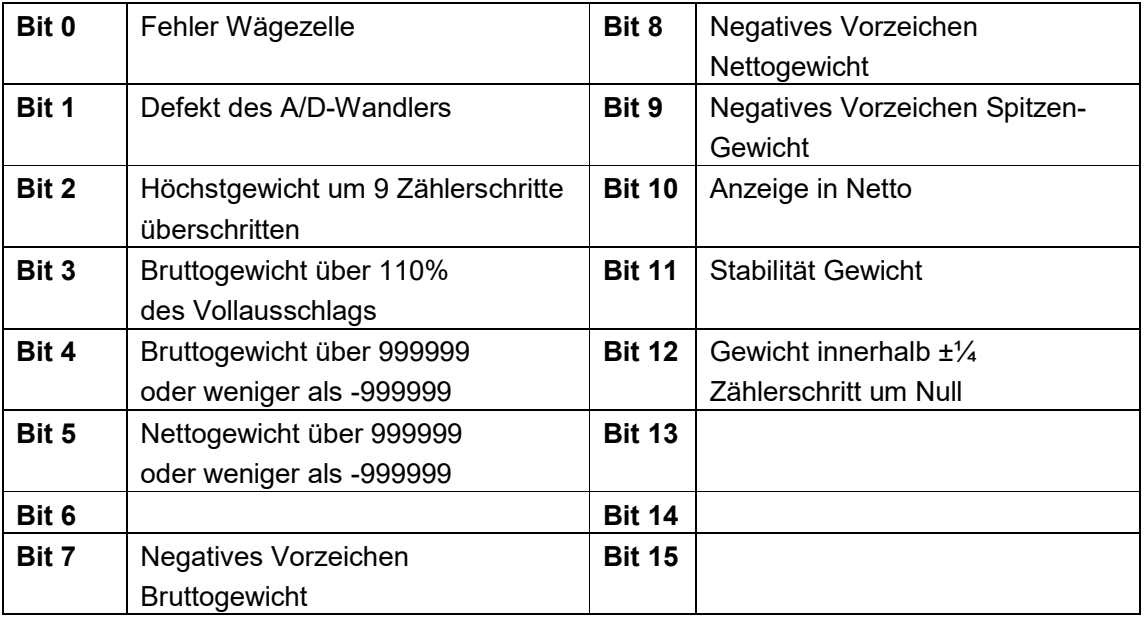

# **STATUS REGISTER**

# **11.4 MÖGLICHE BEFEHLE ZUR ÜBERMITTLUNG AN DAS COMMAND REGISTER**

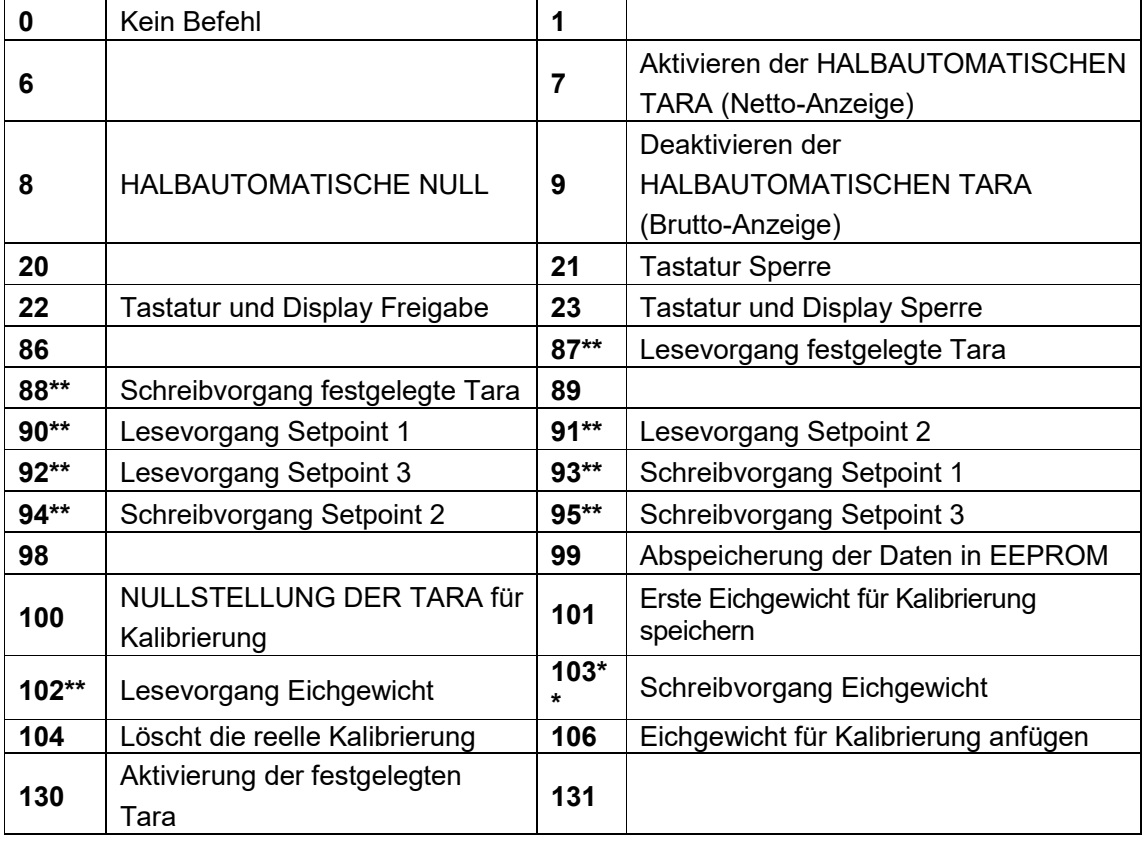

**\*\*)** Das Gerät verfügt über zwei Austauschregister (eines zum Lesen und eines zum Schreiben), die zusammen mit dem Command Register für den Zugriff auf diese Werte genutzt werden. Dabei ist folgendermaßen vorzugehen:

- AUSLESUNG: an das Command Register den Auslesebefehl der gewünschten Daten übermitteln (Bsp.: 90 für "Lesevorgang Setpoint1") und Inhalt des Austauschregisters auslesen.
- AUFZEICHNUNG: den Wert, der im "Austauschregister" eingestellt werden soll, schreiben und den Schreibbefehl im gewünschten Wert an das Command Register übertragen (Bsp.: 93 für "Schreibvorgang Setpoint 1").

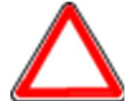

Sollte es erforderlich sein, den gleichen Befehl zwei Mal hintereinander auszuführen, wird der Befehl 0 zwischen dem ersten und dem zweiten Befehl eingegeben.

# **Lesevorgang/Aufzeichnung der Setpoints**

Setpoints sind Gewichtswerte, die als positive ganze Zahlen, einschließlich Dezimalstellen, jedoch ohne Dezimaltrennpunkt angegeben werden.

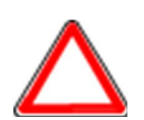

Die Setpoints werden im RAM-Speicher gespeichert und gehen bei der Ausschaltung des Instrumentes verloren; für die dauerhafte Speicherung im EEPROM und damit für die Erhaltung bei Neueinschaltung, muss der Befehl 99 "Daten in EEPROM speichern" an das Command Register übermittelt werden.

### **Festgelegte Tara**

Über den Befehl 88 "Schreibvorgang festgelegte Tara" den Wert der festgelegten Tara schreiben.

Den Befehl 130 "Aktivieren festgelegte Tara" übermitteln, um die festgelegte Tara zu aktivieren.

### **11.4.1 BEFEHLE FÜR REELLE KALIBRIERUNG (MIT EICHGEWICHT)**

- Das System entladen und den angezeigten Gewichtswert mit dem Befehl 100 "NULLSTELLUNG DER TARA für Kalibrierung" des Command Register auf Null stellen.
- Ein Eichgewicht auf das System laden, dessen Wert in das Austauschregister schreiben und den Befehl 103 "Schreibvorgang Eichgewicht" an das Command Register übermittelt wird;
- Um den Wert im Speicher zu sichern, den Befehl 101 "Eichgewicht für Kalibrierung speichern" an das Command Register übermitteln.
- Um einen Eichgewichtswert im Speicher anzufügen und die vorher gespeicherten Werte zu behalten, den Befehl 106 "Eichgewicht für Kalibrierung anfügen" an das Command Register übermitteln.
- Man kann bis 8 verschiedene Probengewichte speichern, um eine auf mehrere Punkte Linearisierung durchzuführen.
	- □ Das gleiche Eichgewicht kann nur einmal pro Kalibrierung gespeichert werden.
	- Null-Eichgewichtswerte können nicht gespeichert werden.

Wird der Vorgang erfolgreich abgeschlossen, gibt der Befehl 102 "Lesevorgang Eichgewicht" einen Wert von Null an.

Um die reelle Kaliebrierung zu löschen und wieder zur teoretischen Kalibrierung zu kehren, senden der Befehl 104 zum Command Register. Die Nullstellung der Tara wird nicht gelöscht.

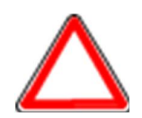

Um ein Eichgewicht mit negativen Wert korrekt einzustellen, muss man der Inhalt des Austauschregisters als eine 32-Bit-Zahl mit Zeichen erachten. Wenn das Entwicklungssystem keine Zahlen mit Zeichen betreibt, die Werte in Zweierkomplement einfügen.

Zum Beispiel: um das Eichgewicht um -56 kg einzustellen, die Werte der Tabelle in das Austauschregister einfügen.

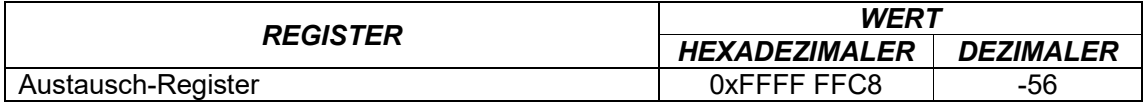

#### **12 CC-LINK**

# **12.1 TECHNISCHE MERKMALE UND ANSCHLÜSSE**

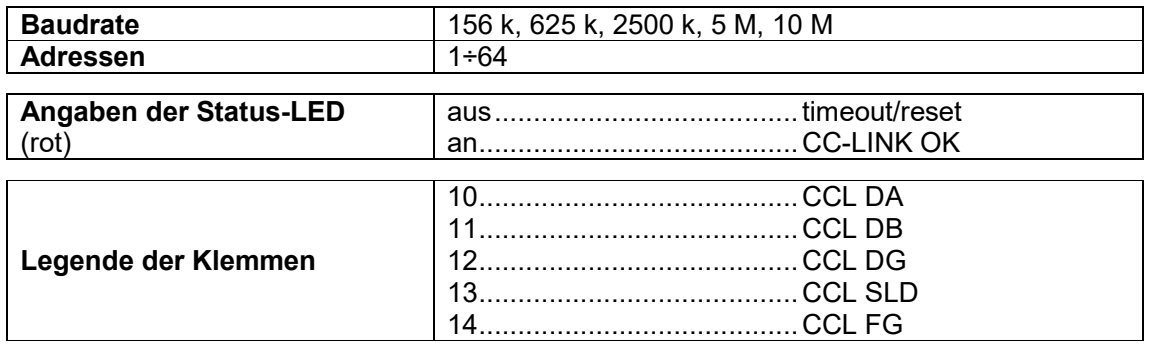

Die entsprechende Überbrückung schließen, um den Abschlusswiderstand des CC-LINK zu aktivieren.

Das Instrument verfügt über ein CC-LINK-Port, mit dem das Gewicht und die wichtigsten Parameter mit einem *Master* CC-LINK ausgetauscht werden können.

### **12.2 KONFIGURATION PRO INSTRUMENT**

# $\boxed{\blacktriangleleft}$  +  $\boxed{\blacktriangleright}$  CCLI off

- Rddr (Default: 1): die Adresse des Instrumentes auf dem CC-LINK Netzwerk einstellen
- bRUd (Default: 156 kb/s): die Baudrate des Instruments auf dem CC-LINK Netzwerk einstellen

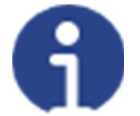

Um die Änderungen wirksam zu machen,  $\mathbf{\times}$  drücken bis das Display CCLI  $\mathbf{\cdot}$ H anzeigt.

# **12.3 KONFIGURATION FÜR PC/SPS**

Das Instrument arbeitet als *Remote Device Station* in einem CC-LINK Netzwerk und benötigt 3 Stationen.

Die Datei eds im Anhang an das Instrument in das Entwicklungssystem des *CC-LINK Master* laden.

Den WTB-CC-LINK in ein vorhandenes Projekt einfügen und konfigurieren. Ausgetauschte Daten des Instruments sind:

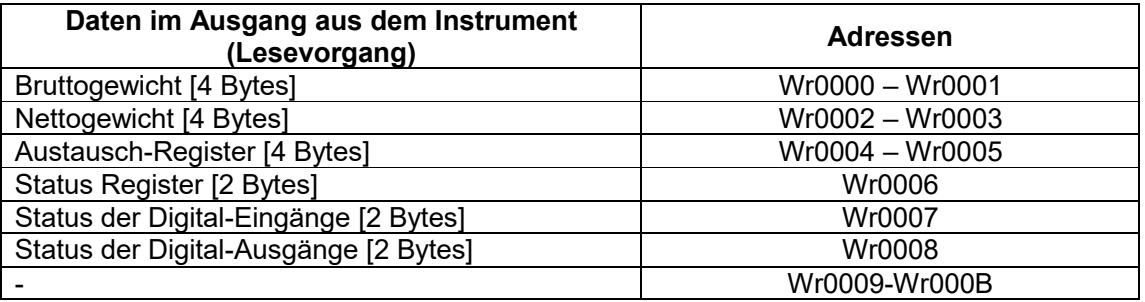

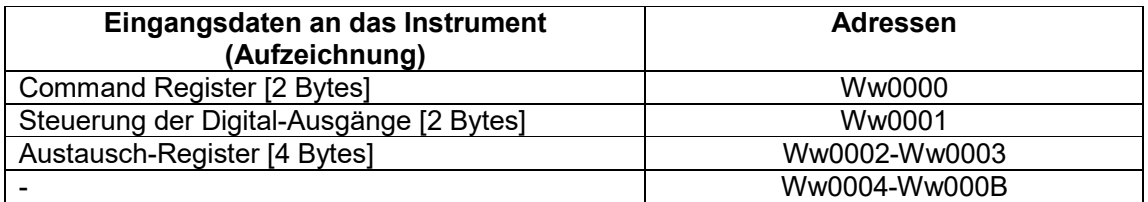

**BRUTTOGEWICHT, NETTOGEWICHT:** Die Gewichtswerte werden mit positiven ganzen Zahlen einschließlich der Dezimalstellen, jedoch ohne Dezimaltrennpunkt angegeben. Dem "Status Register" können sowohl Informationen zum Vorzeichen wie eventuelle Gewichtsfehler entnommen werden.

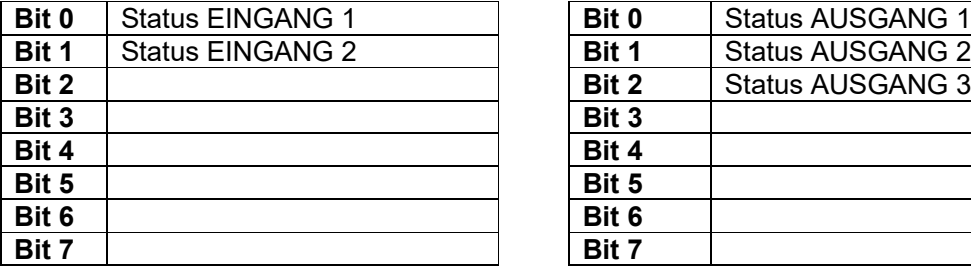

#### **STATUS DIGITAL-EINGÄNGE STATUS DIGITAL-AUSGÄNGE**

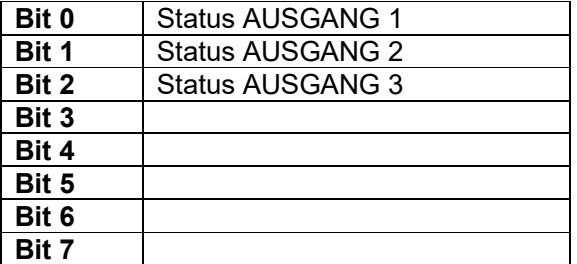

Bit = 1: Eingang hoch; Bit = 0: Eingang niedrig

#### **STEUERUNG DER DIGITAL-AUSGÄNGE**

Für die Steuerung der im Modus eingestellten Ausgänge PLC (siehe Abschnitt **KONFIGURATION AUSGÄNGE UND EINGÄNGE**)

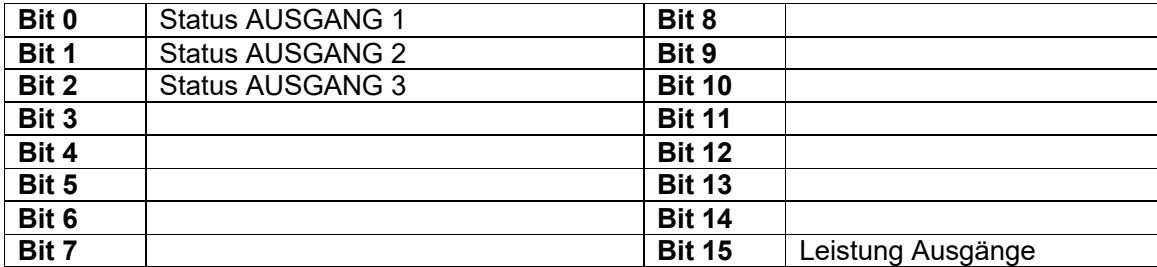

Bit = 1: Ausgang geschlossen; Bit = 0: Ausgang offen

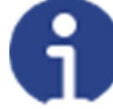

Wird das Bit 15 über die SPS auf 1 eingestellt, übernimmt der Master die Steuerung aller Ausgänge, gleichgültig auf welchen Modus diese eingestellt sind.

#### **STATUS REGISTER**

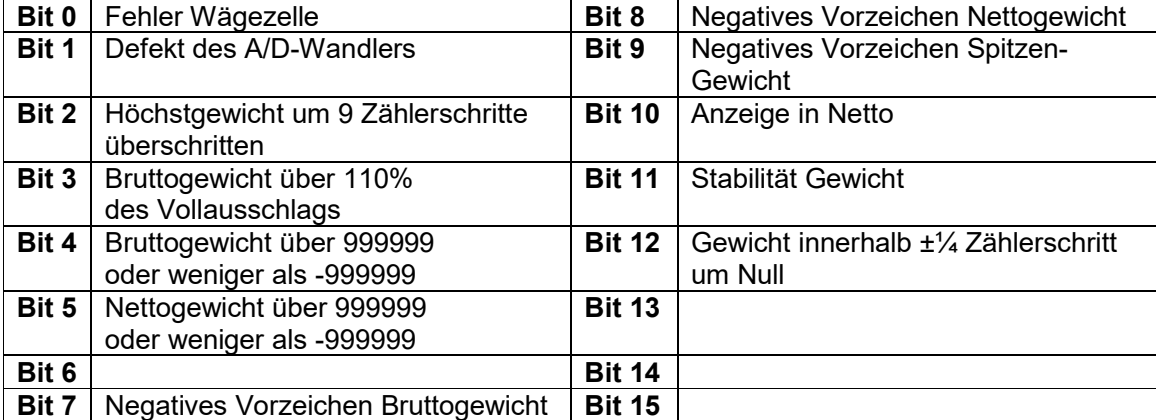

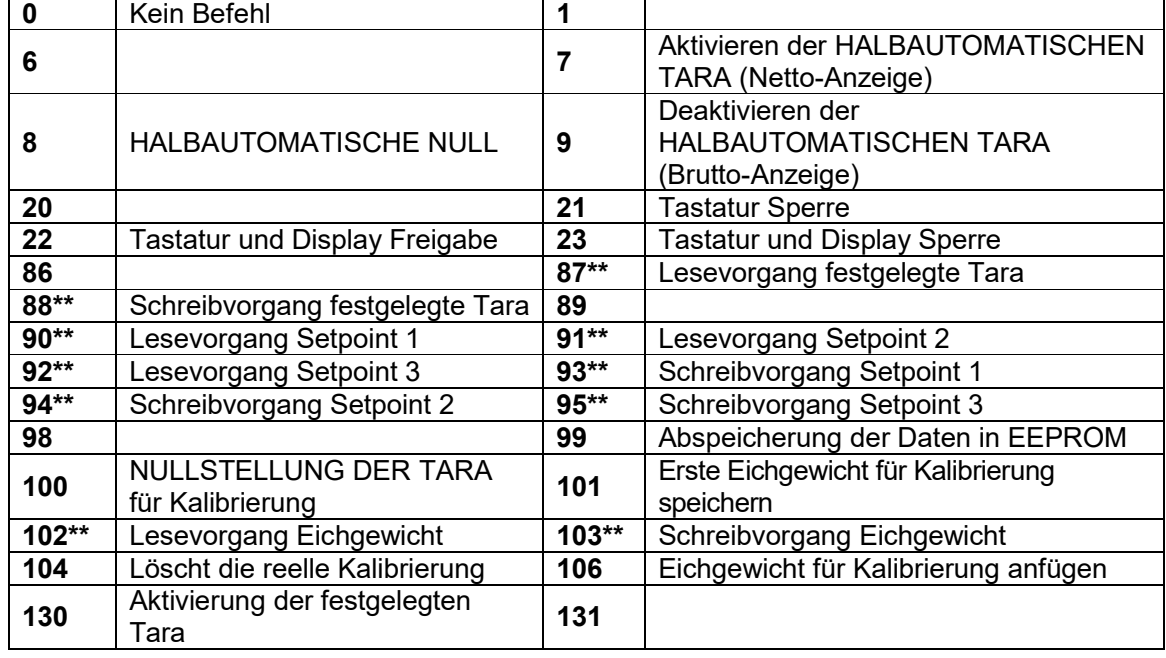

# **12.4 MÖGLICHE BEFEHLE ZUR ÜBERMITTLUNG AN DAS COMMAND REGISTER**

**\*\*)** Das Gerät verfügt über zwei Austauschregister (eines zum Lesen und eines zum Schreiben), die zusammen mit dem Command Register für den Zugriff auf diese Werte genutzt werden. Dabei ist folgendermaßen vorzugehen:

- AUSLESUNG: an das Command Register den Auslesebefehl der gewünschten Daten übermitteln (Bsp.: 90 für "Lesevorgang Setpoint1") und Inhalt des Austauschregisters auslesen.
- AUFZEICHNUNG: den Wert, der im "Austauschregister" eingestellt werden soll, schreiben und den Schreibbefehl im gewünschten Wert an das Command Register übertragen (Bsp.: 93 für "Schreibvorgang Setpoint 1").

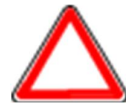

Sollte es erforderlich sein, den gleichen Befehl zwei Mal hintereinander auszuführen, wird der Befehl 0 zwischen dem ersten und dem zweiten Befehl eingegeben.

### **Lesevorgang/Aufzeichnung der Setpoints**

Setpoints sind Gewichtswerte, die als positive ganze Zahlen, einschließlich Dezimalstellen, jedoch ohne Dezimaltrennpunkt angegeben werden.

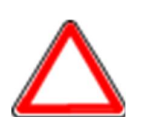

Die Setpoints werden im RAM-Speicher gespeichert und gehen bei der Ausschaltung des Instrumentes verloren; für die dauerhafte Speicherung im EEPROM und damit für die Erhaltung bei Neueinschaltung, muss der Befehl 99 "Daten in EEPROM speichern" an das Command Register übermittelt werden.

#### **Festgelegte Tara**

Über den Befehl 88 "Schreibvorgang festgelegte Tara" den Wert der festgelegten Tara schreiben.

Den Befehl 130 "Aktivieren festgelegte Tara" übermitteln, um die festgelegte Tara zu aktivieren.

#### **12.4.1 BEFEHLE FÜR REELLE KALIBRIERUNG (MIT EICHGEWICHT)**

- Das System entladen und den angezeigten Gewichtswert mit dem Befehl 100 "NULLSTELLUNG DER TARA für Kalibrierung" des Command Register auf Null stellen.
- Ein Eichgewicht auf das System laden, dessen Wert in das Austauschregister schreiben und den Befehl 103 "Schreibvorgang Eichgewicht" an das Command Register übermittelt wird;
- Um den Wert im Speicher zu sichern, den Befehl 101 "Eichgewicht für Kalibrierung speichern" an das Command Register übermitteln.
- Um einen Eichgewichtswert im Speicher anzufügen und die vorher gespeicherten Werte zu behalten, den Befehl 106 "Eichgewicht für Kalibrierung anfügen" an das Command Register übermitteln.
- Man kann bis 8 verschiedene Probengewichte speichern, um eine auf mehrere Punkte Linearisierung durchzuführen.
	- □ Das gleiche Eichgewicht kann nur einmal pro Kalibrierung gespeichert werden.
	- Null-Eichgewichtswerte können nicht gespeichert werden.

Wird der Vorgang erfolgreich abgeschlossen, gibt der Befehl 102 "Lesevorgang Eichgewicht" einen Wert von Null an.

Um die reelle Kaliebrierung zu löschen und wieder zur teoretischen Kalibrierung zu kehren, senden der Befehl 104 zum Command Register. Die Nullstellung der Tara wird nicht gelöscht.

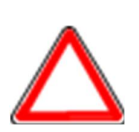

Um ein Eichgewicht mit negativen Wert korrekt einzustellen, muss man der Inhalt des Austauschregisters als eine 32-Bit-Zahl mit Zeichen erachten. Wenn das Entwicklungssystem keine Zahlen mit Zeichen betreibt, die Werte in Zweierkomplement einfügen.

Zum Beispiel: um das Eichgewicht um -56 kg einzustellen, die Werte der Tabelle in das Austauschregister einfügen.

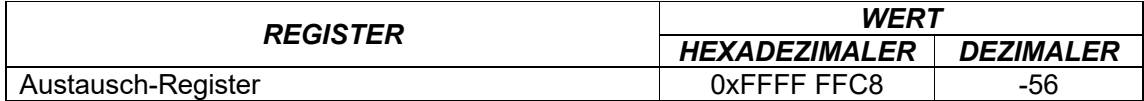

#### **13 ETHERCAT**

#### **13.1 TECHNISCHE EIGENSCHAFTEN**

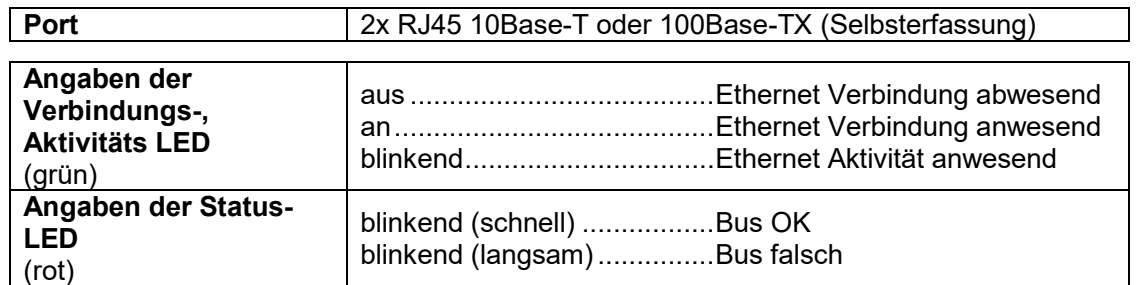

Das Instrument ist mit einem doppelten ETHERCAT-Port ausgestattet, mit dem das Gewicht und die wichtigsten Parameter mit einem ETHERCAT *Master* ausgetauscht werden können.

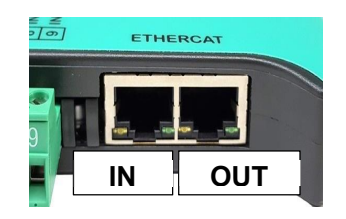

# **13.2 KONFIGURATION FÜR PC/SPS**

Das Instrument arbeitet als *Slave* in einem ETHERCAT Netzwerk.

Die Datei xml im Anhang an das Instrument in das Entwicklungssystem des ETHERCAT *Master* laden.

Den WTB-ETHERCAT in ein vorhandenes Projekt einfügen und konfigurieren.

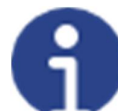

Das Ethernet over EtherCAT-Protokoll (EoE) ist nicht unterstützt.

Ausgetauschte Daten des Instruments sind:

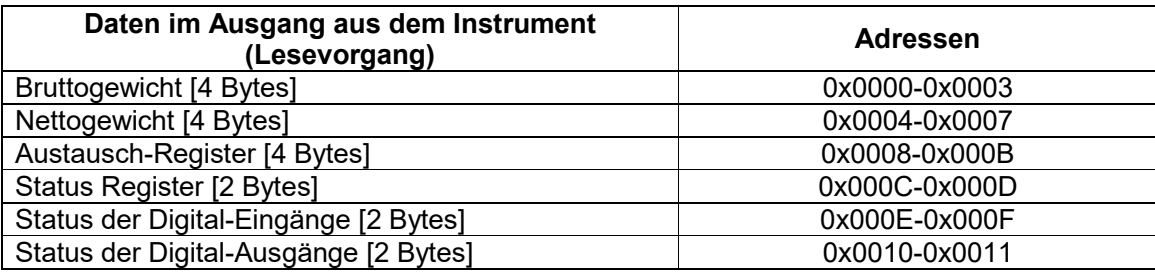

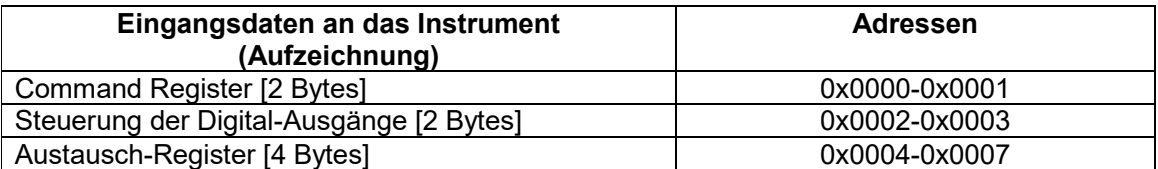

**BRUTTOGEWICHT, NETTOGEWICHT:** Die Gewichtswerte werden mit positiven ganzen Zahlen einschließlich der Dezimalstellen, jedoch ohne Dezimaltrennpunkt angegeben. Dem "Status Register" können sowohl Informationen zum Vorzeichen wie eventuelle Gewichtsfehler entnommen werden.

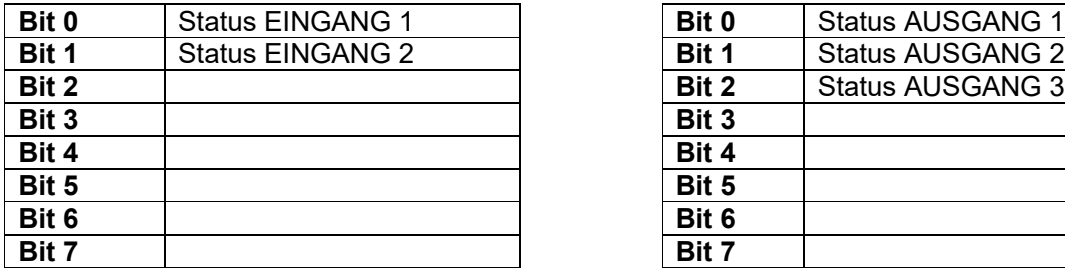

Bit = 1: Eingang hoch; Bit = 0: Eingang niedrig

# **STEUERUNG DER DIGITAL-AUSGÄNGE**

Für die Steuerung der im Modus eingestellten Ausgänge PLC (siehe Abschnitt **KONFIGURATION AUSGÄNGE UND EINGÄNGE**)

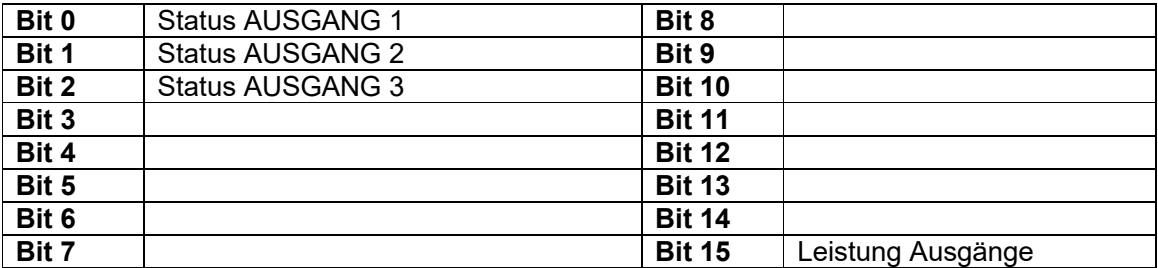

Bit = 1: Ausgang geschlossen; Bit = 0: Ausgang offen

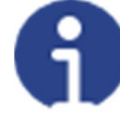

Wird das Bit 15 über die SPS auf 1 eingestellt, übernimmt der Master die Steuerung aller Ausgänge, gleichgültig auf welchen Modus diese eingestellt sind.

### **STATUS REGISTER**

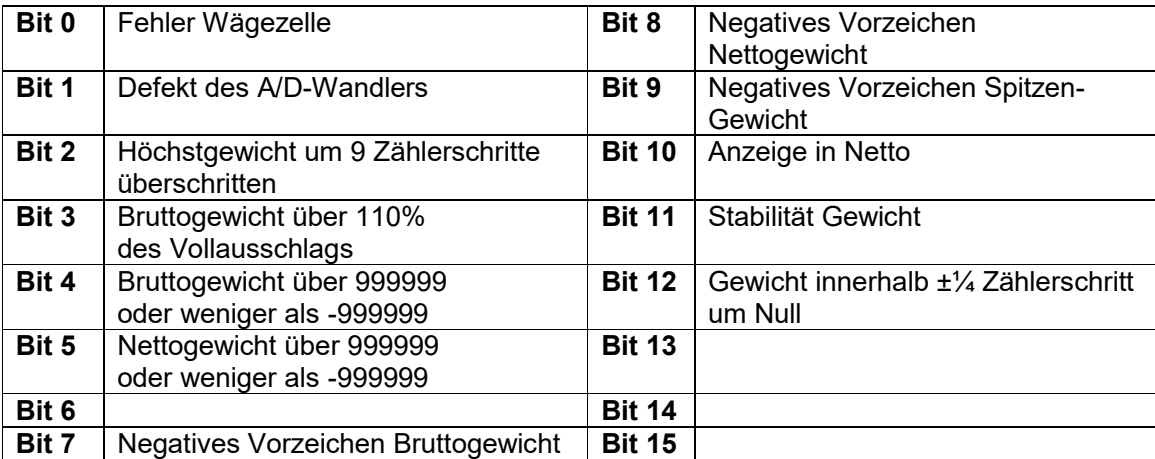

# **STATUS DIGITAL-EINGÄNGE STATUS DIGITAL-AUSGÄNGE**

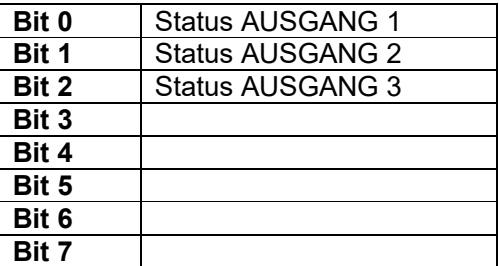

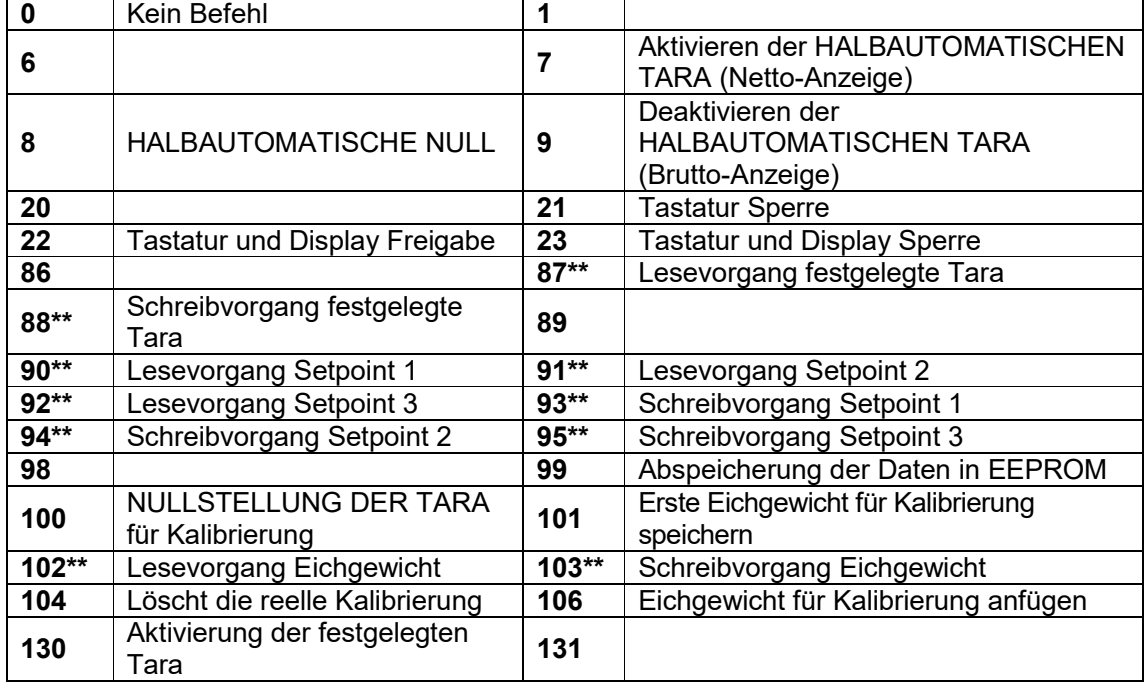

# **13.3 MÖGLICHE BEFEHLE ZUR ÜBERMITTLUNG AN DAS COMMAND REGISTER**

**\*\*)** Das Gerät verfügt über zwei Austauschregister (eines zum Lesen und eines zum Schreiben), die zusammen mit dem Command Register für den Zugriff auf diese Werte genutzt werden. Dabei ist folgendermaßen vorzugehen:

- AUSLESUNG: an das Command Register den Auslesebefehl der gewünschten Daten übermitteln (Bsp.: 90 für "Lesevorgang Setpoint1") und Inhalt des Austauschregisters auslesen.
- AUFZEICHNUNG: den Wert, der im "Austauschregister" eingestellt werden soll, schreiben und den Schreibbefehl im gewünschten Wert an das Command Register übertragen (Bsp.: 93 für "Schreibvorgang Setpoint 1").

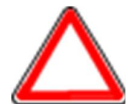

Sollte es erforderlich sein, den gleichen Befehl zwei Mal hintereinander auszuführen, wird der Befehl 0 zwischen dem ersten und dem zweiten Befehl eingegeben.

### **Lesevorgang/Aufzeichnung der Setpoints**

Setpoints sind Gewichtswerte, die als positive ganze Zahlen, einschließlich Dezimalstellen, jedoch ohne Dezimaltrennpunkt angegeben werden.

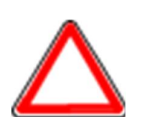

Die Setpoints werden im RAM-Speicher gespeichert und gehen bei der Ausschaltung des Instrumentes verloren; für die dauerhafte Speicherung im EEPROM und damit für die Erhaltung bei Neueinschaltung, muss der Befehl 99 "Daten in EEPROM speichern" an das Command Register übermittelt werden.

#### **Festgelegte Tara**

Über den Befehl 88 "Schreibvorgang festgelegte Tara" den Wert der festgelegten Tara schreiben.

Den Befehl 130 "Aktivieren festgelegte Tara" übermitteln, um die festgelegte Tara zu aktivieren.

#### **13.3.1 BEFEHLE FÜR REELLE KALIBRIERUNG (MIT EICHGEWICHT)**

- Das System entladen und den angezeigten Gewichtswert mit dem Befehl 100 "NULLSTELLUNG DER TARA für Kalibrierung" des Command Register auf Null stellen.
- Ein Eichgewicht auf das System laden, dessen Wert in das Austauschregister schreiben und den Befehl 103 "Schreibvorgang Eichgewicht" an das Command Register übermittelt wird;
- Um den Wert im Speicher zu sichern, den Befehl 101 "Eichgewicht für Kalibrierung speichern" an das Command Register übermitteln.
- Um einen Eichgewichtswert im Speicher anzufügen und die vorher gespeicherten Werte zu behalten, den Befehl 106 "Eichgewicht für Kalibrierung anfügen" an das Command Register übermitteln.
- Man kann bis 8 verschiedene Probengewichte speichern, um eine auf mehrere Punkte Linearisierung durchzuführen.
	- □ Das gleiche Eichgewicht kann nur einmal pro Kalibrierung gespeichert werden.
	- Null-Eichgewichtswerte können nicht gespeichert werden.

Wird der Vorgang erfolgreich abgeschlossen, gibt der Befehl 102 "Lesevorgang Eichgewicht" einen Wert von Null an.

Um die reelle Kaliebrierung zu löschen und wieder zur teoretischen Kalibrierung zu kehren, senden der Befehl 104 zum Command Register. Die Nullstellung der Tara wird nicht gelöscht.

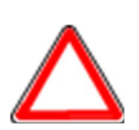

Um ein Eichgewicht mit negativen Wert korrekt einzustellen, muss man der Inhalt des Austauschregisters als eine 32-Bit-Zahl mit Zeichen erachten. Wenn das Entwicklungssystem keine Zahlen mit Zeichen betreibt, die Werte in Zweierkomplement einfügen.

Zum Beispiel: um das Eichgewicht um -56 kg einzustellen, die Werte der Tabelle in das Austauschregister einfügen.

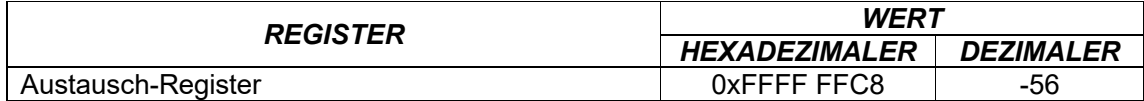

#### **14 POWERLINK**

# **14.1 TECHNISCHE EIGENSCHAFTEN**

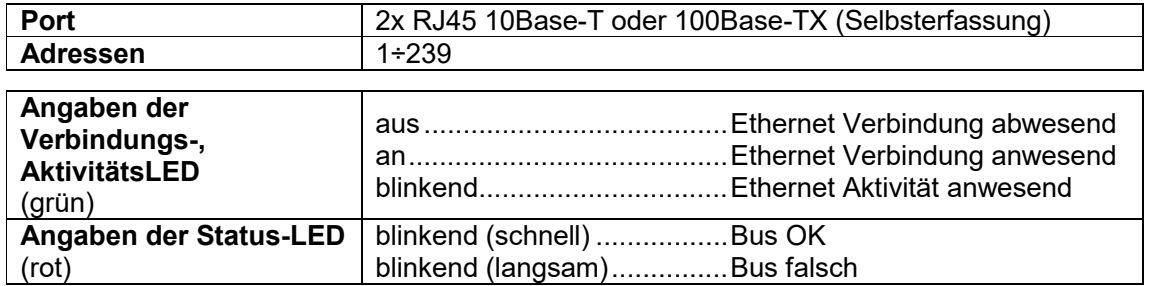

Verfügt über einen doppelten POWERLINK-Port, mit dem das Gewicht und die wichtigsten Parameter des Instrumentes mit einem *POWERLINK Controller* ausgetauscht werden können.

# **14.2 KONFIGURA**T**ION PRO INSTRUMENT**

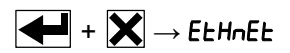

- nDdEI d (Default: 1): Einstellung der IP-Adresse des Instruments

# **14.3 KONFIGURATION FÜR PC/SPS**

Das Instrument arbeitet als *Slave* in einem POWERLINK Netzwerk.

Die Datei xdd im Anhang an das Instrument in das Entwicklungssystem des POWERLINK *Master* laden.

Den WTB-POWERLINK in ein vorhandenes Projekt einfügen und konfigurieren. Ausgetauschte Daten des Instruments sind:

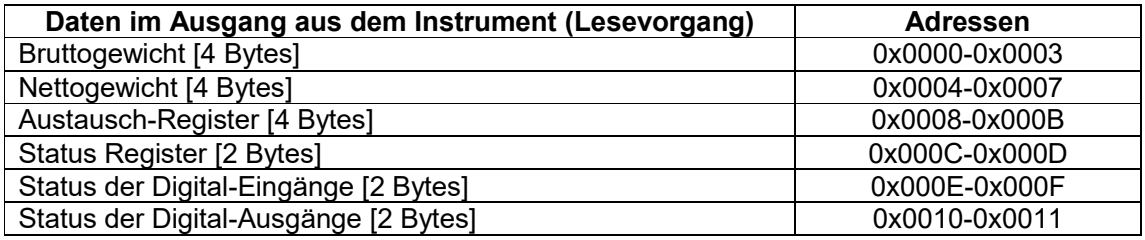

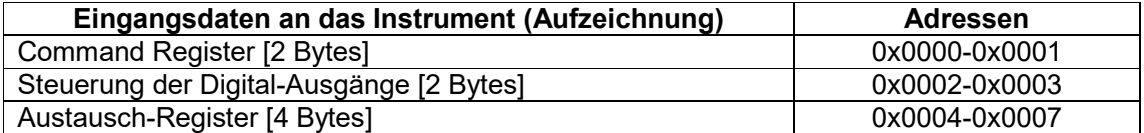

**BRUTTOGEWICHT, NETTOGEWICHT:** Die Gewichtswerte werden mit positiven ganzen Zahlen einschließlich der Dezimalstellen, jedoch ohne Dezimaltrennpunkt angegeben. Dem "Status Register" können sowohl Informationen zum Vorzeichen wie eventuelle Gewichtsfehler entnommen werden.

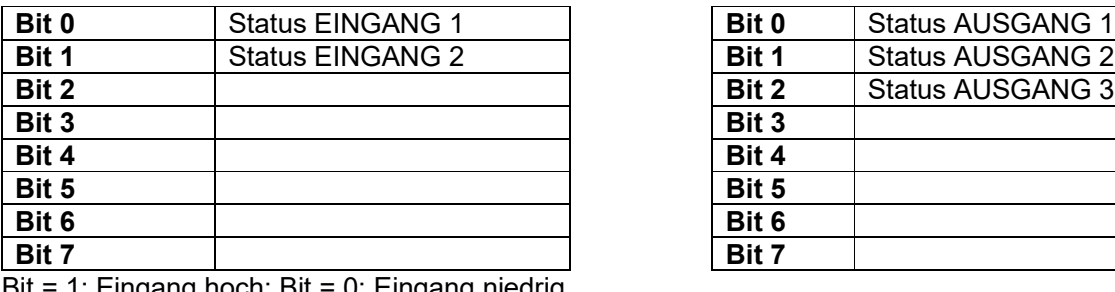

#### **STATUS DIGITAL-EINGÄNGE STATUS DIGITAL-AUSGÄNGE**

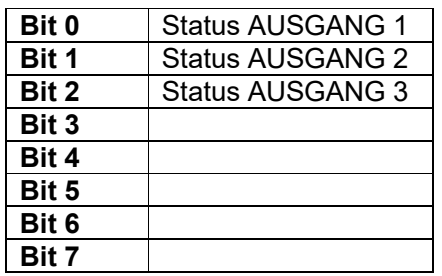

Bit = 1: Eingang hoch; Bit = 0: Eingang niedrig

### **STEUERUNG DER DIGITAL-AUSGÄNGE**

Für die Steuerung der im Modus eingestellten Ausgänge PLC (siehe Abschnitt **KONFIGURATION AUSGÄNGE UND EINGÄNGE**)

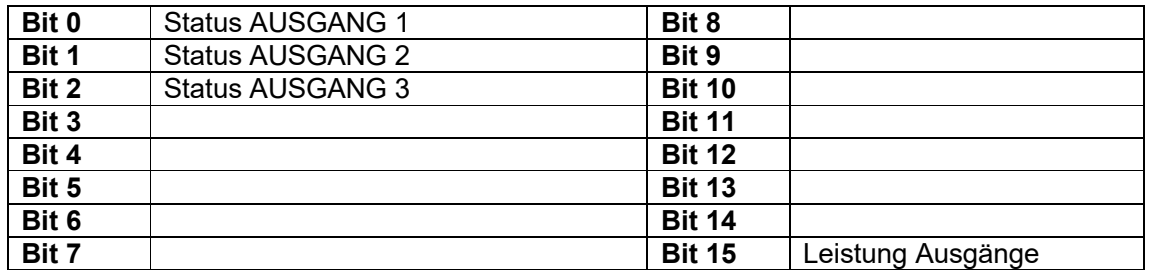

Bit = 1: Ausgang geschlossen; Bit = 0: Ausgang offen

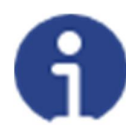

Wird das Bit 15 über die SPS auf 1 eingestellt, übernimmt der Master die Steuerung aller Ausgänge, gleichgültig auf welchen Modus diese eingestellt sind.

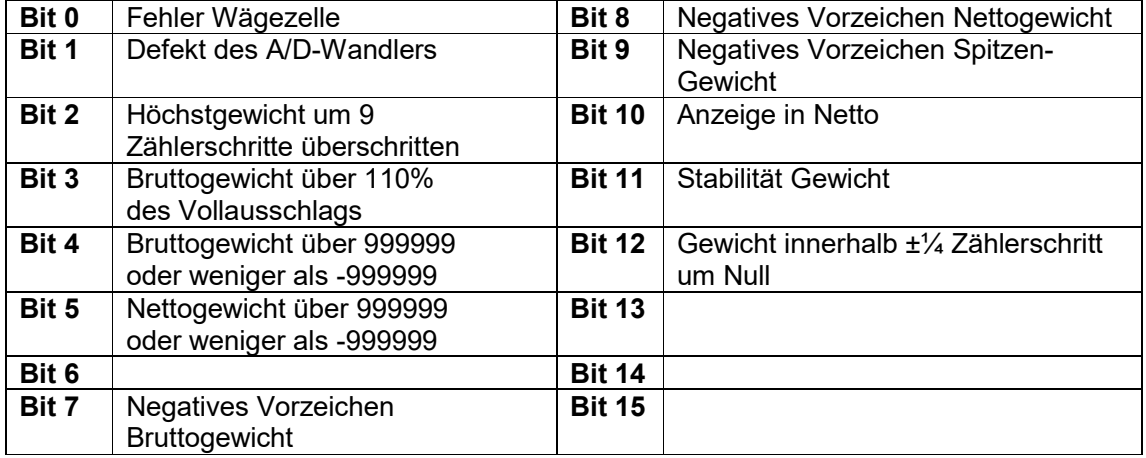

### **STATUS REGISTER**

# **14.4 MÖGLICHE BEFEHLE ZUR ÜBERMITTLUNG AN DAS COMMAND REGISTER**

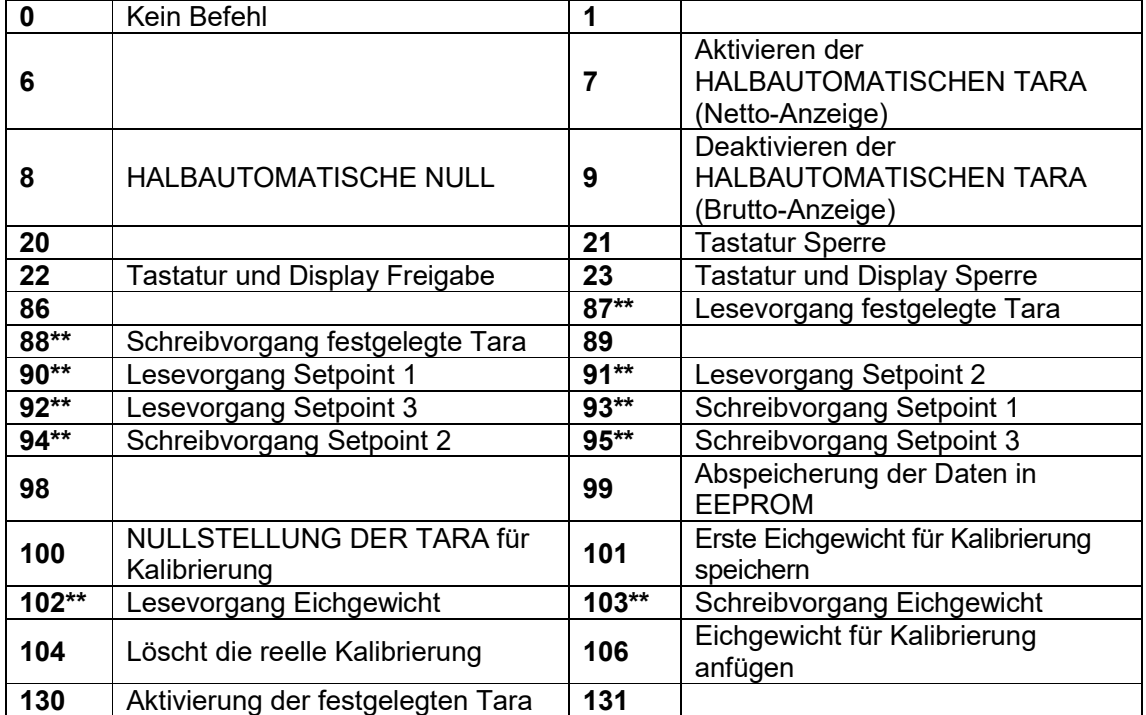

**\*\*)** Das Gerät verfügt über zwei Austauschregister (eines zum Lesen und eines zum Schreiben), die zusammen mit dem Command Register für den Zugriff auf diese Werte genutzt werden. Dabei ist folgendermaßen vorzugehen:

- AUSLESUNG: an das Command Register den Auslesebefehl der gewünschten Daten übermitteln (Bsp.: 90 für "Lesevorgang Setpoint1") und Inhalt des Austauschregisters auslesen.
- AUFZEICHNUNG: den Wert, der im "Austauschregister" eingestellt werden soll, schreiben und den Schreibbefehl im gewünschten Wert an das Command Register übertragen (Bsp.: 93 für "Schreibvorgang Setpoint 1").

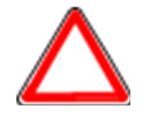

Sollte es erforderlich sein, den gleichen Befehl zwei Mal hintereinander auszuführen, wird der Befehl 0 zwischen dem ersten und dem zweiten Befehl eingegeben.

#### **Lesevorgang/Aufzeichnung der Setpoints**

Setpoints sind Gewichtswerte, die als positive ganze Zahlen, einschließlich Dezimalstellen, jedoch ohne Dezimaltrennpunkt angegeben werden.

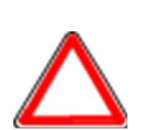

Die Setpoints werden im RAM-Speicher gespeichert und gehen bei der Ausschaltung des Instrumentes verloren; für die dauerhafte Speicherung im EEPROM und damit für die Erhaltung bei Neueinschaltung, muss der Befehl 99 "Daten in EEPROM speichern" an das Command Register übermittelt werden.

#### **Festgelegte Tara**

Über den Befehl 88 "Schreibvorgang festgelegte Tara" den Wert der festgelegten Tara schreiben.

Den Befehl 130 "Aktivieren festgelegte Tara" übermitteln, um die festgelegte Tara zu aktivieren.

### **14.4.1 BEFEHLE FÜR REELLE KALIBRIERUNG (MIT EICHGEWICHT)**

- Das System entladen und den angezeigten Gewichtswert mit dem Befehl 100 "NULLSTELLUNG DER TARA für Kalibrierung" des Command Register auf Null stellen.
- Ein Eichgewicht auf das System laden, dessen Wert in das Austauschregister schreiben und den Befehl 103 "Schreibvorgang Eichgewicht" an das Command Register übermittelt wird;
- Um den Wert im Speicher zu sichern, den Befehl 101 "Eichgewicht für Kalibrierung speichern" an das Command Register übermitteln.
- Um einen Eichgewichtswert im Speicher anzufügen und die vorher gespeicherten Werte zu behalten, den Befehl 106 "Eichgewicht für Kalibrierung anfügen" an das Command Register übermitteln.
- Man kann bis 8 verschiedene Probengewichte speichern, um eine auf mehrere Punkte Linearisierung durchzuführen.
	- □ Das gleiche Eichgewicht kann nur einmal pro Kalibrierung gespeichert werden.
	- Null-Eichgewichtswerte können nicht gespeichert werden.

Wird der Vorgang erfolgreich abgeschlossen, gibt der Befehl 102 "Lesevorgang Eichgewicht" einen Wert von Null an.

Um die reelle Kaliebrierung zu löschen und wieder zur teoretischen Kalibrierung zu kehren, senden der Befehl 104 zum Command Register. Die Nullstellung der Tara wird nicht gelöscht.

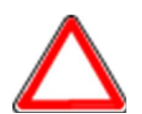

Um ein Eichgewicht mit negativen Wert korrekt einzustellen, muss man der Inhalt des Austauschregisters als eine 32-Bit-Zahl mit Zeichen erachten. Wenn das Entwicklungssystem keine Zahlen mit Zeichen betreibt, die Werte in Zweierkomplement einfügen.

Zum Beispiel: um das Eichgewicht um -56 kg einzustellen, die Werte der Tabelle in das Austauschregister einfügen.

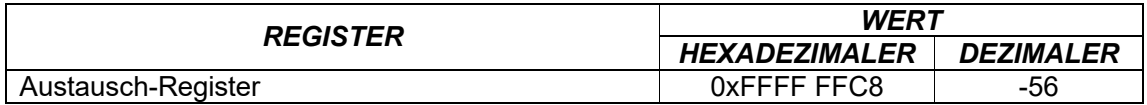
## **16 SERCOSIII**

# **16.1 TECHNISCHE EIGENSCHAFTEN**

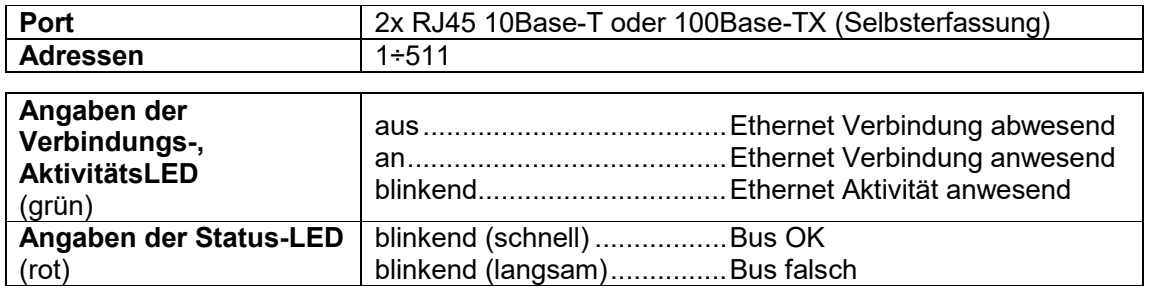

Das Instrument ist mit einem doppelten SERCOSIII-Port ausgestattet, mit dem das Gewicht und die wichtigsten Parameter mit einem *SERCOSIII Master* ausgetauscht werden können.

# **16.2 KONFIGURATION PRO INSTRUMENT**

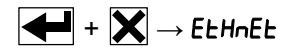

- Rddr (Default: 1): Einstellung der IP-Adresse des Instruments

# **16.3 KONFIGURATION FÜR PC/SPS**

Das Instrument arbeitet als *Slave* in einem SERCOSIII Netzwerk. Die Datei sddml im Anhang an das Instrument in das Entwicklungssystem des SERCOSIII *Master* laden.

Den WTB-SERCOSIII in ein vorhandenes Projekt einfügen und konfigurieren. Ausgetauschte Daten des Instruments sind:

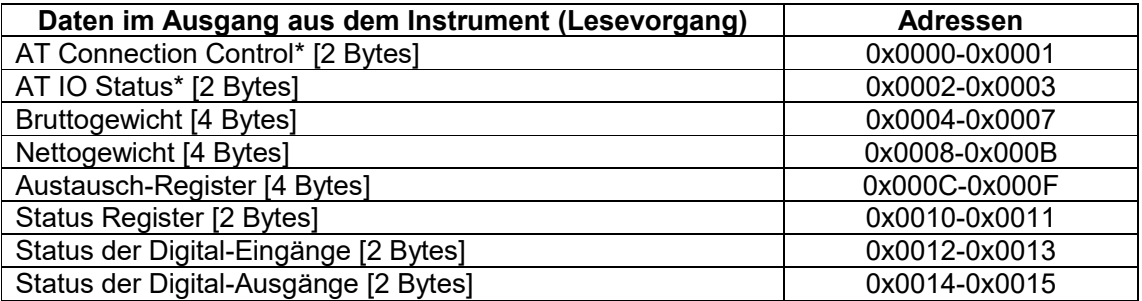

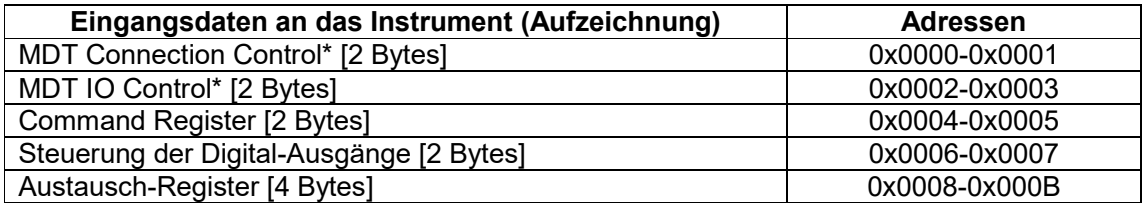

\* Register die vom *Master* SERCOSIII für die Verwaltung der Kommunikation verwendet werden.

**BRUTTOGEWICHT, NETTOGEWICHT:** Die Gewichtswerte werden mit positiven ganzen Zahlen einschließlich der Dezimalstellen, jedoch ohne Dezimaltrennpunkt angegeben. Dem Status Register können sowohl Informationen zum Vorzeichen wie eventuelle Gewichtsfehler entnommen werden.

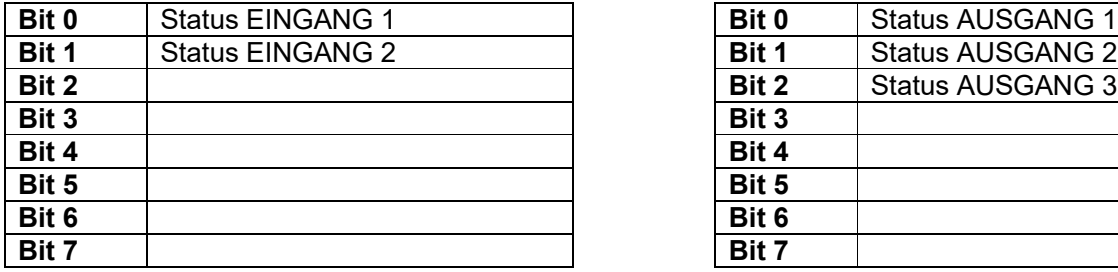

 $Bit = 1$ : Eingang hoch; Bit = 0: Eingang niedrig

# **STATUS DIGITAL-EINGÄNGE STATUS DIGITAL-AUSGÄNGE**

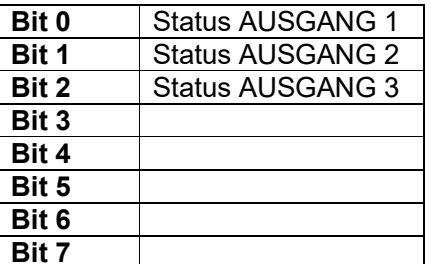

### **STEUERUNG DER DIGITAL-AUSGÄNGE**

Für die Steuerung der im Modus eingestellten Ausgänge PLC (siehe Abschnitt **KONFIGURATION AUSGÄNGE UND EINGÄNGE**)

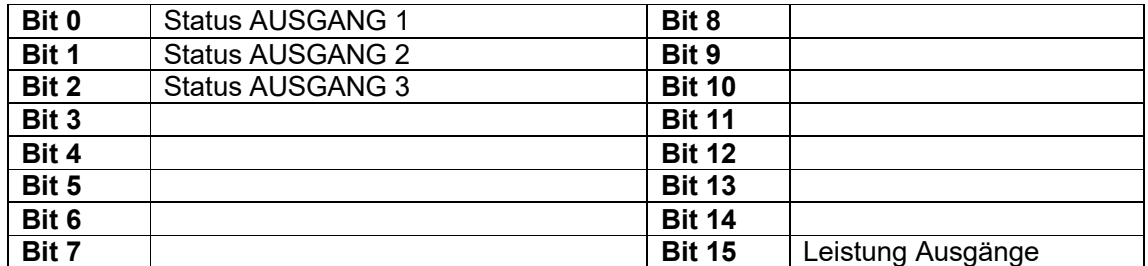

Bit = 1: Ausgang geschlossen; Bit = 0: Ausgang offen

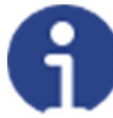

Wird das Bit 15 über die SPS auf 1 eingestellt, übernimmt der Master die Steuerung aller Ausgänge, gleichgültig auf welchen Modus diese eingestellt sind.

### **STATUS REGISTER**

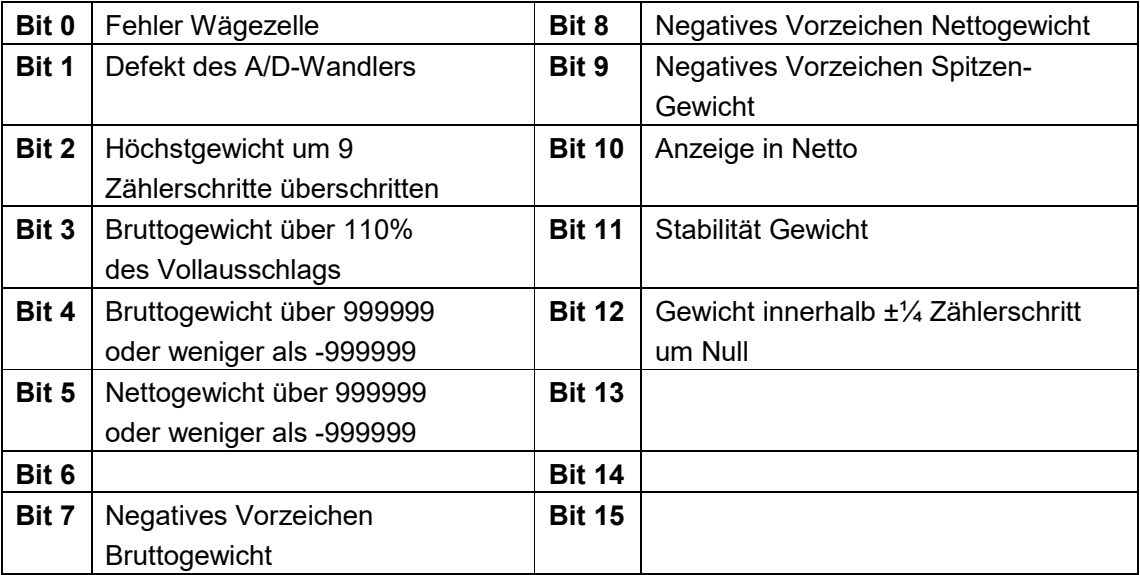

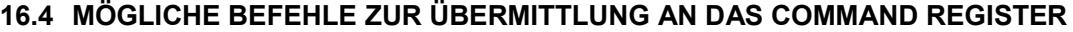

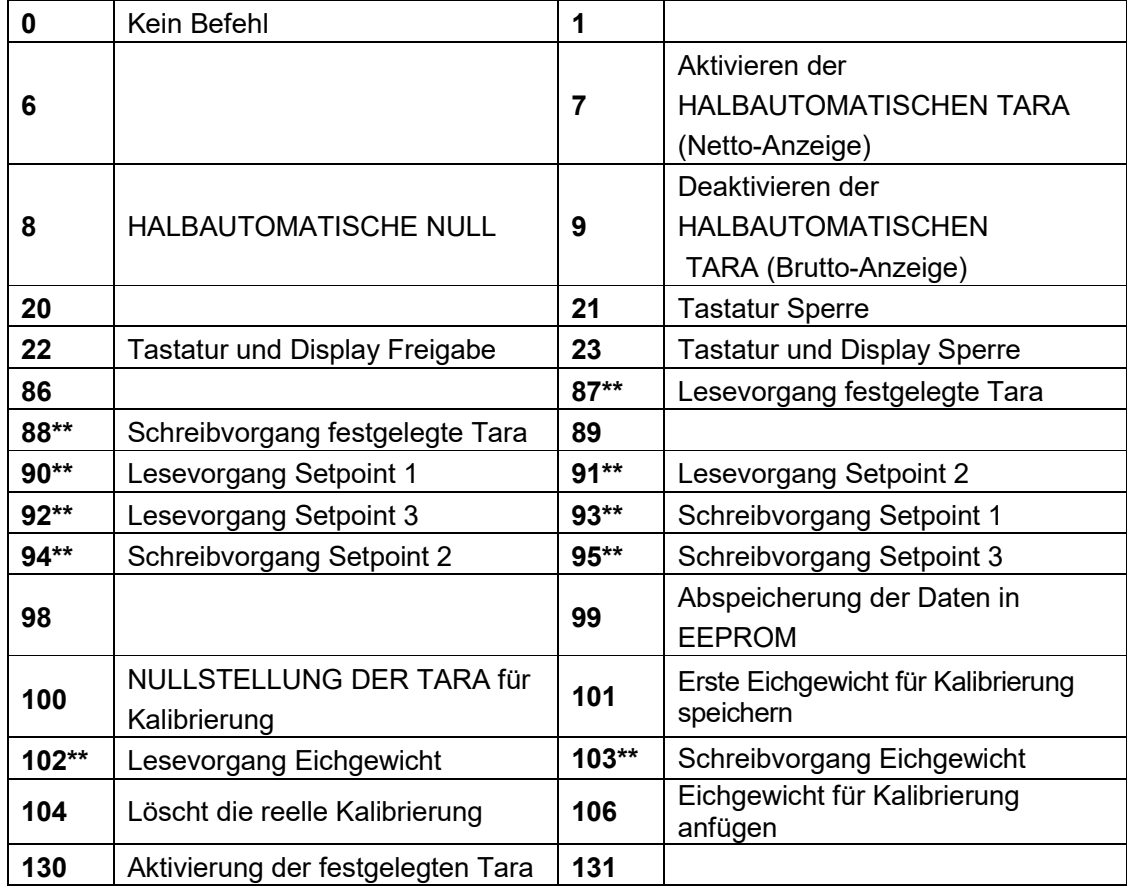

**\*\*)** Das Gerät verfügt über zwei Austauschregister (eines zum Lesen und eines zum Schreiben), die zusammen mit dem Command Register für den Zugriff auf diese Werte genutzt werden. Dabei ist folgendermaßen vorzugehen:

- AUSLESUNG: an das Command Register den Auslesebefehl der gewünschten Daten übermitteln (Bsp.: 90 für "Lesevorgang Setpoint1") und Inhalt des Austauschregisters auslesen.
- AUFZEICHNUNG: den Wert, der im "Austauschregister" eingestellt werden soll, schreiben und den Schreibbefehl im gewünschten Wert an das Command Register übertragen (Bsp.: 93 für "Schreibvorgang Setpoint 1").

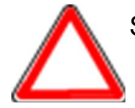

Sollte es erforderlich sein, den gleichen Befehl zwei Mal hintereinander auszuführen, wird der Befehl 0 zwischen dem ersten und dem zweiten Befehl eingegeben.

## **Lesevorgang/Aufzeichnung der Setpoints**

Setpoints sind Gewichtswerte, die als positive ganze Zahlen, einschließlich Dezimalstellen, jedoch ohne Dezimaltrennpunkt angegeben werden.

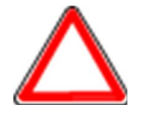

Die Setpoints werden im RAM-Speicher gespeichert und gehen bei der Ausschaltung des Instrumentes verloren; für die dauerhafte Speicherung im EEPROM und damit für die Erhaltung bei Neueinschaltung, muss der Befehl 99 "Daten in EEPROM speichern" an das Command Register übermittelt werden.

#### **Festgelegte Tara**

Über den Befehl 88 "Schreibvorgang festgelegte Tara" den Wert der festgelegten Tara

Den Befehl 130 "Aktivieren festgelegte Tara" übermitteln, um die festgelegte Tara zu aktivieren.

#### **16.4.1 BEFEHLE FÜR REELLE KALIBRIERUNG (MIT EICHGEWICHT)**

- Das System entladen und den angezeigten Gewichtswert mit dem Befehl 100 "NULLSTELLUNG DER TARA für Kalibrierung" des Command Register auf Null stellen.
- Ein Eichgewicht auf das System laden, dessen Wert in das Austauschregister schreiben und den Befehl 103 "Schreibvorgang Eichgewicht" an das Command Register übermittelt wird;
- Um den Wert im Speicher zu sichern, den Befehl 101 "Eichgewicht für Kalibrierung speichern" an das Command Register übermitteln.
- Um einen Eichgewichtswert im Speicher anzufügen und die vorher gespeicherten Werte zu behalten, den Befehl 106 "Eichgewicht für Kalibrierung anfügen" an das Command Register übermitteln.
- Man kann bis 8 verschiedene Probengewichte speichern, um eine auf mehrere Punkte Linearisierung durchzuführen.
	- □ Das gleiche Eichgewicht kann nur einmal pro Kalibrierung gespeichert werden.
	- Null-Eichgewichtswerte können nicht gespeichert werden.

Wird der Vorgang erfolgreich abgeschlossen, gibt der Befehl 102 "Lesevorgang Eichgewicht" einen Wert von Null an.

Um die reelle Kaliebrierung zu löschen und wieder zur teoretischen Kalibrierung zu kehren, senden der Befehl 104 zum Command Register. Die Nullstellung der Tara wird nicht gelöscht.

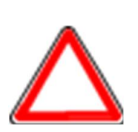

Um ein Eichgewicht mit negativen Wert korrekt einzustellen, muss man der Inhalt des Austauschregisters als eine 32-Bit-Zahl mit Zeichen erachten. Wenn das Entwicklungssystem keine Zahlen mit Zeichen betreibt, die Werte in Zweierkomplement einfügen.

Zum Beispiel: um das Eichgewicht um -56 kg einzustellen, die Werte der Tabelle in das Austauschregister einfügen.

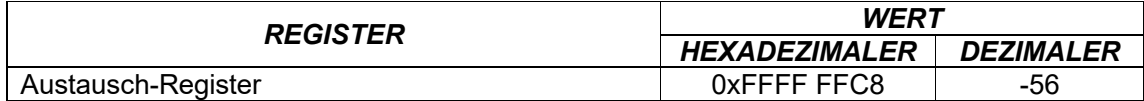

# **17 KONFIGURATION AUSGÄNGE UND EINGÄNGE**

$$
\boxed{\blacktriangleleft\blacktriangleleft} + \boxed{\blacktriangleright} \text{Out-1 n:}
$$

# **AUSGÄNGE**

Die Ausgänge sind per Default folgendermaßen eingestellt: DPEn / SEE / GrOSS / POSnEG / OFF.

## **Mögliche Betriebsmodi:**

- OPE<sub>n</sub> (normalerweise offen): Das Relais ist nicht erregt und der Kontakt ist offen, wenn das Gewicht unter dem eingestellten Setpoint liegt. Er schließt sich, wenn das Gewicht höher oder gleich dem eingestellten Setpoint ist.
- CLOSE **(normalerweise geschlossen):** Das Relais ist erregt und der Kontakt ist geschlossen, wenn das Gewicht unter dem eingestellten Setpoint liegt. Er öffnet sich, wenn das Gewicht höher oder gleich dem eingestellten Setpoint ist.
- **SEL:** Der Kontakt ändert seinen Status je nach dem im Setpoint angegebenen Gewichtswert (siehe Abschnitt **PROGRAMMIERUNG DER SETPOINTS** im Handbuch des Instruments).
- pLC: Der Kontakt schaltet nicht mit dem Gewichtswert um, sondern wird durch die Fernsteuerungen über das Protokoll gesteuert.
- 5 ERBLE: Die Umschaltung des Relais erfolgt, wenn das Gewicht stabil ist.
- RLArD: Die Umschaltung des Relais erfolgt, wenn einer der folgenden Alarme aktiv wird: ErCEL, ErCELr, ErCEL I, Er DL, Er Ad, <sup>------</sup>, Er DF; der Betriebsmodus wird auf CLD5E (normalerweise geschlossen) gezwungen).
- Wird die Betriebsart 5EL angewählt, so sind auch die folgenden Optionen aktiv:
- GrOSS: Der Kontakt verändert seinen Zustand je nach Bruttogewichtswert.
- nEt: Der Kontakt verändert seinen Zustand je nach dem Nettogewichtswert (ist die Netto-Funktion nicht aktiviert, verändert der Kontakt seinen Zustand je nach Brutto-Gewicht).
- POS<sub>nEC</sub>: Die Umschaltung des Relais erfolgt sowohl bei positivem wie negativem Gewichtswert.
- PD5: Die Umschaltung des Relais erfolgt nur bei positivem Gewichtswert.
- nEL: Die Umschaltung des Relais erfolgt nur bei negativem Gewichtswert.

Nach Bestätigung mit  $\leftarrow$  kann der Betrieb der Setpoints auf dem Wert '0' angewählt werden:

- Off: Die Umschaltung des Relais erfolgt nicht, wenn der Wert des Setpoints 0 ist.
- On:
	- Setpoint = 0 und Umschaltung =  $P\overline{B}$ nEL: die Umschaltung des Relais erfolgt, wenn das Gewicht sich auf 0 befindet. Das Relais schaltet erneut um, wenn sich das Gewicht nicht auf Null befindet und berücksichtigt dabei die Hysterese (sowohl für das positive wie für das negative Gewicht).
	- Setpoint = 0 und Umschaltung = PD 5: die Umschaltung des Relais erfolgt, wenn das Gewicht größer oder gleich 0 ist. Das Relais schaltet für Werte unter 0 und unter Berücksichtigung der Hysterese erneut um.
	- Setpoint = 0 und Umschaltung= $nE_0$ , die Umschaltung des Relais erfolgt, wenn das Gewicht kleiner oder gleich 0 ist. Das Relais schaltet für Werte über 0 und unter Berücksichtigung der Hysterese erneut um.

#### **EINGÄNGE**

# Default: Eingang  $1 = 2E - D$  Eingang  $2 = -E - LD$

# **Mögliche Betriebsmodi:**

- ne-LO (NETTO/BRUTTO): Wird dieser Eingang für maximal eine Sekunde geschlossen, wird eine HALBAUTOMATISCHE TARA durchgeführt und auf Display wird das Netto-Gewicht angezeigt. Für die Rückkehr zur Anzeige des Brutto-Gewichts den Eingang für 3 Sekunden geschlossen halten.
- $E D$ : Wird der Eingang für maximal eine Sekunde geschlossen wird eine Nullstellung durchgeführt (siehe Abschnitt **HALBAUTOMATISCHE NULL (NULLSTELLUNG BEI GERINGFÜGIGEN ABWEICHUNGEN)**).
- PEAH: Wird der Eingang geschlossen gehalten, wird weiterhin der maximal erreichte Gewichtswert angezeigt. Bei Öffnung des Eingangs wird das derzeitige Gewicht angezeigt.
- PLC: Bei Schließung des Eingangs wird keinerlei Vorgang ausgeführt. Der Status des Eingangs kann jedoch über das Datenübertragungsprotokoll ausgelesen werden.
- LDntIn: Wird der Eingang maximal für eine Sekunde geschlossen, wird das Gewicht ein einziges Mal mit dem Protokoll für die schnelle Datenstromübertragung über den seriellen Port übertragen (nur wenn *CD<sub>n</sub>EI n* in der Option 5E<sub>rI</sub> RL eingestellt wurde).
- COEFF: Wird der Eingang geschlossen, wird das Gewicht je nach eingestelltem Koeffizient angezeigt (siehe Einstellung Maßeinheit und Koeffizient), andernfalls wird das Gewicht angezeigt.